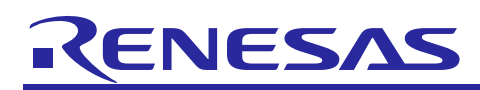

# **RL78/L12**

R01AN2013EJ0110

Rev.1.10

# Integrate External EEPROM IC Functionality into MCU by Using Data Flash Memory (Flash Data Library) 2022.9.9

# **Introduction**

Self-programming is a function that the microcontroller to rewrite the internal flash memory by itself. RL78/L12 is equipped with the data flash memory which is suitable for data storage. Rewriting of data flash memory can be realized by the Flash Data Library (FDL) and the EEPROM Emulation Library (EEL) from Renesas Electronics Corp.

This application note explains how to hold non-volatile data simply by data flash memory and the EEL without using external EEPROM IC. It also explains how to save data to data flash memory quickly after detecting low voltage to prepare for power interruption.

User can integrate the function of external EEPROM IC into microcontroller by applying this application note.

## **Correspondence between Compiler and FDL**

This application note has a sample code (excluding the FDL). In order to operate this sample code, it is required to download and link FDL to the project. Refer to "[6.9](#page-66-0) How to import FDL" for details on method of linking FDL to the project.

The FDL has a CubeSuite+ version and a GNU version. However, the version of FDL supported by each sales company (each area) is different. Confirm the supported version by selecting the area on the Renesas Electronics Website [\(http://www.renesas.com\)](http://www.renesas.com/). Please check the manual of the FDL, and the release note (or README.txt on the download source page) before using the FDL.

#### **Correspondence between Compiler and FDL**

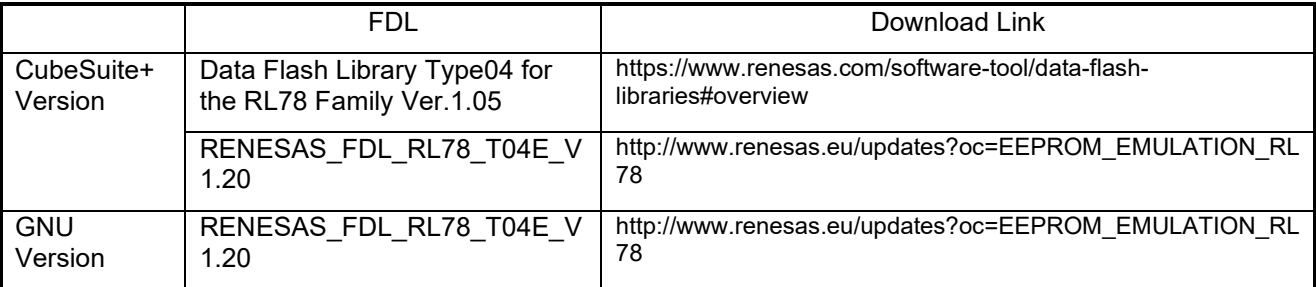

## **Target Device**

RL78/L12

FDL used in this application note supports other devices of RL78.

RL78/D1A, RL78/F12, RL78/F13, RL78/F14, RL78/G12, RL78/G13, RL78/G14, RL78/G1A, RL78/G1C, RL78/G1E, RL78/I1A, RL78/L13, RL78/L1C

Confirm by the latest user's manual of the FDL about the supported device of FDL.

When applying the sample program covered in this application note to another RL78 microcontroller, conduct an extensive evaluation of the modified program.

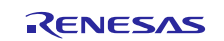

# **Contents**

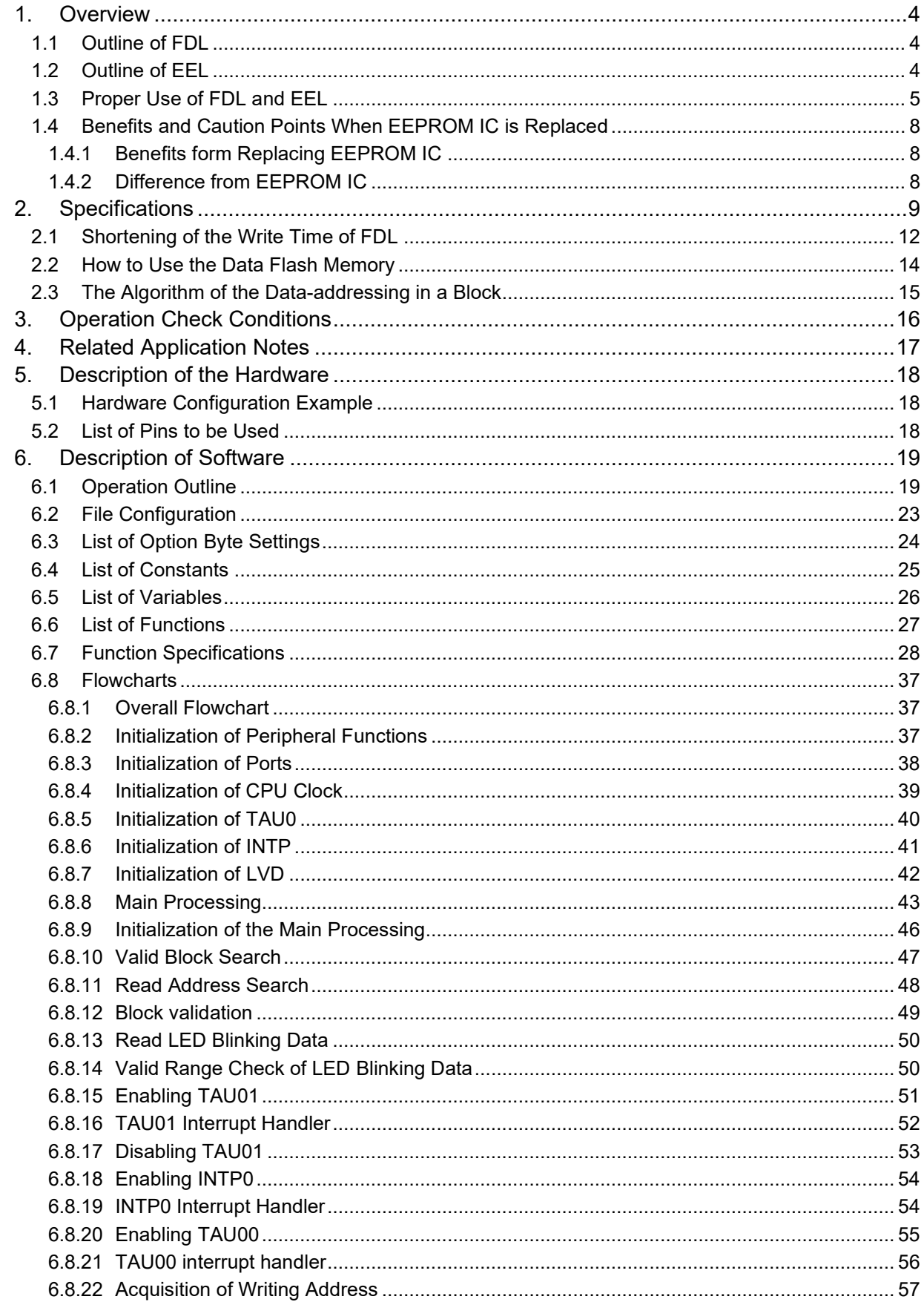

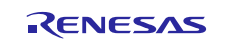

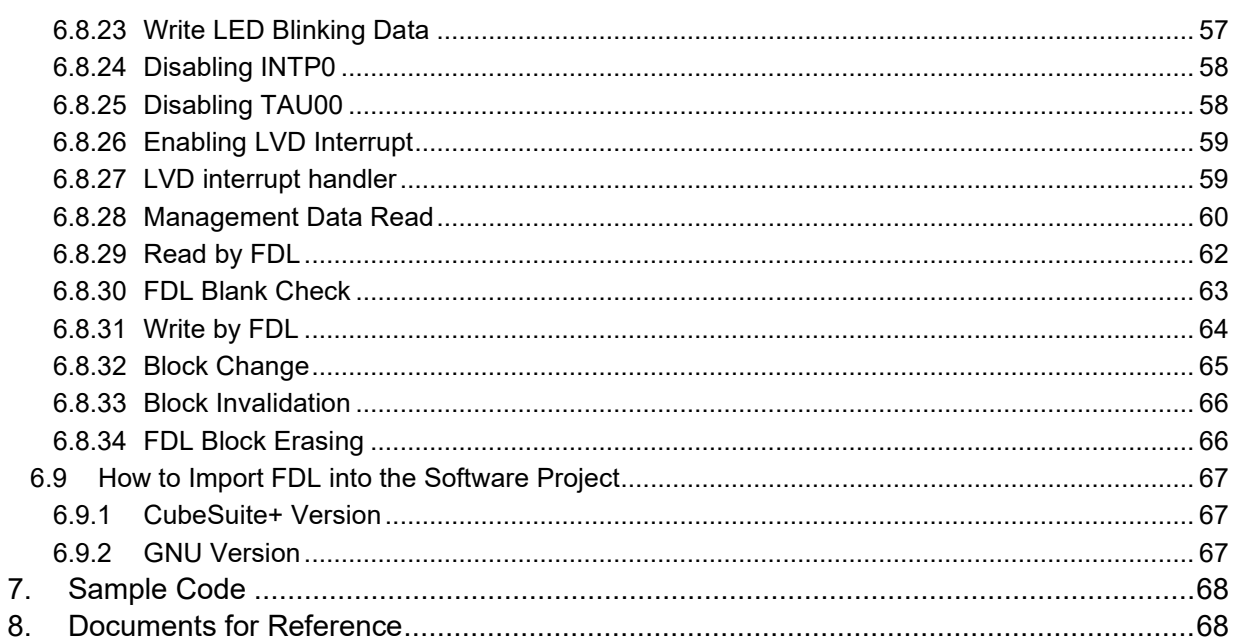

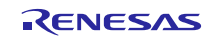

# <span id="page-3-0"></span>**1. Overview**

There are three types of Self Programming Library; the Flash Self Programming library (FSL), the FDL, and the EEL shown in [Table](#page-3-3) **1.1**.

As libraries using data flash memory, the outline of the FDL is indicated to **[1.1](#page-3-1) Outline of FDL** and the outline of EEL is indicated in **[1.2](#page-3-2) Outline of EEL**. This application note explains the FDL indicated with the bold font in [Table](#page-3-3) **1.1**.

<span id="page-3-3"></span>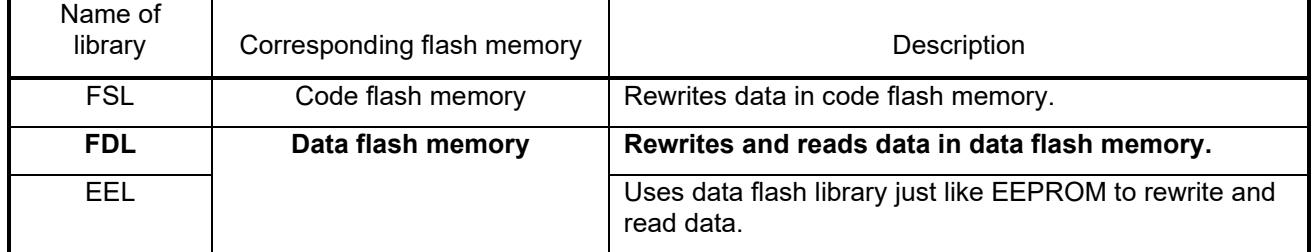

## **Table 1.1 List of Self Programing Library**

# <span id="page-3-1"></span>**1.1 Outline of FDL**

The FDL is a software library to perform operations to the data flash memory with the firmware installed on the RL78 microcontroller. In order to rewrite data flash memory with the FDL, the corresponding functions of FDL initialization and other purpose, would be called from the user-created program.

The fundamental usage of the FDL is to write data byte by byte to the data flash memory's address, which has not been written ( in the blank state). However, it cannot overwrite the same address. In order to overwrite the same address, data erasing per block is required in advance.

# <span id="page-3-2"></span>**1.2 Outline of EEL**

The EEL is a software library to store the data in internal data flash memory of the RL78 microcontroller in the same way as EEPROM. In order to rewrite data flash memory with the EEL, the corresponding functions of EEL initialization and other purpose, would be called from the user-created program.

The EEL allows the user to assign a 1-byte identifier (data ID: 1 to 64) to each block of data and to perform read or write operations in units of 1 to 255 bytes for each ID that is assigned (a maximum of 64 data items can be assigned to an ID).

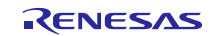

# <span id="page-4-0"></span>**1.3 Proper Use of FDL and EEL**

There are some differences such as rewriting method, resources required, execution time, data management mechanism and so on between using the FDL and the EEL. Main features of the FDL and the EEL are shown in **[Table 1.2](#page-4-1)**.

Since FDL is only a fundamental access function to data flash memory, it can be customized to manage data flexibly according to the user-created program. On the other hand, EEL has the feature that development load is low because the mechanism of data management was decided in advance by the EEL.

Select the FDL or the EEL according to the requirements for application.

<span id="page-4-1"></span>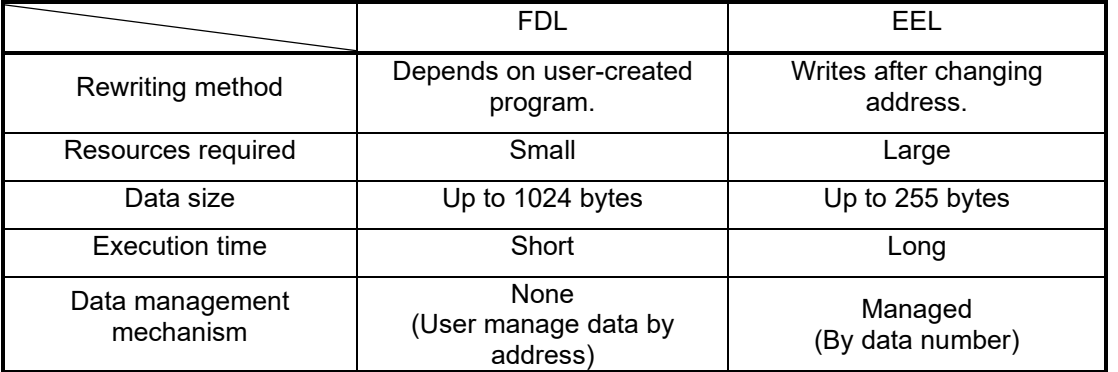

## **Table 1.2 Features of FDL and EEL**

Caution: The feature of the FDL is dependent on the upper-class layer, the application (the specification of data management).

#### (1) Rewriting Method

Writing is permitted only when the target write address of data flash memory is in the blank state. It is necessary to erase data in units of one block in advance in order to overwrite the same address.

FDL itself does not have a mechanism in which data can be managed. It is necessary to consider how to manage data in the application layer (by user). On the other hand, EEL has a mechanism to manage data, and writes data with keeping changing the variable which contains an address that marks the memory in the blank state in data flash memory. Since data can be written in until the block for writing is filled with data, it is suitable for mass data storage and frequent data writing.

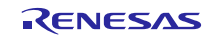

## (2) Resources Required

Software resources required by the FDL and the EEL are shown in **[Table](#page-5-0)** 1**.**3. The Self-RAM, stack, and data buffer have to use RAM. Since the EEL uses the FDL, the amount of the EEL ROM resources is larger than the FDL ROM resources.

<span id="page-5-0"></span>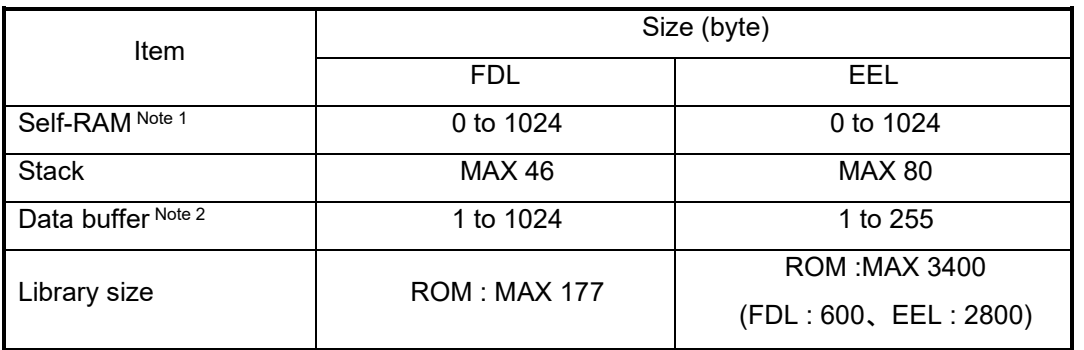

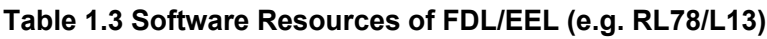

- Note 1: An area used as the working area by the EEL is called self-RAM. The self-RAM requires no user setting because it is an area that is not mapped and automatically used at execution of the EEL (previous data is discarded).
- Note 2: A RAM space required in order to input the data read and written is called a data buffer. Required size changes by the reading and writing unit. When performing 1 byte of reading and writing, a needed data buffer is 1 byte.
- Note 3: The resources given in this table are according to FDL RL78 Type04 Ver1.05 and EEL RL78 Pack02 Ver1.01. The library may change by upgrade etc. Confirm the manual of each library for the latest resource information.

#### (3) Data Size

The FDL is able to read and write data up to 1024 bytes (1 block of a data flash memory). The EEL is able to read and write data up to 255 bytes. The FDL has an advantage when saving big data. The data buffer of Table 1.3 expresses the size of the data which can be read and written at a time.

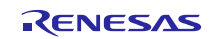

## (4) Execution Time

The execution time of the library function of FDL and EEL is shown in **[Table 1.4](#page-6-0)**. The FDL without data management mechanism can read and write data at high speed.

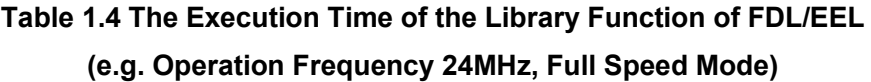

<span id="page-6-0"></span>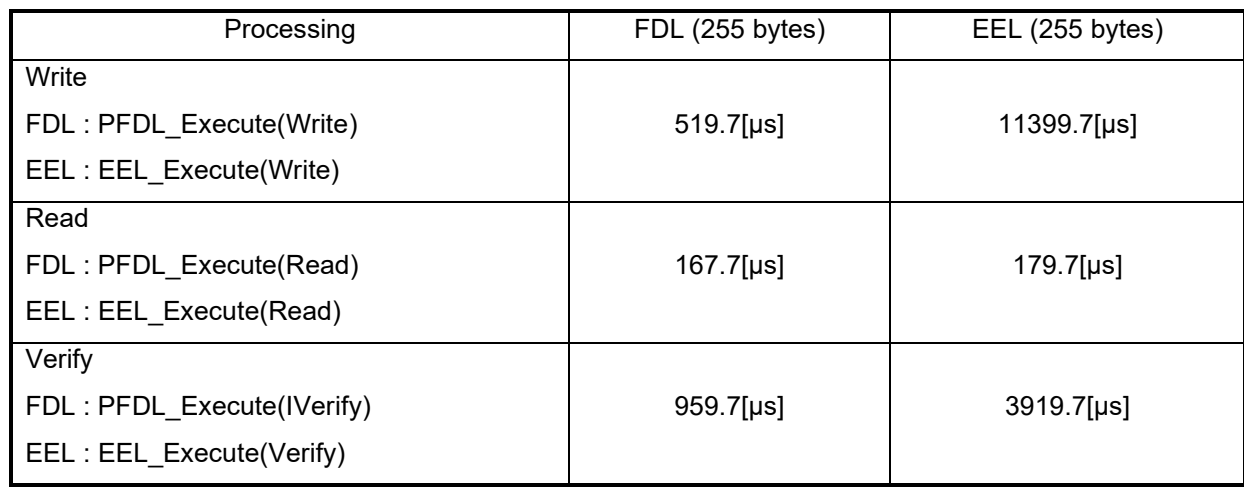

Remark. The execution time described in this application note is the actual measured value calculated on operating FDL RL78 Type04 Ver1.05 or EEL RL78 Pack02 Ver1.01 on the integrated development environment CubeSuite+. The value would be different according to the individual specificities of the device and the execution condition.

#### (1) Data Management Mechanism

The FDL uses address to access data flash memory. Since the address in which the newest data is stored is changed, it needs to manage the address. On the other hand, EEL manages data by data ID. Therefore, it is not necessary to manage the address in which the newest data is stored when using the EEL.

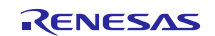

# <span id="page-7-0"></span>**1.4 Benefits and Caution Points When EEPROM IC is Replaced**

This section explains advantages when replacing the function of EEPROM IC with data flash memory by using FDL, and the difference from EEPROM IC.

# <span id="page-7-1"></span>**1.4.1 Benefits form Replacing EEPROM IC**

The benefits of replacing from EEPROM IC are shown below.

- Since external EEPROM IC becomes unnecessary, parts cost reduction and small footprint are realizable.
- Since it is the operation completed inside device, it is not necessary to perform serial communication. The serial communication pins of microcontroller can be used by other functions. In addition, the value which was written can be confirmed directly with a debugger at the time of the software development.
- Since serial communication is unnecessary, processing time can be reduced. (However, it is dependent on data structure.) In EEPROM IC, the serial communication time + the write completion time (several milliseconds) are taken for the processing time.
- An optimization would be possible according to the varying conditions by simplifying control area based on the data to save.

## <span id="page-7-2"></span>**1.4.2 Difference from EEPROM IC**

The difference with the case where EEPROM IC is used is shown below.

- The size of the flash memory which can be used by user decreases due to data control areas are required.
- The program which communicates with EEPROM IC is not required. Instead, FDL and a user-created program which can control data are necessary.
- Instead of a communications program with EEPROM IC, FDL and a program for data management are required.

It is necessary to erase data in units of one block in advance in order to overwrite the same address.

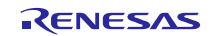

# <span id="page-8-0"></span>**2. Specifications**

In this application, LED0 or LED1 blinks 10 times by a keypress. The data used for LED blinking is saved to data flash memory when the supply voltage becomes too low. The saved data is read when system restarts, and the interrupted blinking processing is continued.

When reset is ended, the system reads the blinking state data (target LED for blinking, and the remaining times of LED blinking) by EEL from data flash memory where the data has been saved.

Next, after completing 10 times blinking at intervals of 500 ms according to the blinking state data, the LED stops blinking and the system becomes the waiting state for keypress.

If the key is pressed in a state in which no LED is blinking, the LED that had not been blinking just before will start to blink. The keypress becomes invalid while LED is blinking.

The fall of power supply voltage is detected by LVD function. If the fall of power supply voltage is detected, the LED blinking state data (target LED for blinking, and the remaining times of LED blinking) is saved to data flash memory by the FDL, LED3 which shows the completion of data saving will be lit up, and then the mode moves to the STOP mode. 0x00 is added to data as a termination symbol.

Moreover, if an error occurs when accessing data flash memory with FDL functions, LED0 and LED1 will be lit up and the mode shifts into the STOP mode.

The structure of the data to be saved is shown in . Higher 4 bits of this one byte user data indicates target LED for blinking and lower 4 bits indicate the remaining times of LED blinking. The example data in shows that the rest of the LED1's blinking times is 5.

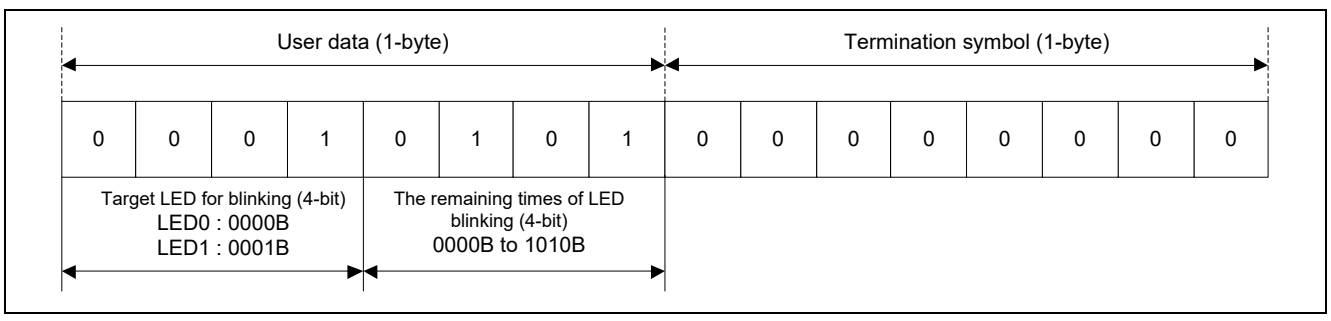

**Figure 2.1 Stored Data**

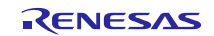

**[Table 2.1](#page-9-0)** shows the required peripheral functions and their uses. **Figure 2.1** shows overall picture of application. **[Figure 2.3](#page-10-0)** shows operation outline.

## **Table 2.1 Peripheral Functions to be Used and their Uses**

<span id="page-9-0"></span>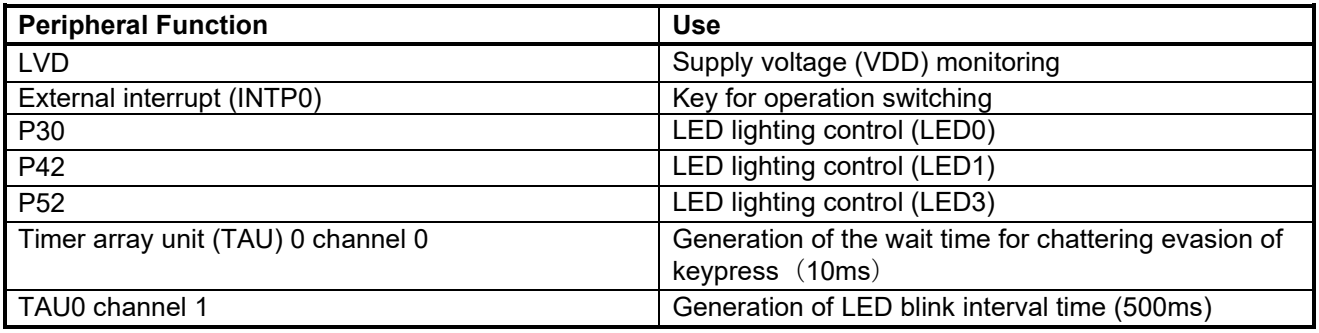

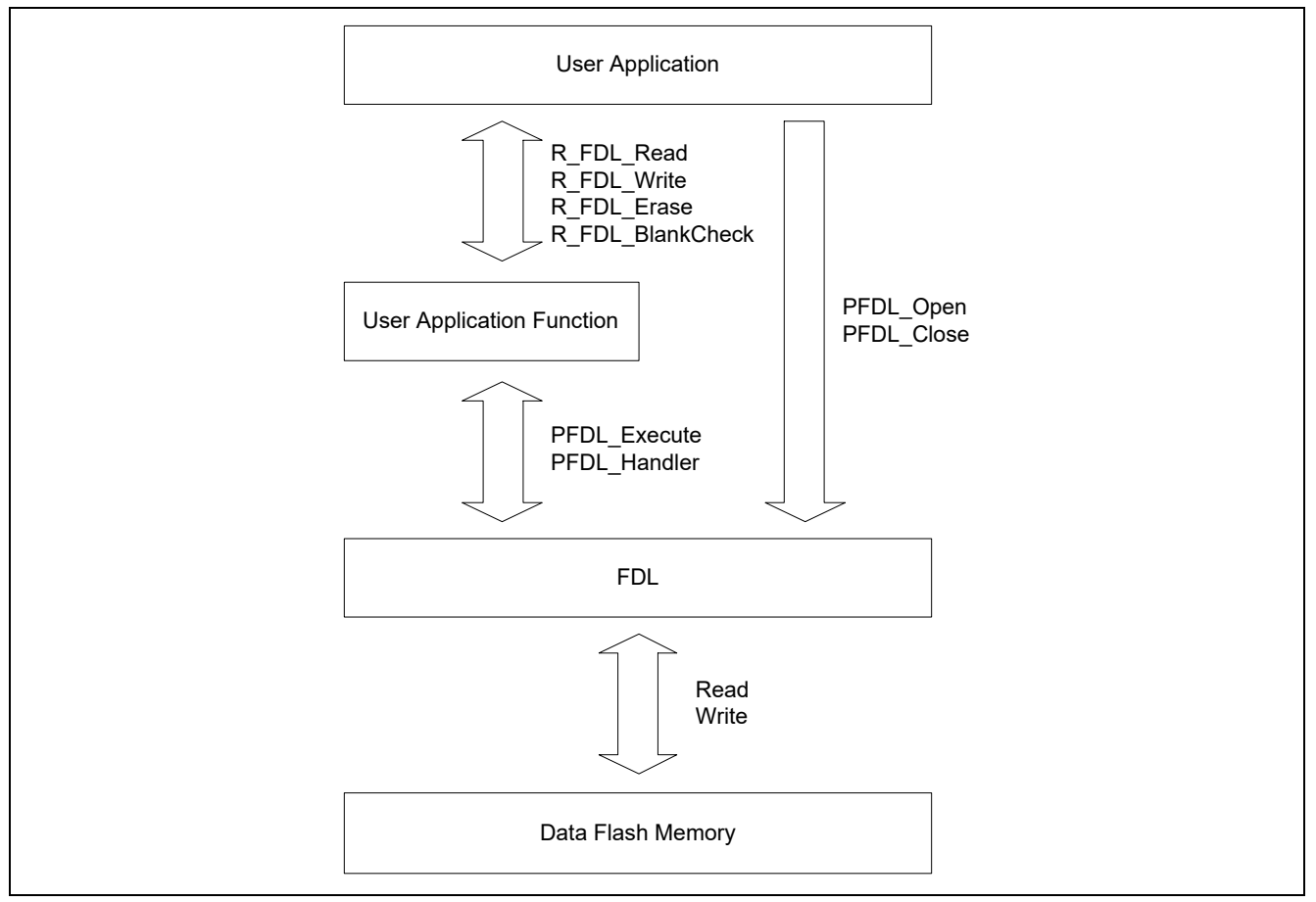

**Figure 2.2 Overall Picture of Application**

The PFDL Open and PFDL Close functions can enable or disable the accessing from user application to data flash memory. The FDL functions which can read/write data flash memory are indirectly executed by calling user application functions in the state that accessing data flash memory is permitted.

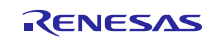

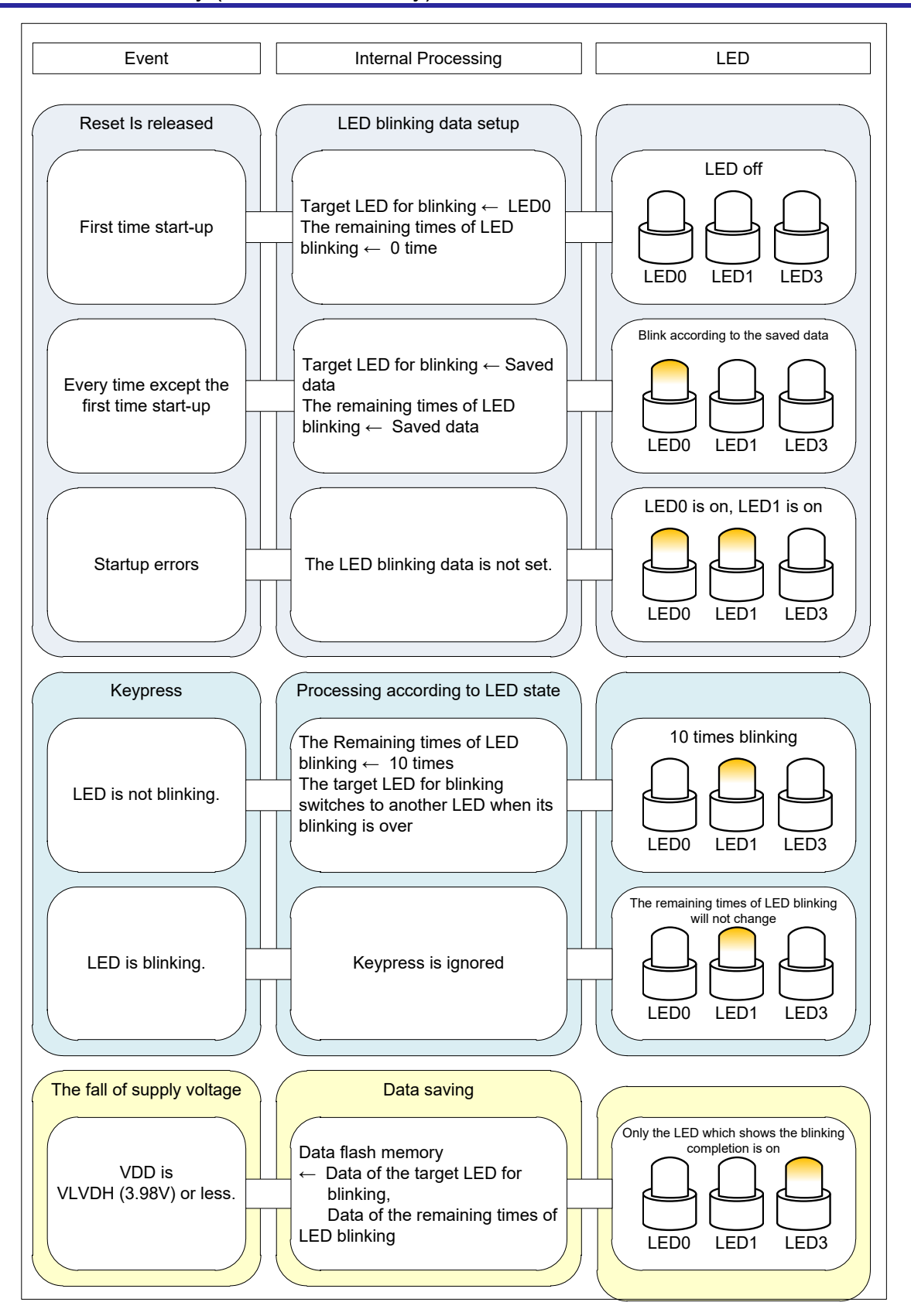

<span id="page-10-0"></span>**Figure 2.3 Operation Outline**

RENESAS

# <span id="page-11-0"></span>**2.1 Shortening of the Write Time of FDL**

In order to access data flash memory from user application using FDL, it is necessary to set data flash memory to the state that accessing the data flash memory is permitted, or to secure the resource used by FDL. Therefore, FDL realizes the above-mentioned processing by calling a library function PFDL\_Open to starting the accessing.

It is necessary to get the address where data to write in this application note, by executing the R\_FDL\_GetWriteAddr function.

However, executing the function PFDL\_Open and obtaining the address by the R\_FDL\_GetWriteAddr function at a low voltage, it may become power disconnect during data saving processing. Therefore, in this application note, in order to shorten the data saving time, the data saving processing done by EEL is divided into two phases which are executed separately, the preparation phase and the saving phase.

**[Figure 2.4](#page-11-1)** shows the data saving processing when it is performed by a batch processing. **[Figure 2.5](#page-12-0)** shows the data saving processing when it is performed by a two-step processing. The saving phase takes 187.4[µs] in the case of batch processing, and takes 127.6[μs] in the case of two-step processing.

Remark. The measurements described in this application note are the actual measured value calculated by using FDL RL78 Type04 Ver1.05 on the integrated development environment CubeSuite+.

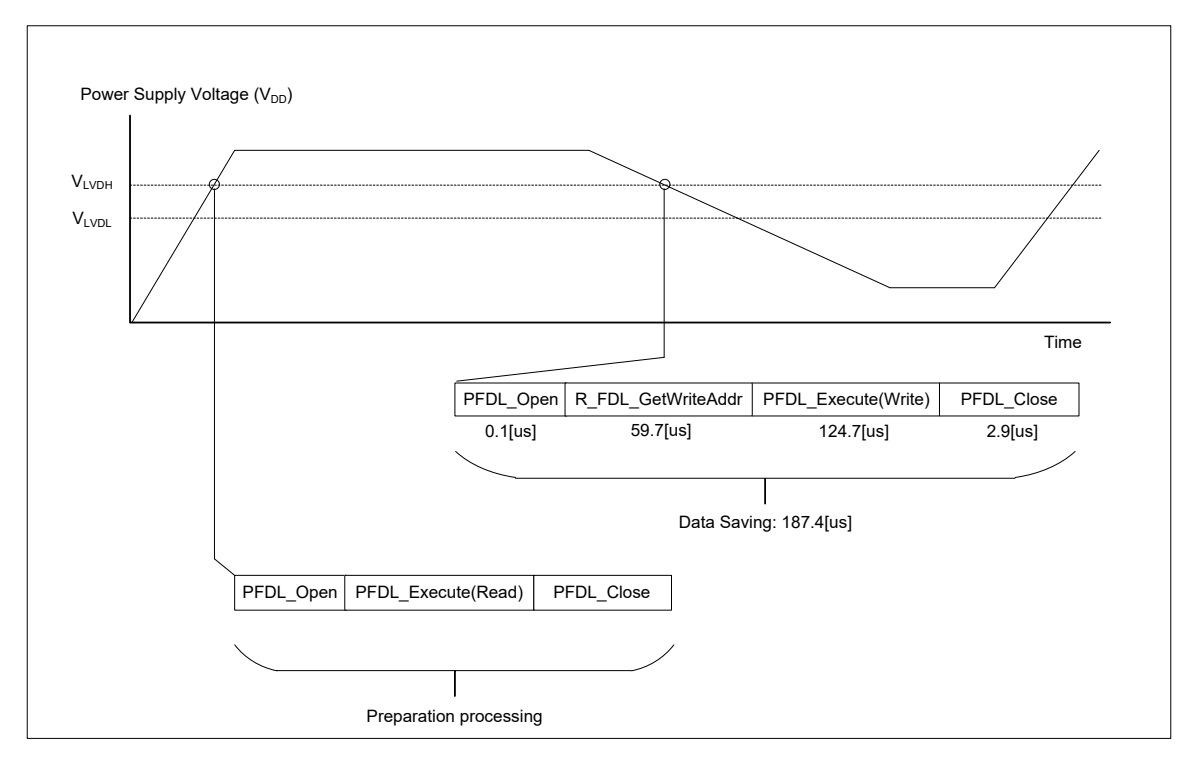

**Figure 2.4 Data Saving Processing (by a batch processing)**

<span id="page-11-1"></span>**Remark.** FDL functions are used to read data from data flash memory as an example in this application though the reading can be executed by setting the DFLEN bit either.

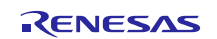

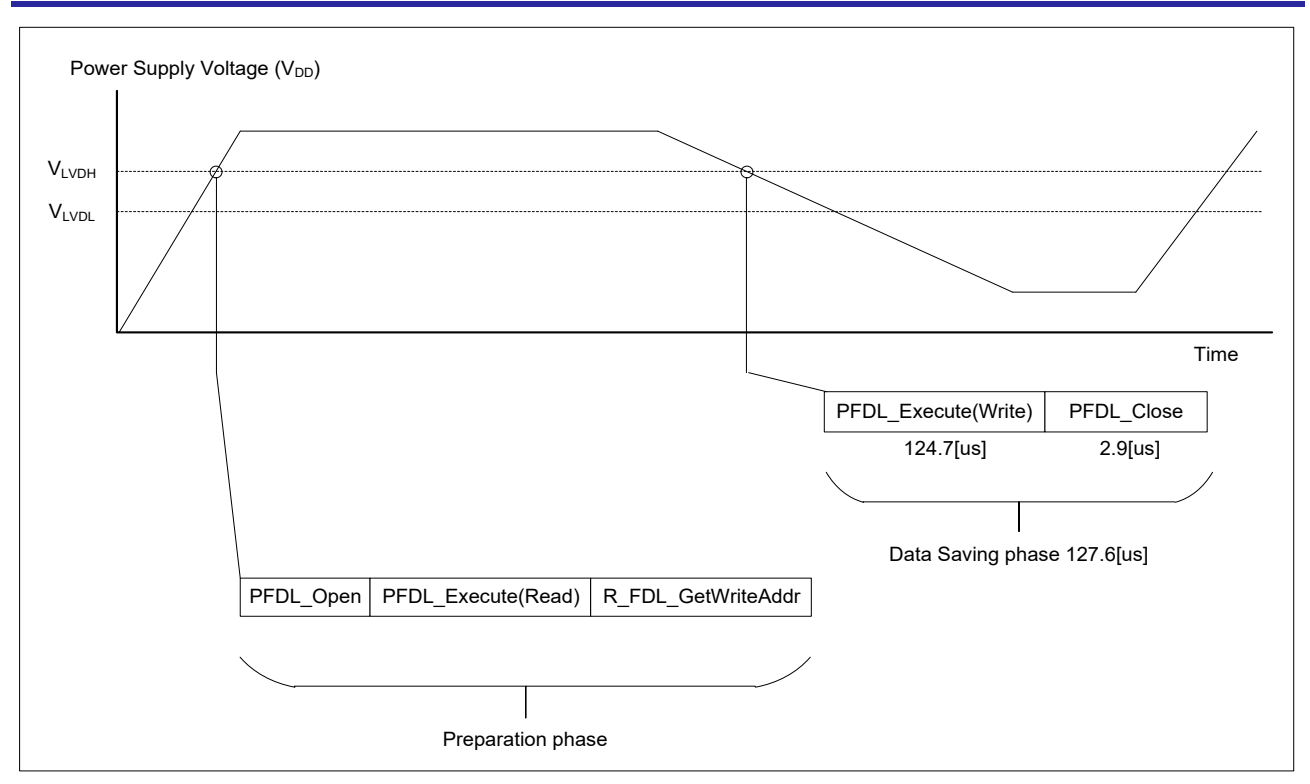

<span id="page-12-0"></span>**Figure 2.5 Data Saving Processing (by a two-step processing)**

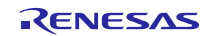

# <span id="page-13-0"></span>**2.2 How to Use the Data Flash Memory**

In this application note, data flash memory is used as shown in **Figure 2.6**.

Data flash memory is divided into 1-KB blocks. 2 bytes of head of each block is used as a data area for management. The data for management consists of a valid block flag and an invalid block flag. The flags distinguish the state of blocks. Block state is shown in **Table 2.2**.

It means that the block is an "unused" block when both the valid block flag and the invalid block flag are 0xFF, since the read value of blank state (unused state) data flash memory is 0xFF. 0x00 is written to the valid block flag to change the state of this block to "valid" when starting use a block. Write LED blink data in "valid" block and when reach the end of the block, 0x00 would be written into the invalid flag to change the block state to "invalid". After that, searches "unused" block, and if there are any "unused" blocks, erase an "unused" block to uses it.

At the time of the block erase occurs, preparation processing time is longer for 5.77[ms] in comparison with usual.

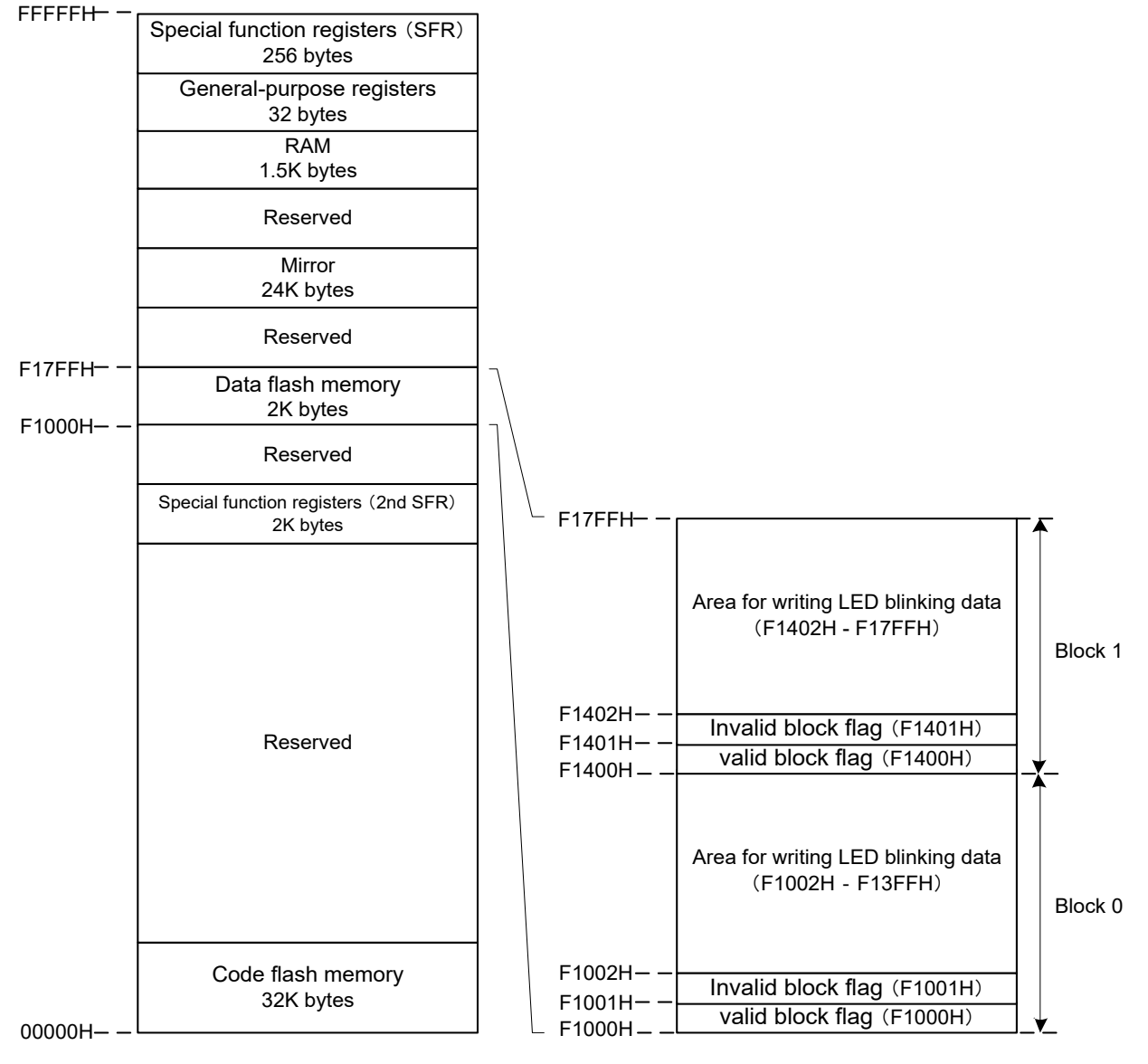

**Figure 2.6 Data Flash Memory Block Structure**(**Example of RL78/L12(R5F10RLC)**)

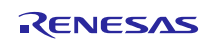

|         | Data area for management           |                                     |  |
|---------|------------------------------------|-------------------------------------|--|
|         | Valid block flag                   | Invalid block flag                  |  |
|         | (F1000H:Block 0 / F1400H: Block 1) | (F1001H: Block 0 / F1401H: Block 1) |  |
| Unused  | <b>FFH</b>                         | <b>FFH</b>                          |  |
| Valid   | 00H                                | <b>FFH</b>                          |  |
| Invalid | 00H                                | 00H                                 |  |

**Table 2.2 Block State**

# <span id="page-14-0"></span>**2.3 The Algorithm of the Data-addressing in a Block**

The algorithm of the data-addressing in this application note is explained.

It starts operating the blank check in units of the data size (2 bytes in this application note) from the end of the area for writing LED blinking data, since the data is stored from the head of the area for LED blinking data. The latest data is stored in an address which is recognized as the first non-blank address (where can't be written with data) by the blank check processing.

If the address where the latest data is written is not the end of block, it is easy to decide the address where data should be written since the next address to the latest data's address is blank (available for data writing). The address for writing data should be set to the leading address of the LED blinking data writing area because a block change would occur if the address to which the newest data is written is the end of block.

Caution: Please execute the blank check processing to judge whether or not data can be written to the area in data flash memory. It does not mean that the memory is in the unused state though the read value of the address is FFH. It is necessary to execute the blank check processing to confirm whether the memory can be written with data or not, since overwriting could damage the data flash memory.

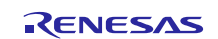

# <span id="page-15-0"></span>**3. Operation Check Conditions**

The sample code described in this application note has been checked under the conditions listed in the table below.

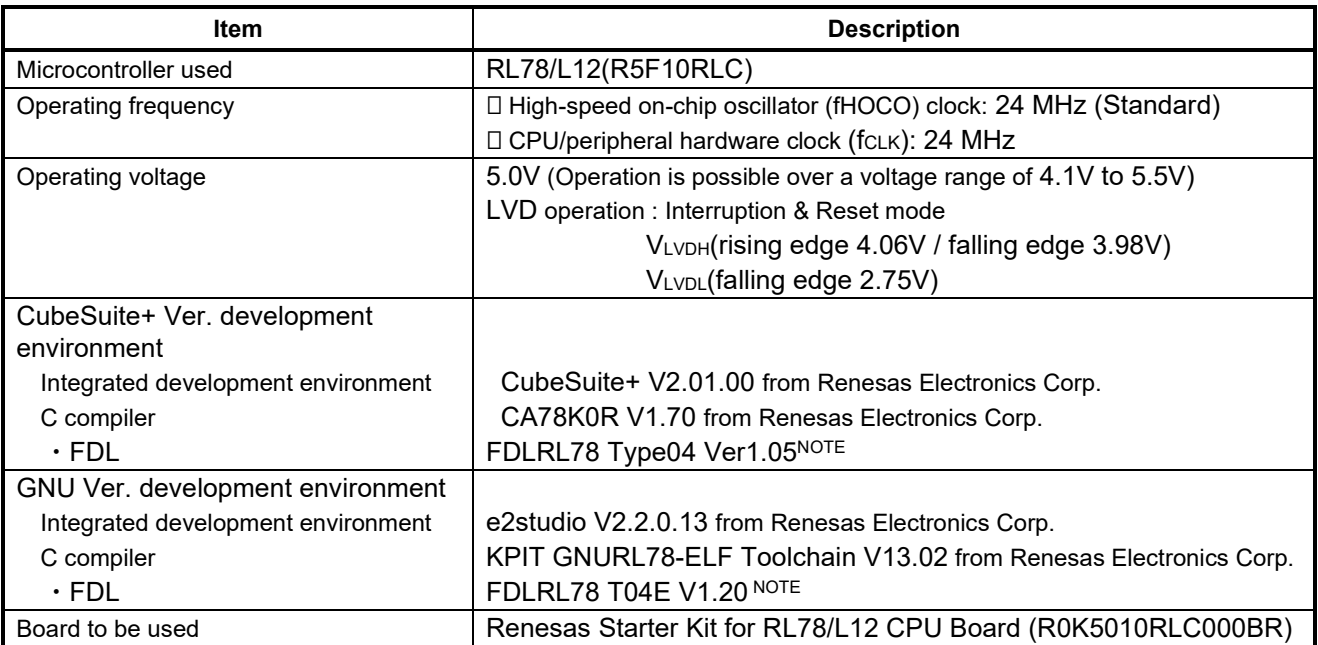

# **Table 3.1 Operation Check Conditions**

Note: Use and evaluate the latest version.

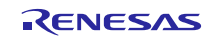

# <span id="page-16-0"></span>**4. Related Application Notes**

The application notes that are related to this application note are listed below for reference.

RL78 Family Data Flash Library Type04 (R01AN0608EJ) User Manual

Data Flash Access Library (Type T04 (Pico), European Release) (R01US0055ED0110) Application Note

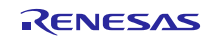

# <span id="page-17-0"></span>**5. Description of the Hardware**

# <span id="page-17-1"></span>**5.1 Hardware Configuration Example**

**[Figure 5.1](#page-17-3)** shows an example of the hardware connection.

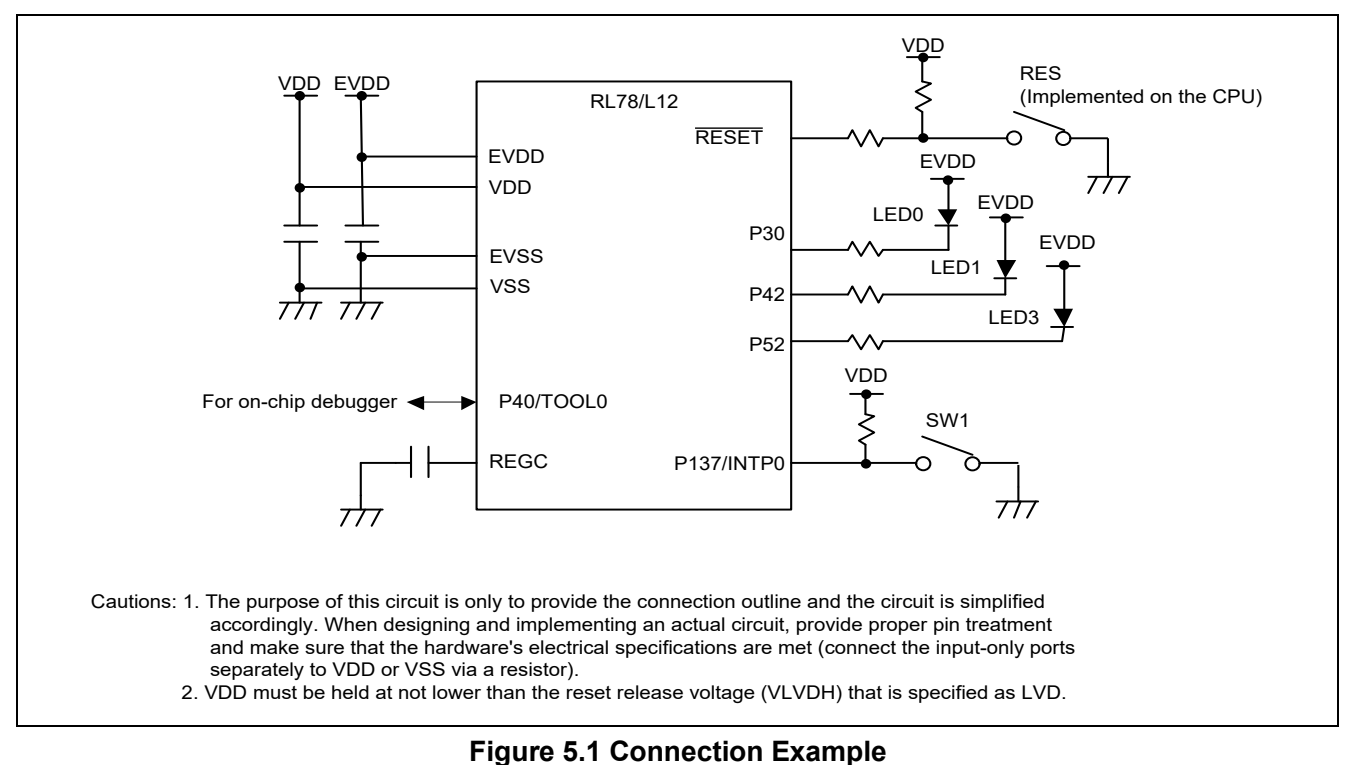

# <span id="page-17-3"></span><span id="page-17-2"></span>**5.2 List of Pins to be Used**

**[Table 5.1](#page-17-4)** lists pins to be used and their functions.

<span id="page-17-4"></span>

| <b>Pin Name</b> | <b>I/O</b> | <b>Description</b>         |
|-----------------|------------|----------------------------|
| P <sub>30</sub> | Output     | LED On (LED0) control port |
| P42             | Output     | LED On (LED1) control port |
| P <sub>52</sub> | Output     | LED On (LED3) control port |
| P137/INTP0      | Input      | Key input (SW1) port       |

**Table 5.1 Pins to be Used and their Functions**

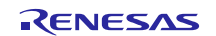

# <span id="page-18-0"></span>**6. Description of Software**

# <span id="page-18-1"></span>**6.1 Operation Outline**

In this application, LED0 or LED1 blinks 10 times by a keypress. The data used for LED blinking is saved to data flash memory when the supply voltage becomes too low. The saved data is read when system restarts, and the interrupted blinking processing is continued.

When reset is ended, the system reads the blinking state data (target LED for blinking, and the remaining times of LED blinking) by EEL from data flash memory where the data has been saved.

Next, after completing 10 times blinking at intervals of 500 ms according to the blinking state data, the LED stops blinking and the system becomes the waiting state for keypress.

If the key is pressed in a state in which no LED is blinking, the LED that had not been blinking just before will start to blink. The keypress becomes invalid while LED is blinking.

The fall of power supply voltage is detected by LVD function. If the fall of power supply voltage is detected, the LED blinking state data (target LED for blinking, and the remaining times of LED blinking) is saved to data flash memory by the FDL, LED3 which shows the completion of data saving will be lit up, and then the mode moves to the STOP mode. 0x00 is added to data as a termination symbol.

Moreover, if an error occurs when accessing data flash memory with FDL functions, LED0 and LED1 will be lit up and the mode shifts into the STOP mode.

- 1. Sets the input and output ports.
	- LED lighting control (for LED0, LED1, LED3): Configure P30, P42, and P52 as the output ports. (LED0, LED1, and LED3 are off.)
	- Switch input: Configure P137/INTP0 for detecting INTP0 falling edges. (Interrupt servicing disabled)
- 2. Starts the initialization of RAM which is used by FDL. Specifically, PFDL\_Open function is called.
- 3. Searches valid blocks in the data flash memory.
	- The valid block is a block whose management area's read values (2 bytes of head) of each block are 00H and FFH. PFDL Execute (Read) function is used for reading of data.
	- If there is no valid block, erase a head block of the data flash memory and treats it as a valid block. Uses PFDL Execute(Erase) function in order to erase block.
- 4. Reads the lateest LED blinking data to blink the target LED for blinking at intervals of 500 ms according to the read data.
	- Performs the blank check every 2 bytes from the end of a valid block, and writes the latest data in the even addresses of the memory address which is recognized as that is the first non-blank address. PFDL\_Execute(Blankcheck) function is used for the blank check and PFDL\_Execute (Read) function is used for reading data.
	- The target LED for blinking to is set as LED0 and the data of remaining times of LED blinking is set as 0, when data does not exist.
	- Higher 4 bits of the read data show the target LED for blinking (0000B: LED0, 0001B: LED1). And lower 4 bits show the data (Range: 0000B - 1010B) of remaining times of LED blinking.
	- Blinking according to the read data is started.
- 5. Acquires the address for saving data when the voltage is getting low.

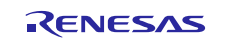

- Acquires the address of the next data writing through the read address. Specifically, calls the R\_FDL\_GetWriteAddr function.
- When the block numbers of the read address and the write address are different, block change occurs.
- After obtaining address for writing, it becomes the keypress waiting state.
- 6. A push on a switch will blink LED 10 times.
	- Interrupt processing is started upon detection of a P137/INTP0 falling edge. Chattering is detected and, if the on state of the input lasts about 10 ms, it is recognized as a valid keypress and the LED blinking is started. Target LED for blinking is changed at every keypress.
	- The next keypress can't be accepted during the period from pressing key to the end of the LED blinking.
- 7. When a LVD interrupt occurs, the remaining times of LED blinking and the number of the target LED for blinking will be saved to data flash memory. The LED3 turns on to show completion of data saving. Then FDL/EEL will be stopped and system will go into STOP mode. Specifically, after functions are called in following order, STOP command is executed.

PFDL\_Execute(Write), PFDL\_Close

- 8. If an error occurs when accessing data flash memory by the FDL, it will go to the stop mode after stopping the FDL and turning on both LED0 and LED1. Specifically, after the following function is called, STOP command is executed. PFDL Close
- 9. If reset occurs, it will return to1.

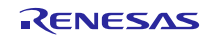

**[Figure 6.1](#page-20-0)** shows the timing chart.

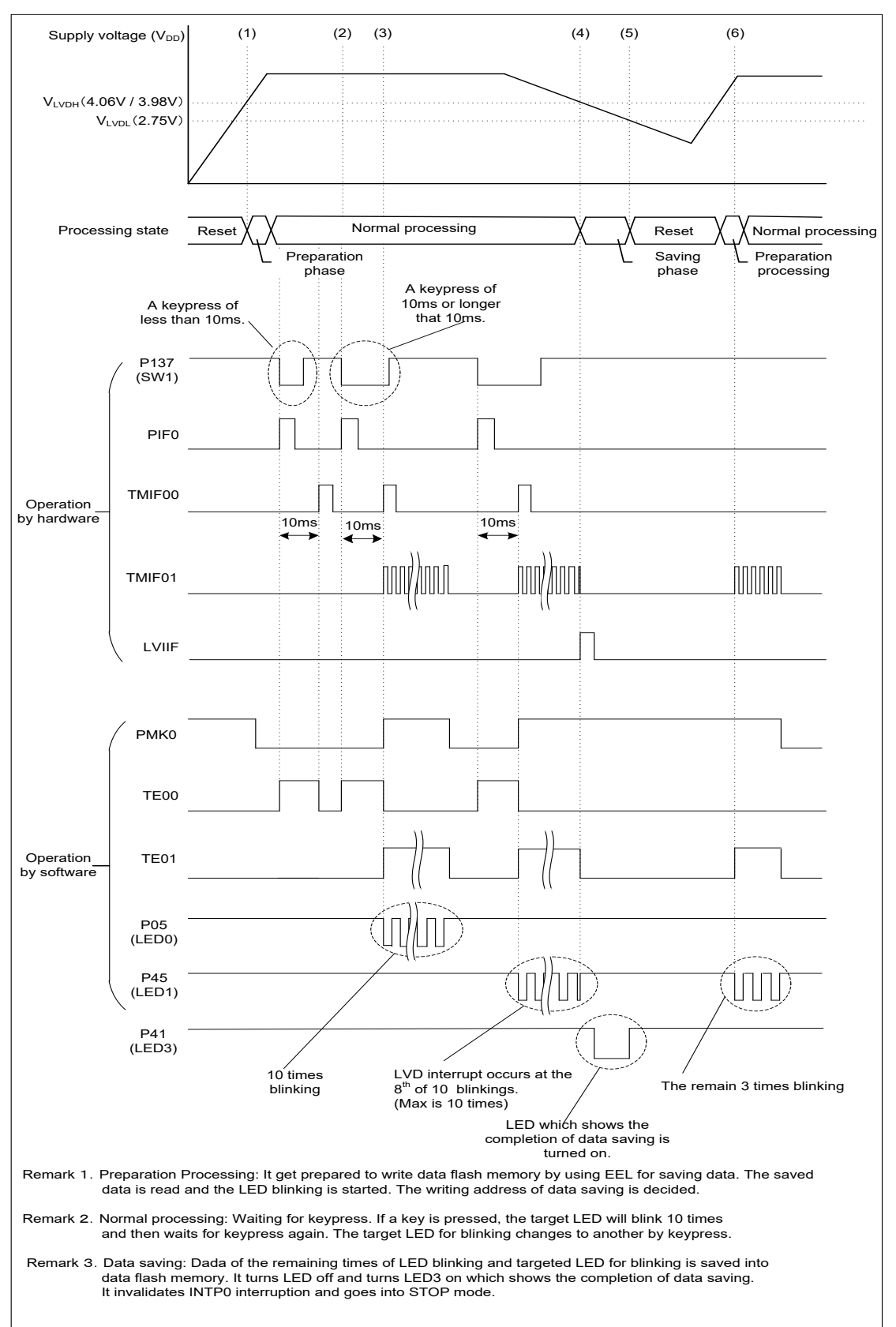

<span id="page-20-0"></span>**Figure 6.1 Timing Chart**

## (1) Release from the reset state

After reset is ended the CPU starts running, initialization of RAM used by FDL/EEL and the LED blinking data reading are performed. Then LED linking is started according to the read data. The address for writing the data which should be saved at a low voltage will be obtained to prepare for that time.

(2) Keypress of SW1

The count of the interval timer for chattering evasion is started.

(3) Detection of keypress

It will be regarded as a valid keypress if the detection performed 10 ms after the previous keypress shows that SW1 is still being pressed. The interval timer of 500 ms is started, and LED goes to blink.

#### (4) Low voltage detection

LED blinking data (the remaining times of LED blinking, the target LED for blinking) will be written in data flash memory (Data ID: 1), and the blinking LED will be off. Moreover, after turning on LED (LED3) which shows the completion of data saving, It invalidates INTP0 interruption (operation of SW1 is ignored), and goes into STOP mode. In the example of [Figure 6.1,](#page-20-0) LED blinking data is set to 03H (the rest of the LED0's blinking times is 3).

#### (5) Reset occurring

If voltage becomes below 2.75V (VLVDL falling edge), reset by LVD will occur.

#### (6) Data saving

LED corresponding to the data saving blinks when the reset is ended. In the example of [Figure 6.1,](#page-20-0) LED0 blinks 3 times.

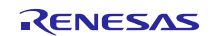

# <span id="page-22-0"></span>**6.2 File Configuration**

The files used for the sample code is shown in [Table](#page-22-1) **6.1**. Files that are automatically generated by the integrated development environment are excluded.

<span id="page-22-1"></span>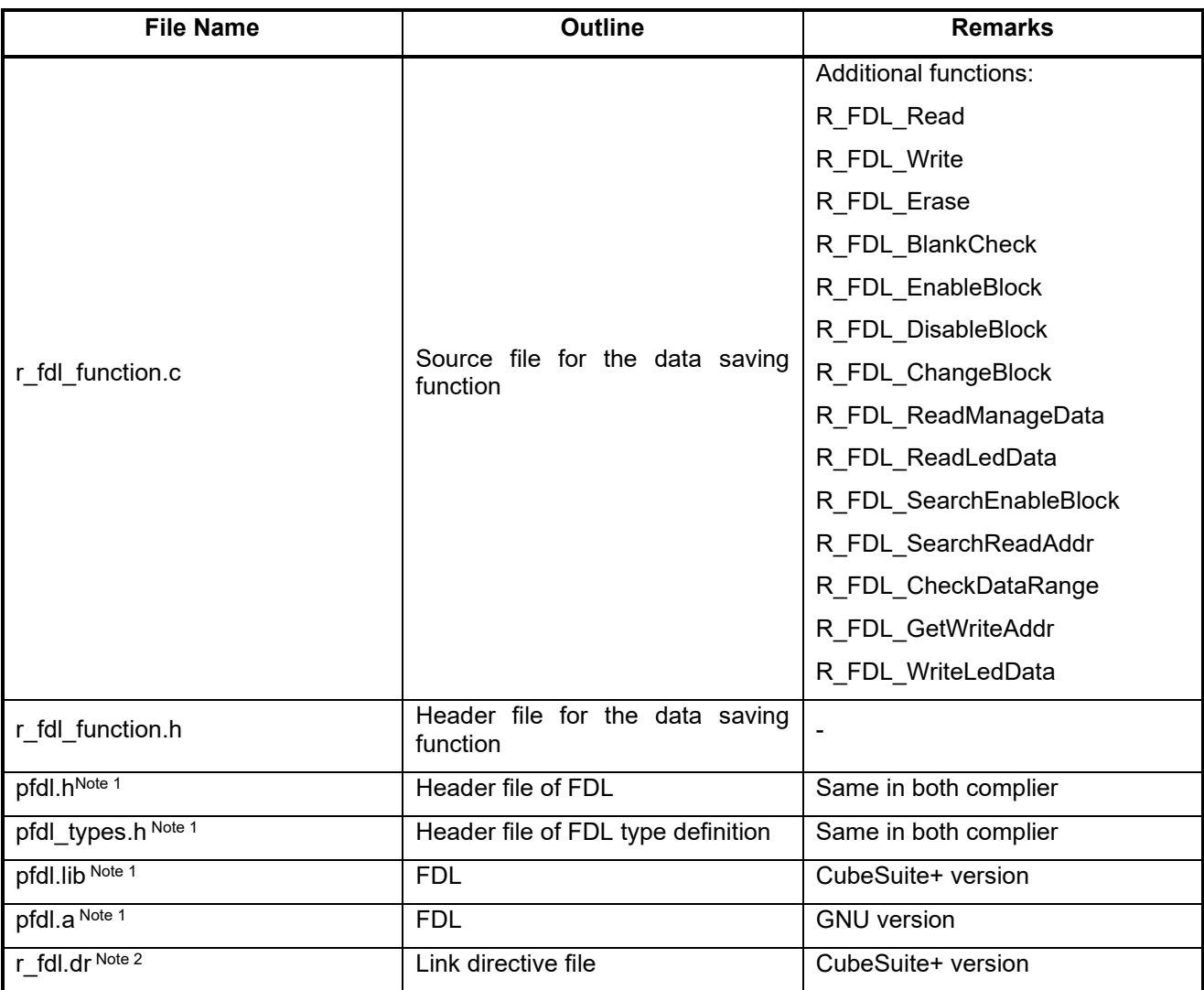

## **Table 6.1 List of Additional Functions and Files**

Note 1: It is a file which needs to be added separately.. Refer to the cover sheet **"Correspondence between Compiler and FDL"** for more information.

Note 2: Depending on the device to be used, change may be required for the contents.

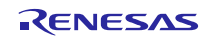

# <span id="page-23-0"></span>**6.3 List of Option Byte Settings**

**[Table](#page-23-1) 6.2** summarizes the settings of the option bytes.

<span id="page-23-1"></span>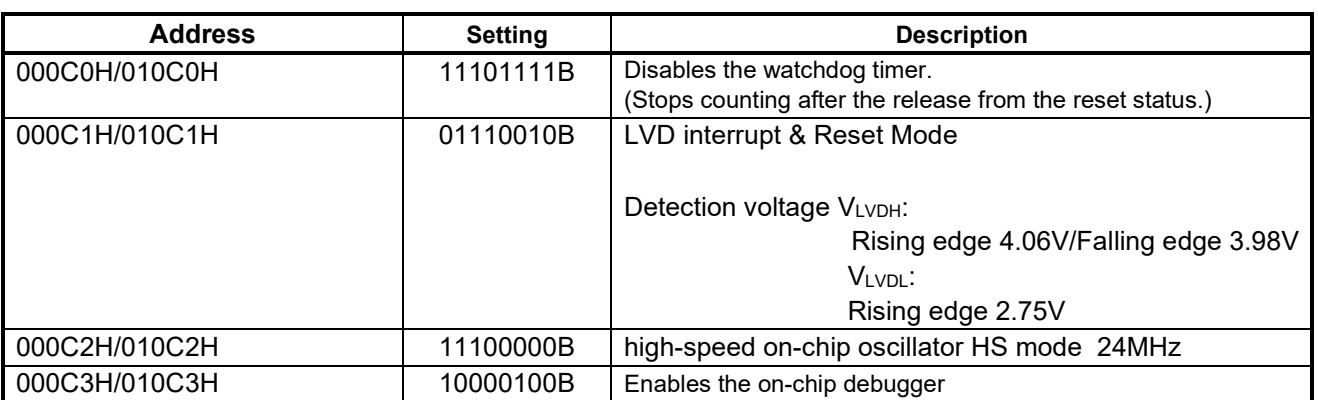

# **Table 6.2 Option Byte Settings**

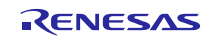

# <span id="page-24-0"></span>**6.4 List of Constants**

**[Table.6.3](#page-24-1)** and **Table 6.4** list the constants for the sample program.

<span id="page-24-1"></span>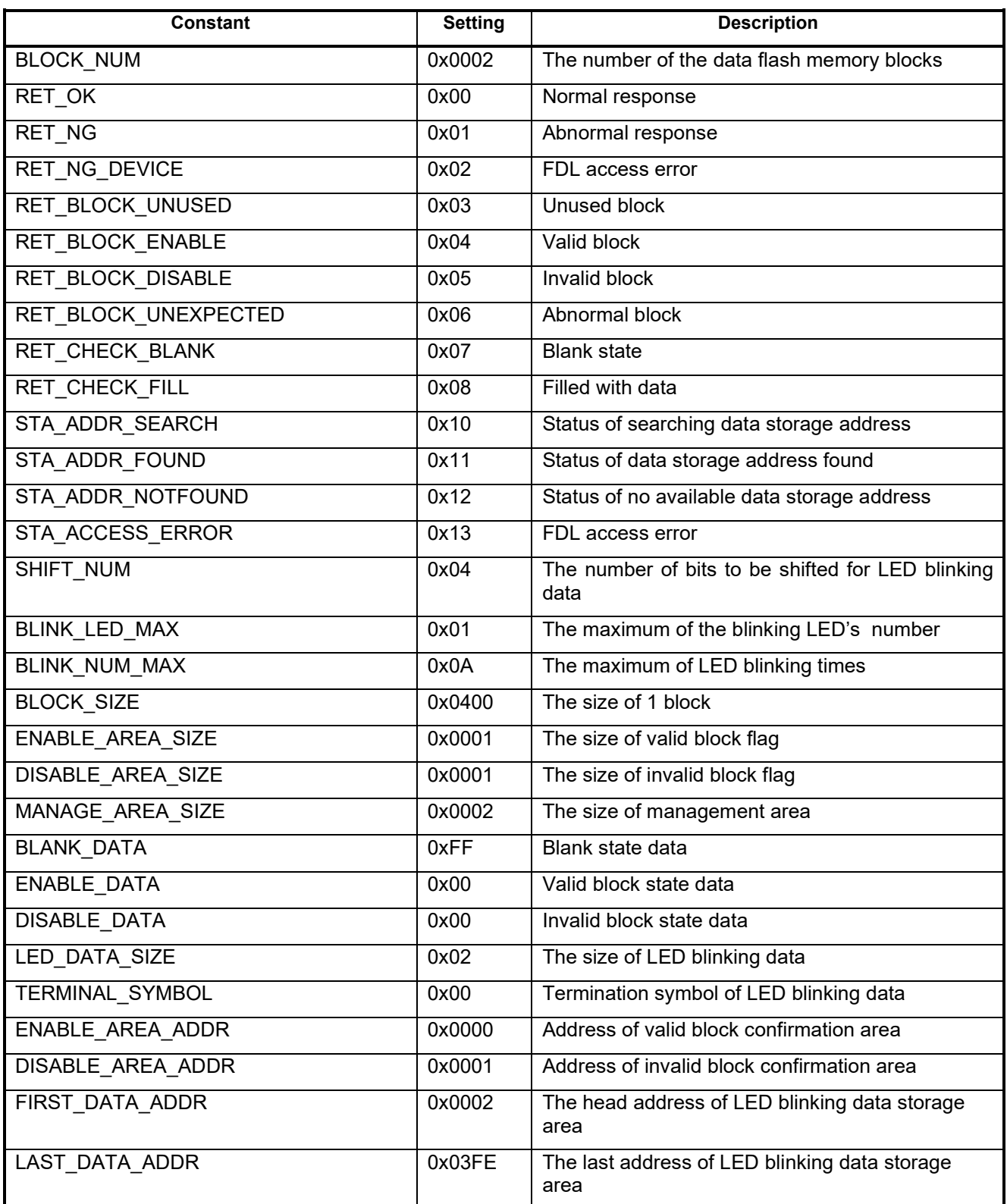

# **Table.6.3 Constants (1/2)**

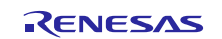

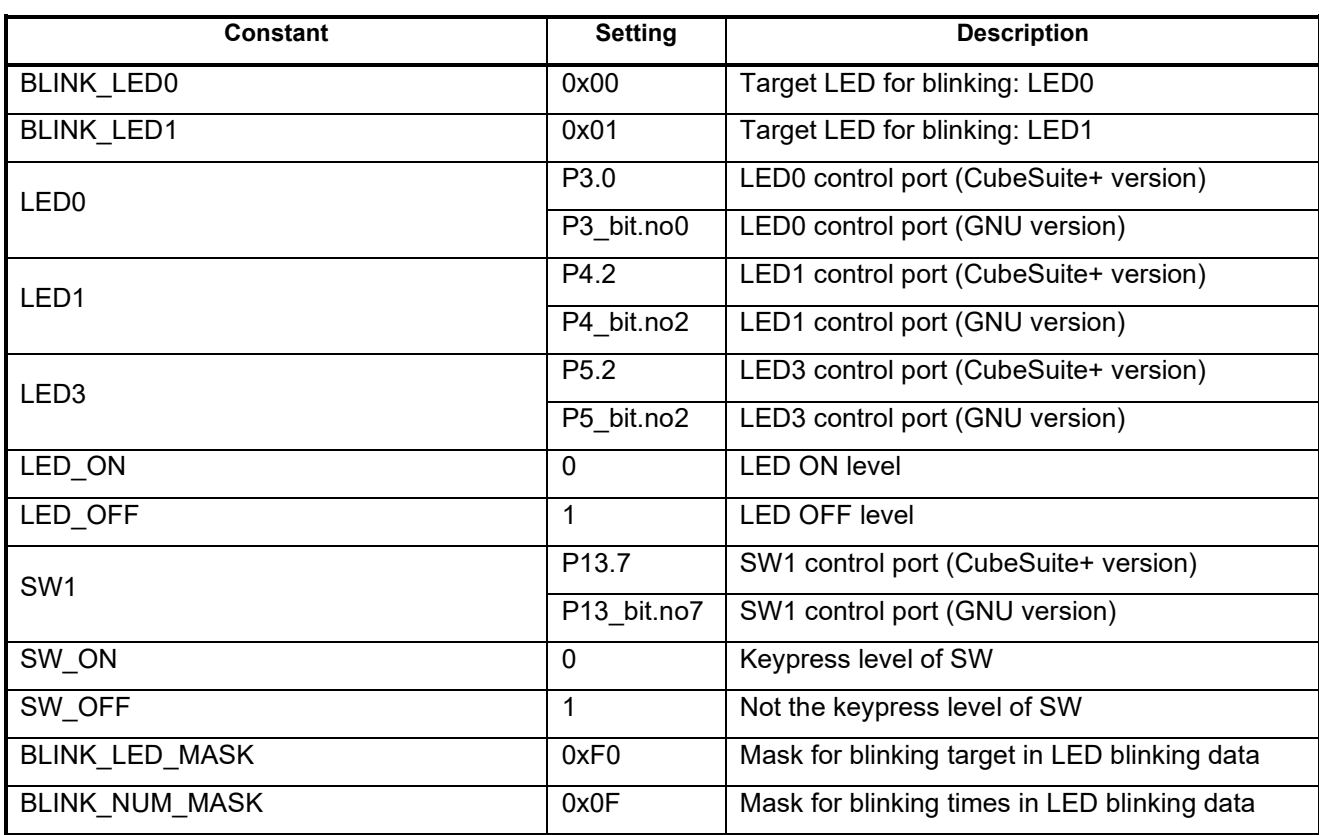

# **Table 6.4 Constants (2/2)**

# <span id="page-25-0"></span>**6.5 List of Variables**

**Table 6.5** lists the global variables.

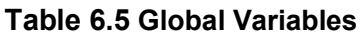

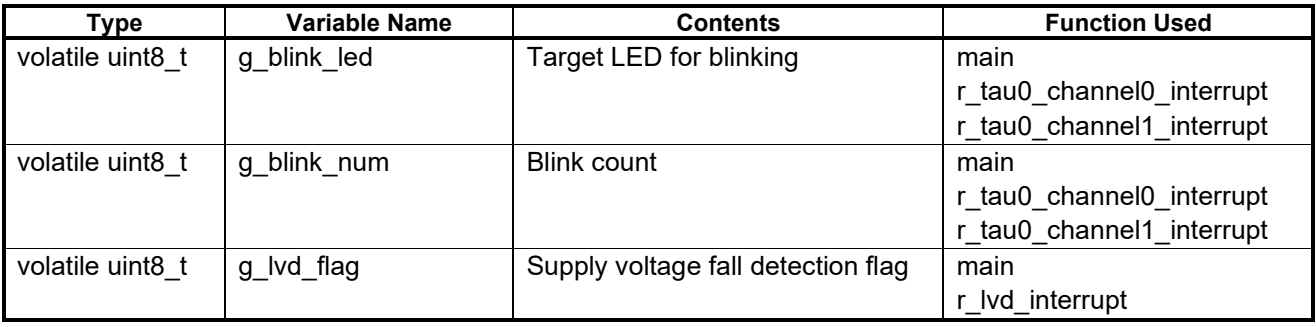

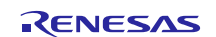

# <span id="page-26-0"></span>**6.6 List of Functions**

**[Table 6.6](#page-26-1)** gives a list of functions that are used by this sample program.

<span id="page-26-1"></span>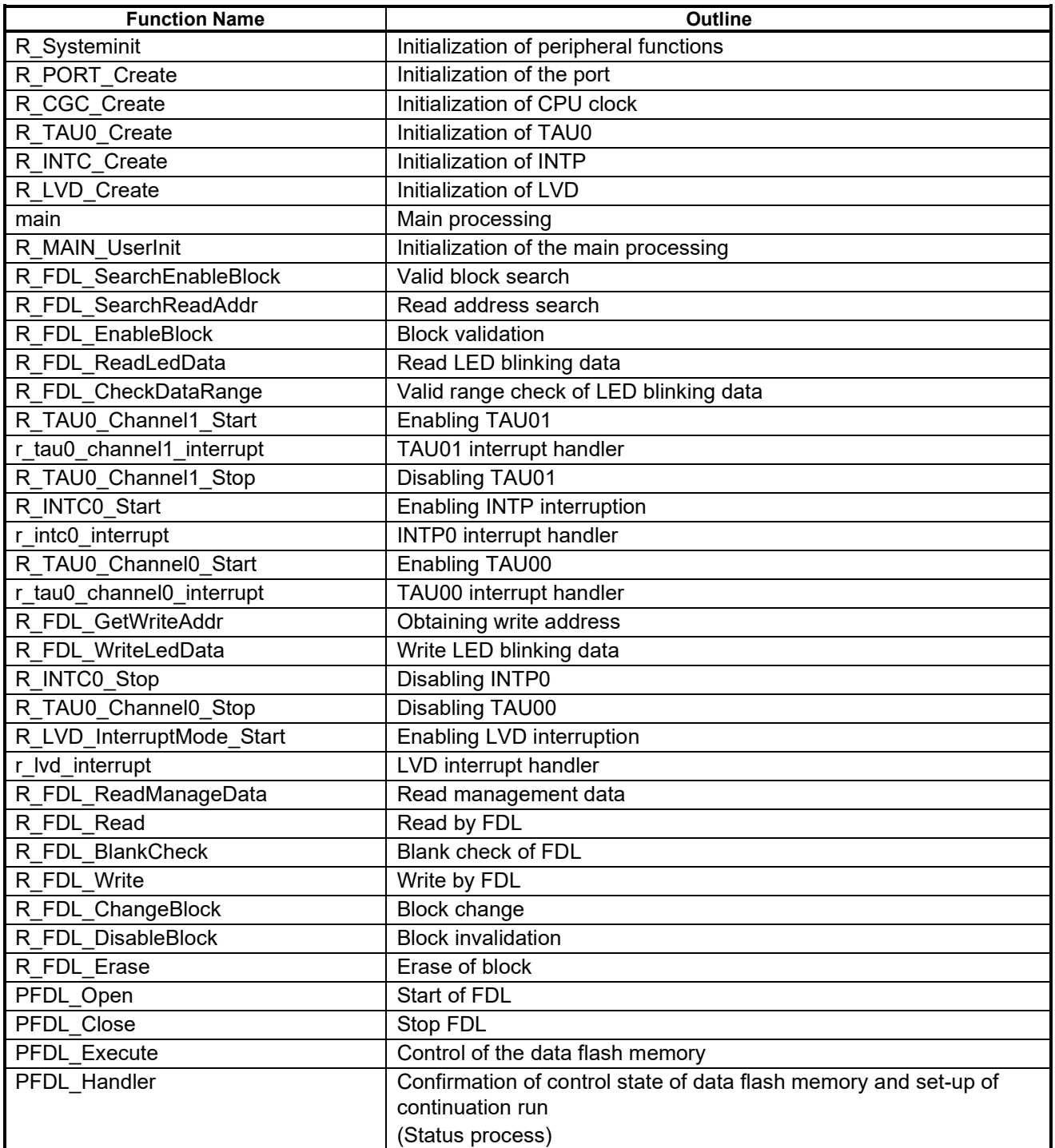

## **Table 6.6 Functions**

# <span id="page-27-0"></span>**6.7 Function Specifications**

This section describes the specifications for the functions that are used in the sample code.

Each function has included r\_cg\_macrodriver.hHeader.

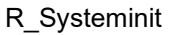

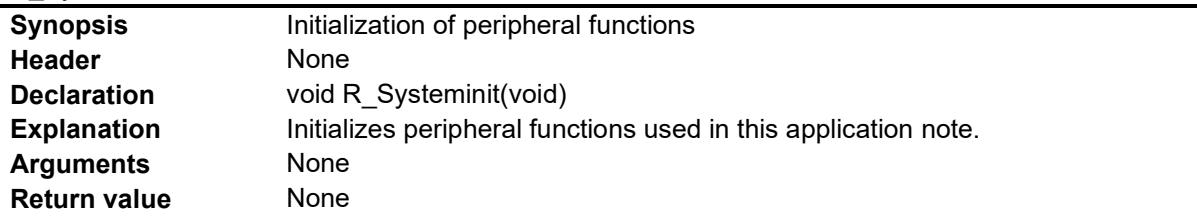

# R\_PORT\_Create

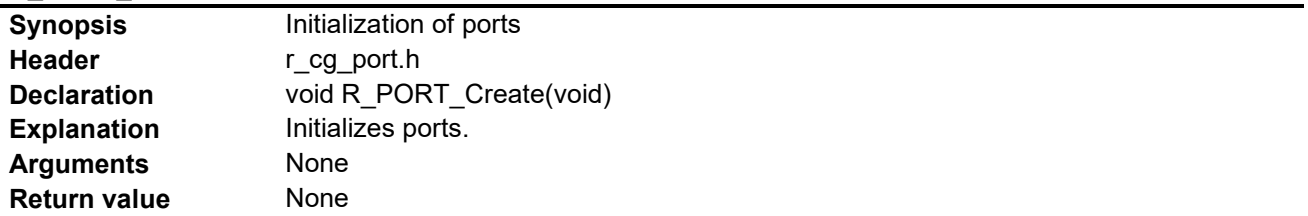

# R\_CGC\_Create

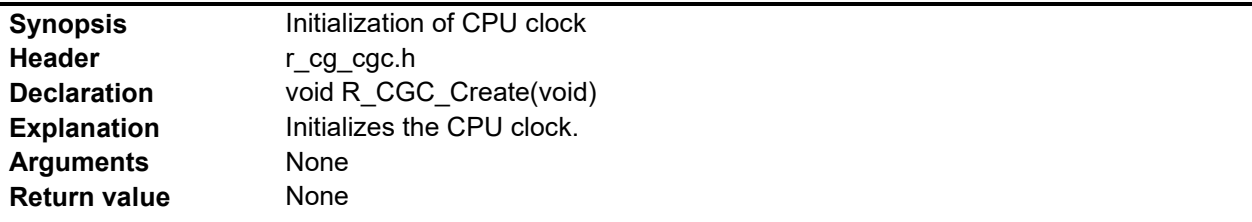

## R\_TAU0\_Create

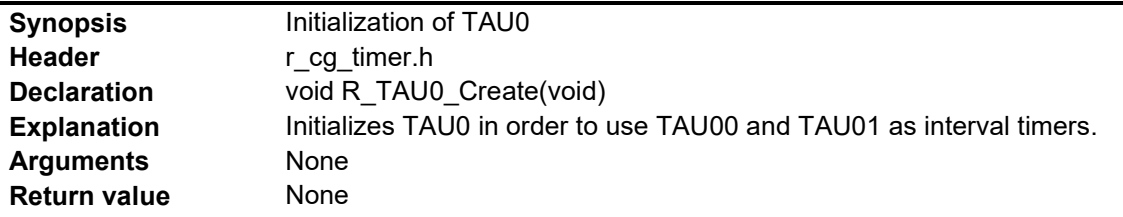

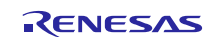

## R\_INTC\_Create

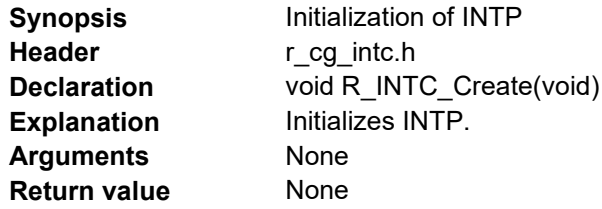

## R\_LVD\_Create

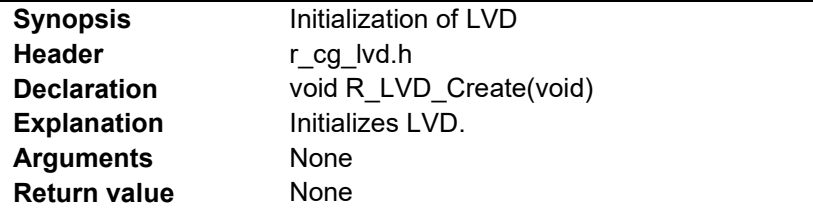

#### main

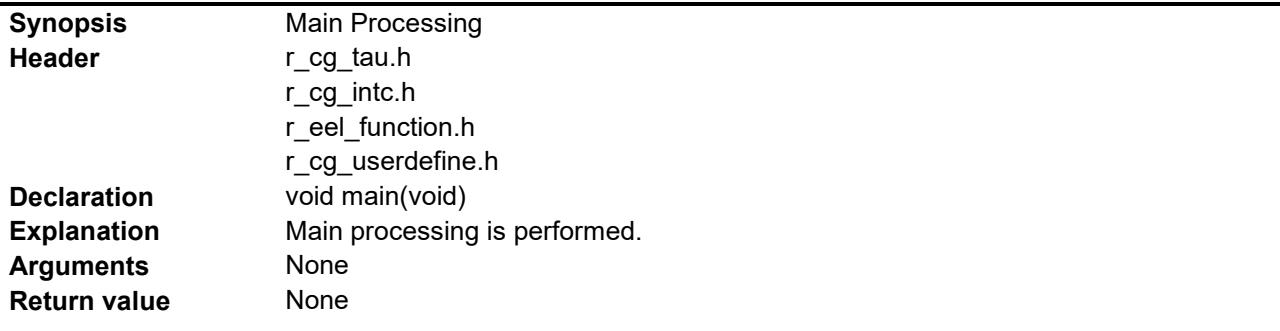

# R\_MAIN\_UserInit

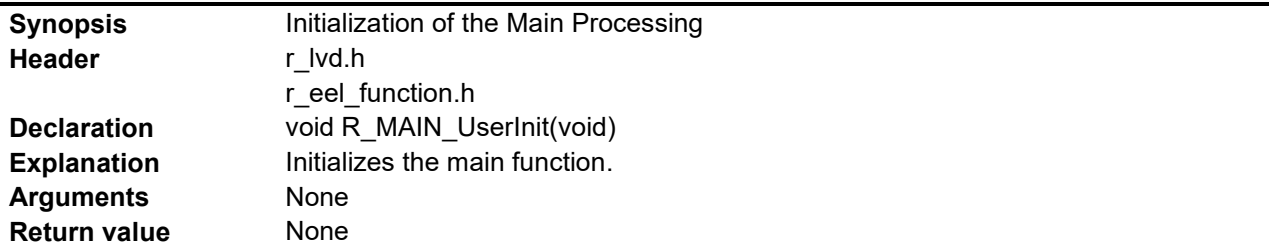

# R\_FDL\_SearchEnableBlock

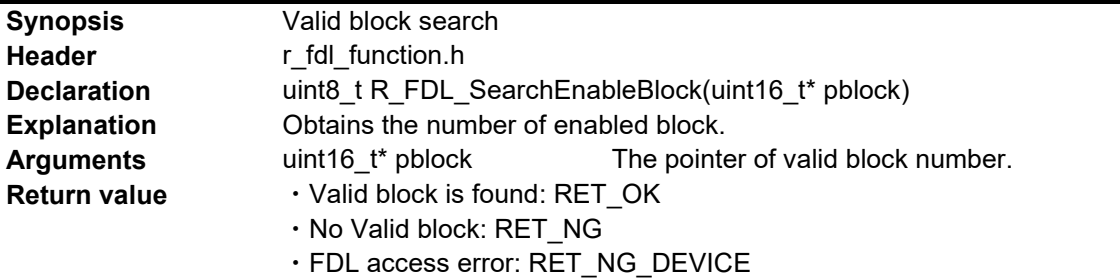

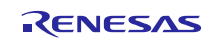

# R\_FDL\_SearchReadAddr

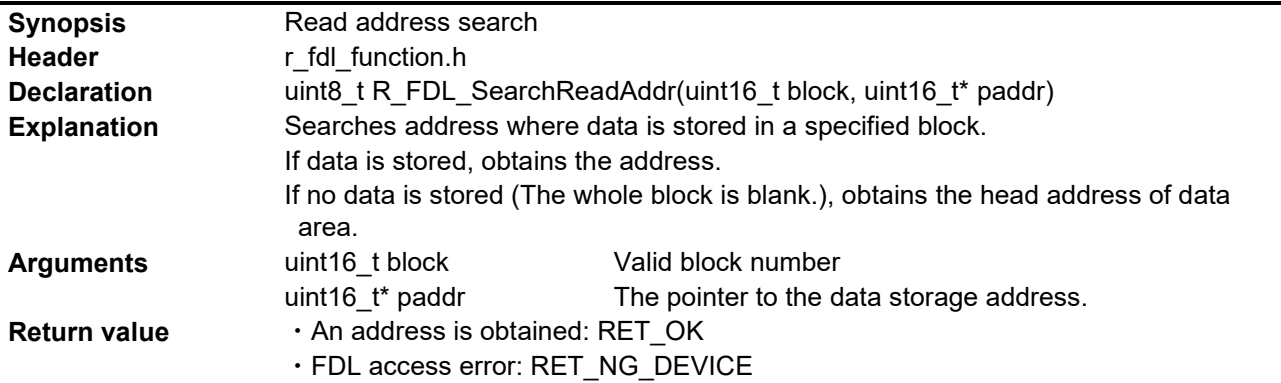

# R\_FDL\_EnableBlock

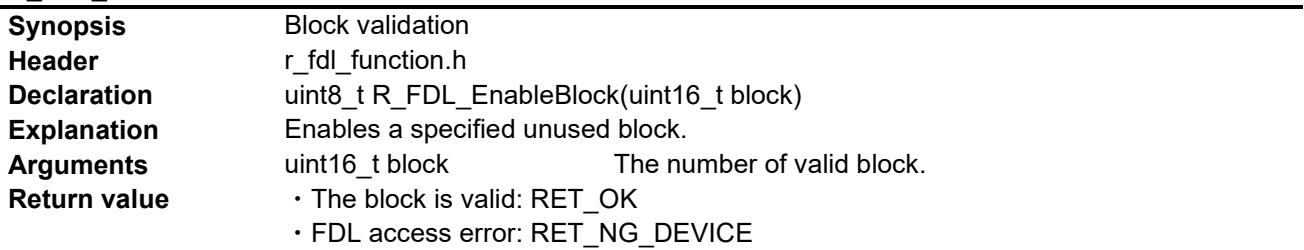

# R\_FDL\_ReadLedData

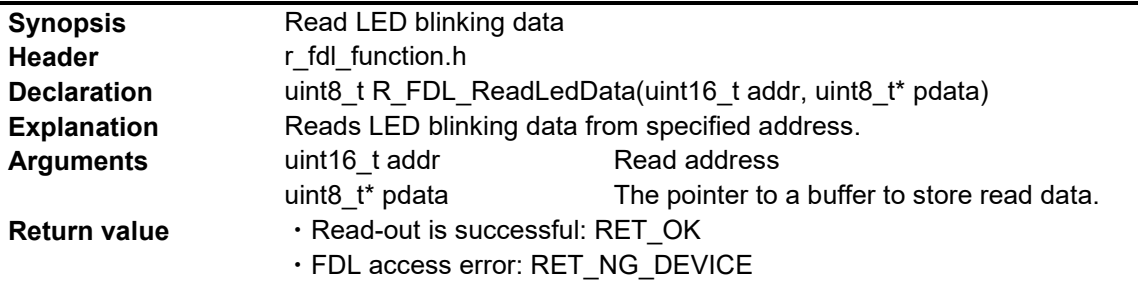

# R\_FDL\_CheckDataRange

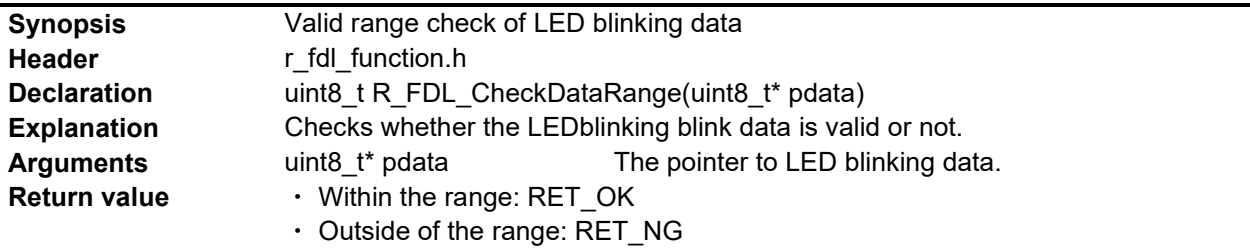

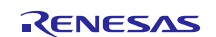

# R\_TAU0\_Channel1\_Start

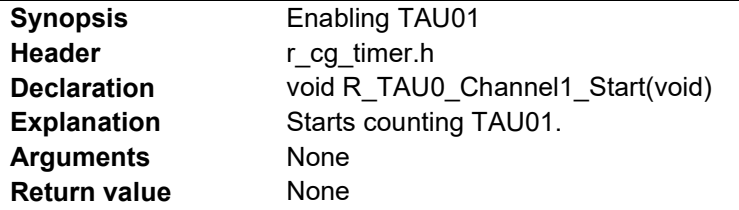

# r\_tau0\_channel1\_interrupt

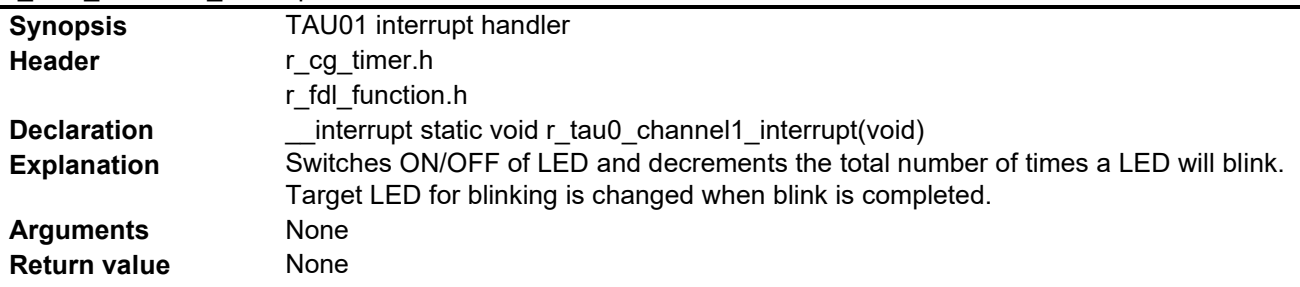

## R\_TAU0\_Channel1\_Stop

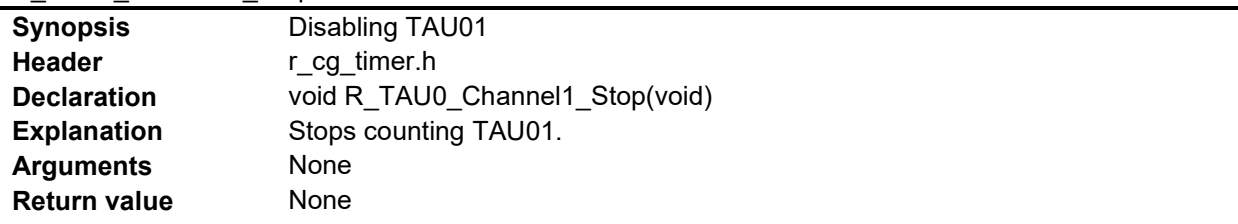

# R\_INTC0\_Start

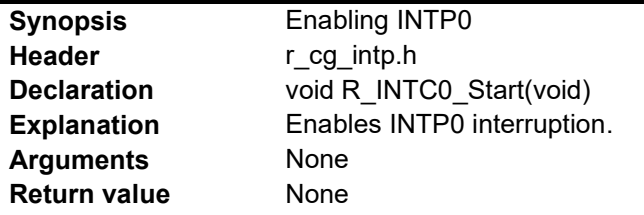

## r\_intc0\_interrupt

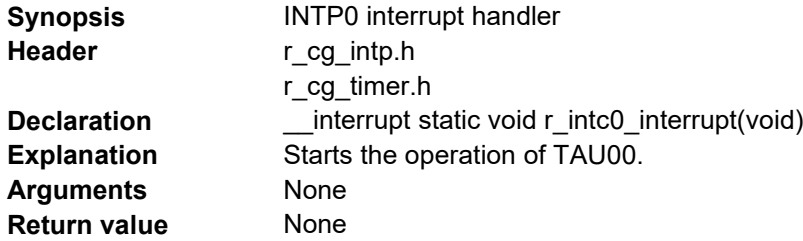

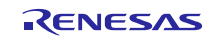

# R\_TAU0\_Channel0\_Start

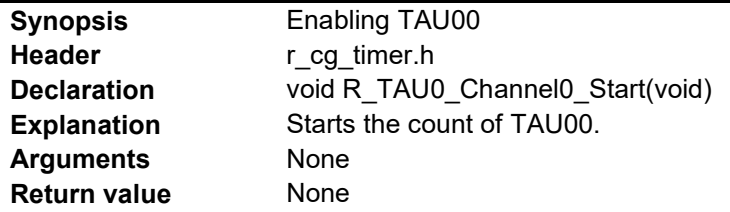

#### r\_tau0\_channel0\_interrupt

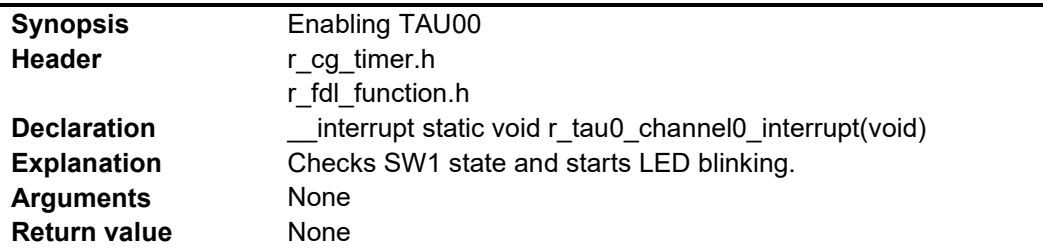

# R\_FDL\_GetWriteAddr

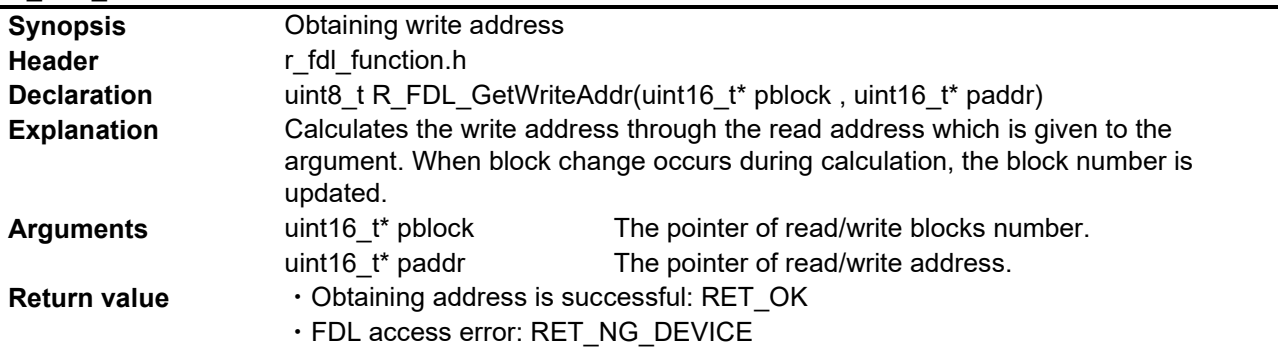

# R\_FDL\_WriteLedData

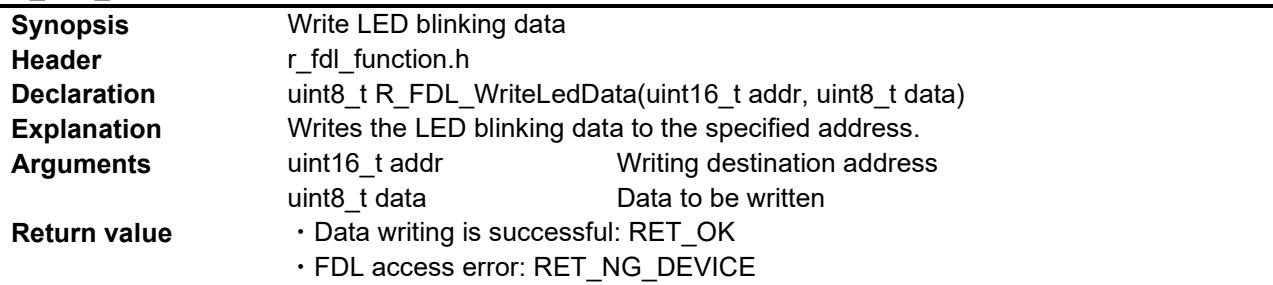

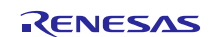

# R\_INTC0\_Stop

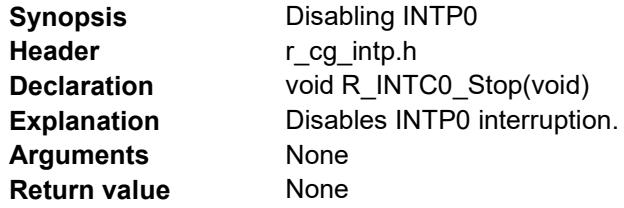

# R\_TAU0\_Channel0\_Stop

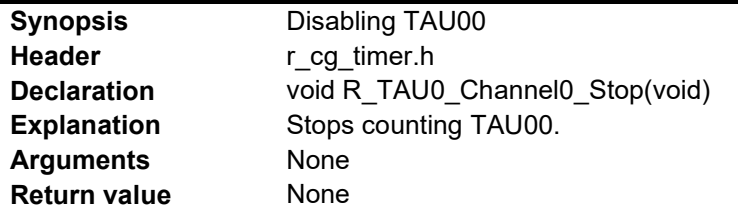

## R\_LVD\_InterruptMode\_Start

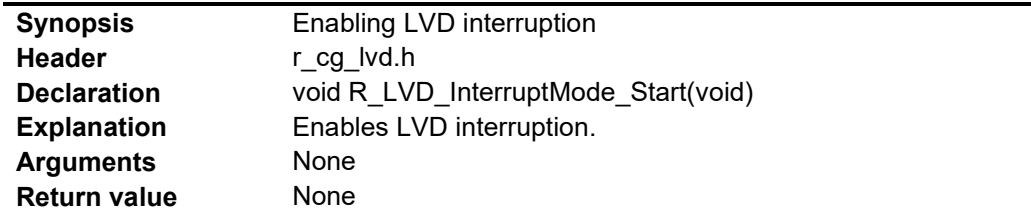

#### r\_lvd\_interrupt

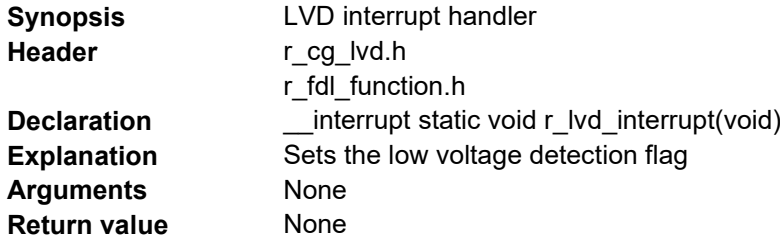

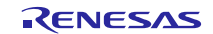

## R\_FDL\_ReadManageData

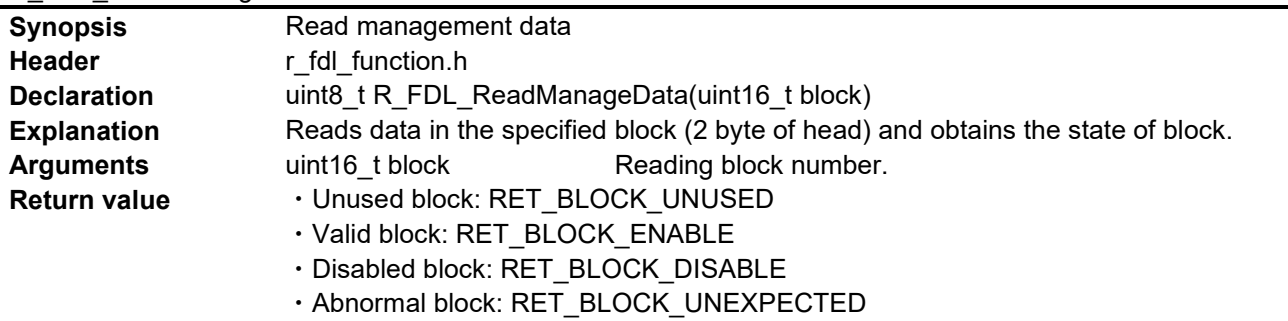

・FDL access error: RET\_NG\_DEVICE

# R\_FDL\_Read

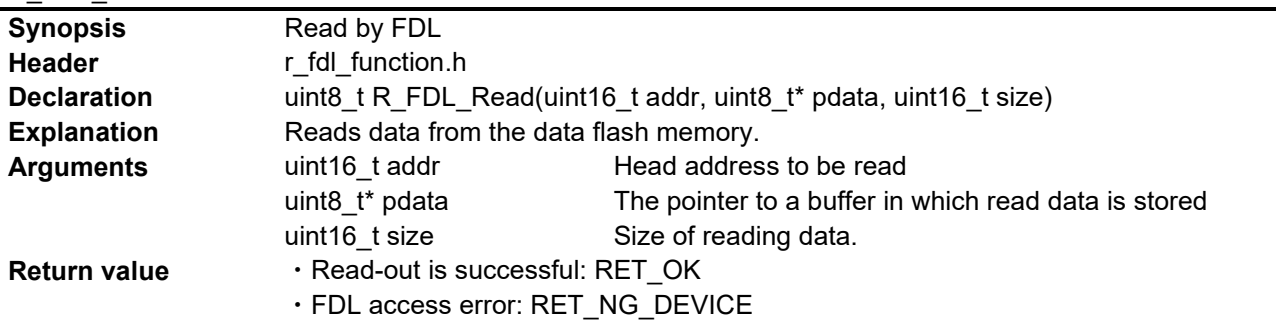

## R\_FDL\_BlankCheck

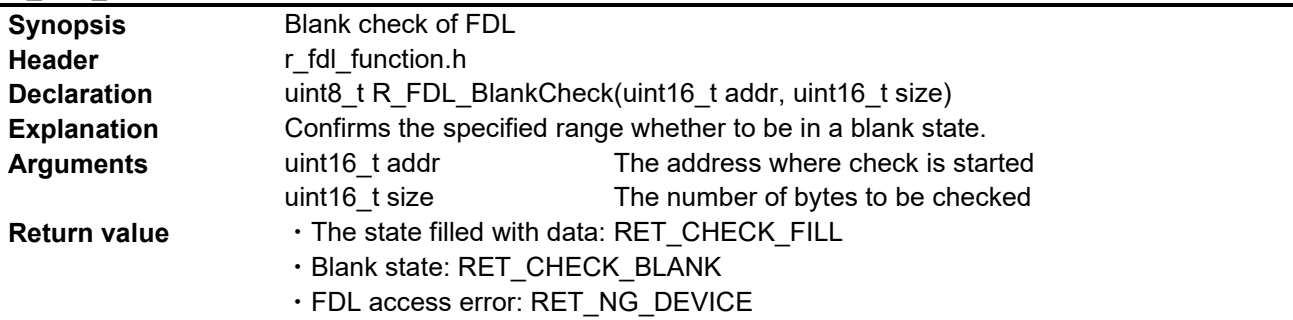

# R\_FDL\_Write

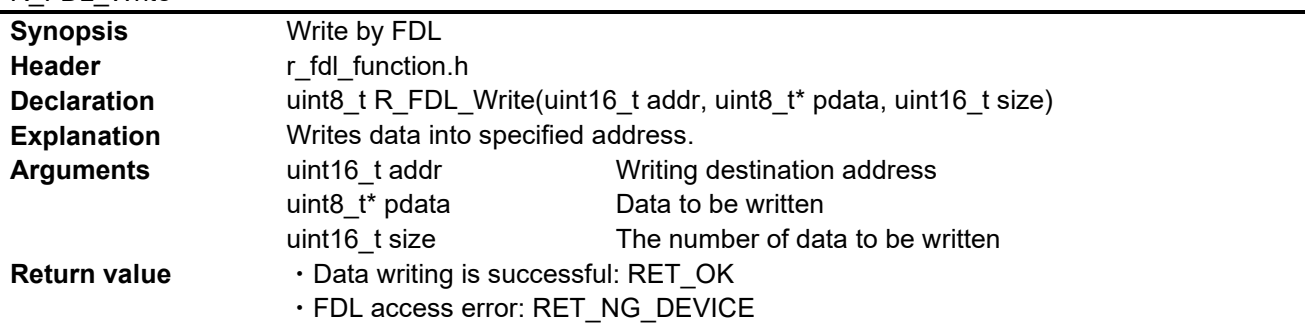

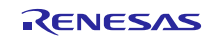

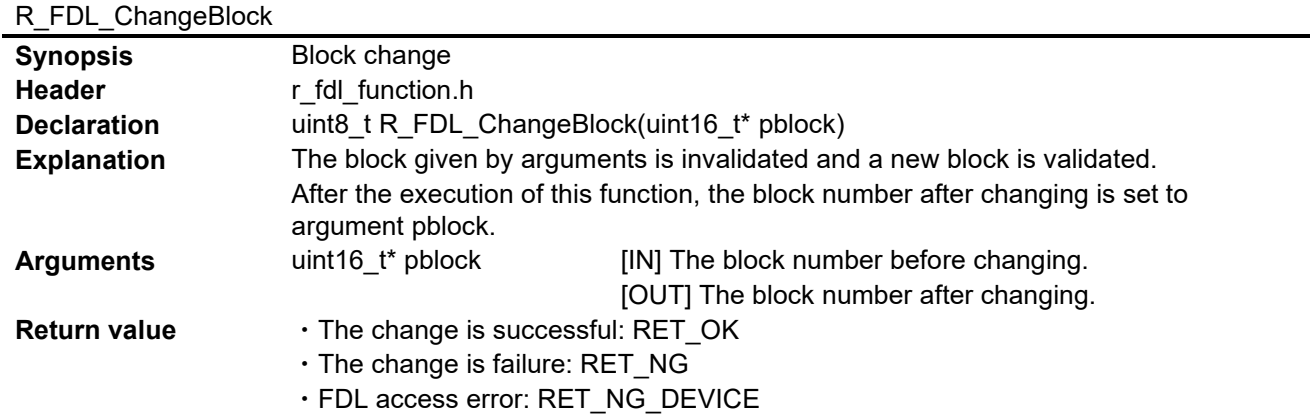

# R\_FDL\_DisableBlock

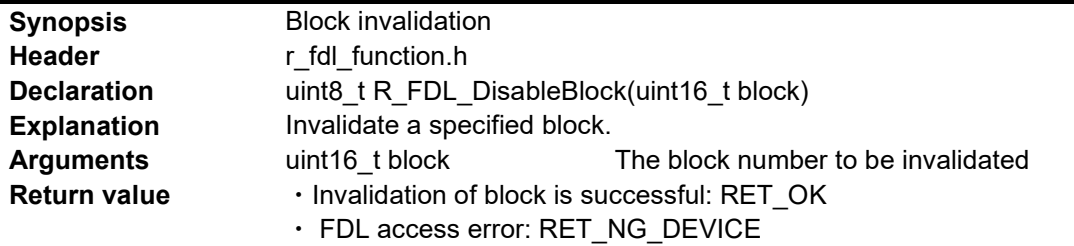

## R\_FDL\_Erase

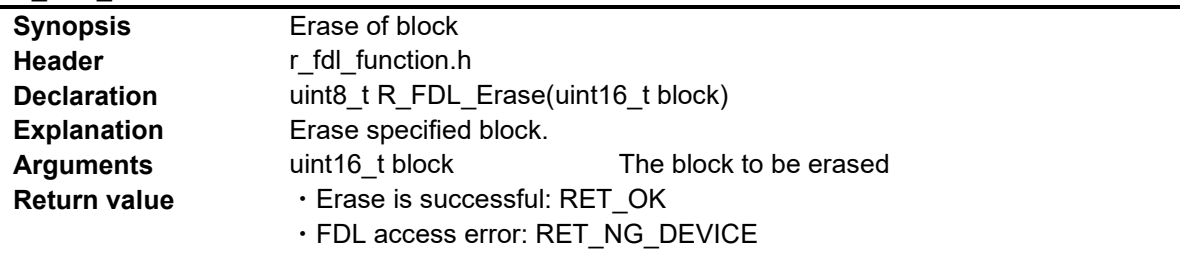

# PFDL\_Open

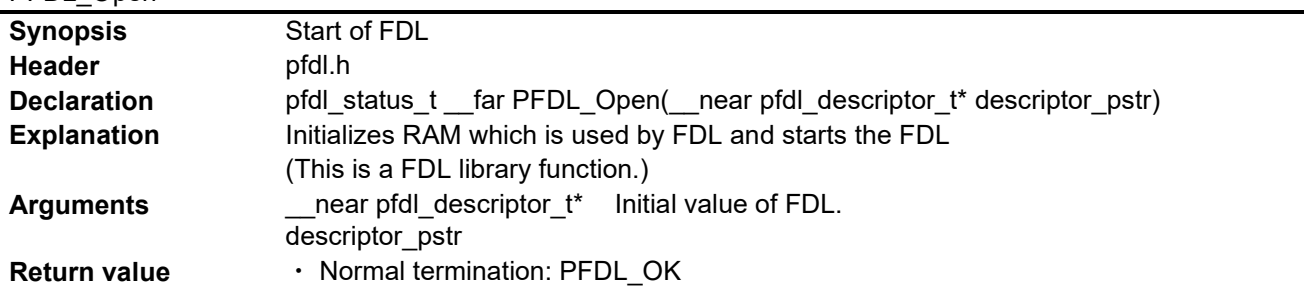

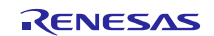

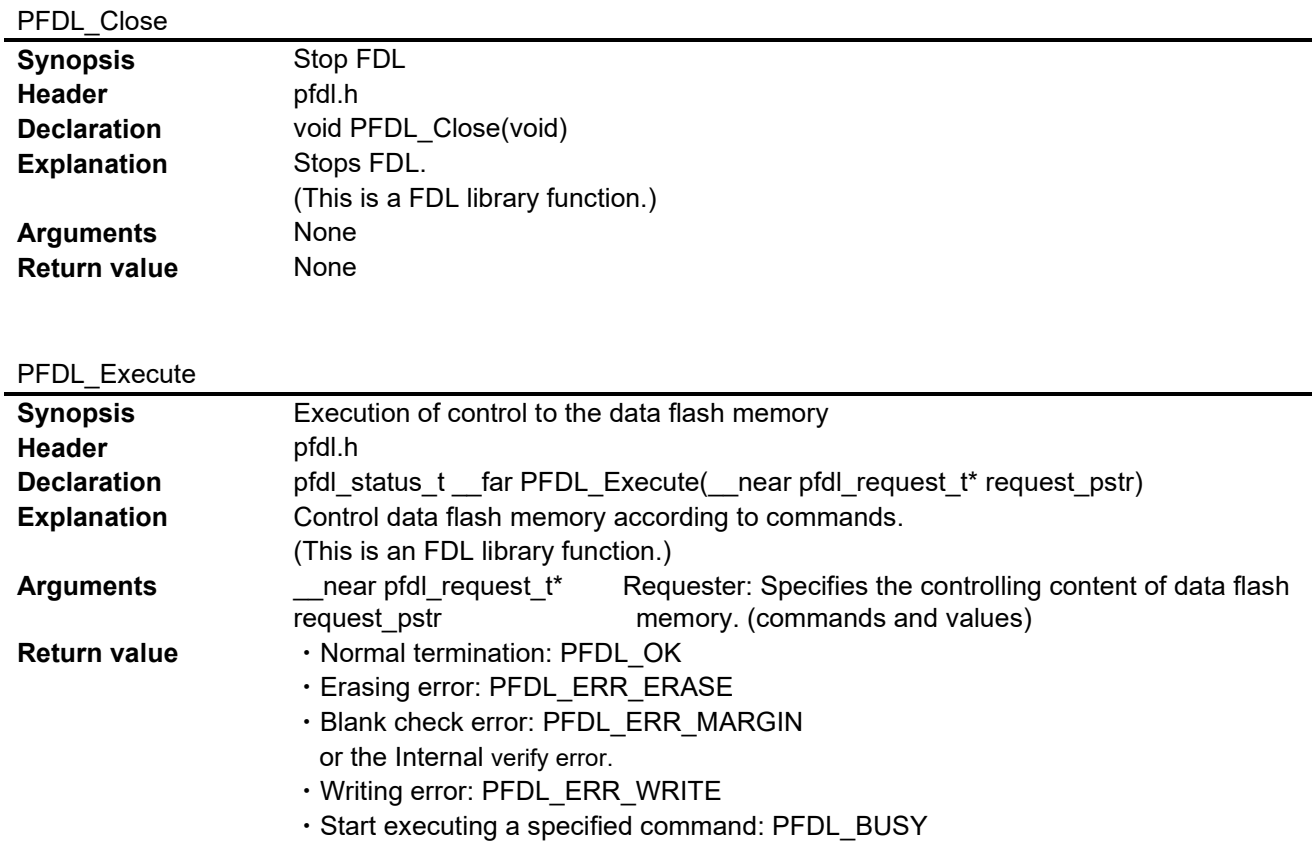

# PFDL\_Handler

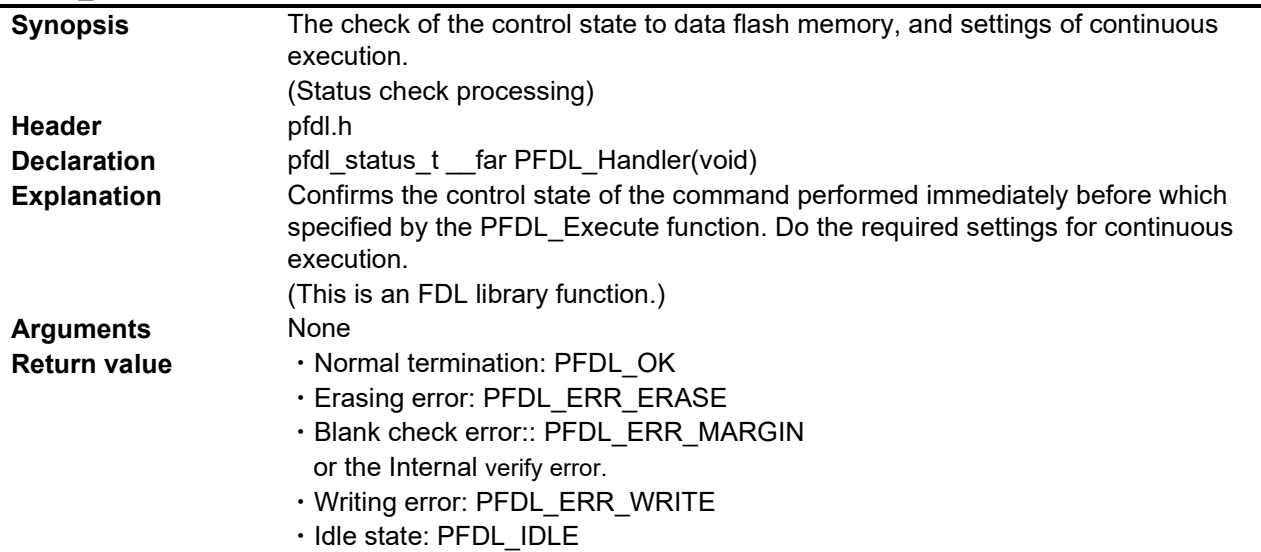

・A command is being executed: PFDL\_BUSY

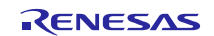

# <span id="page-36-0"></span>**6.8 Flowcharts**

# <span id="page-36-1"></span>**6.8.1 Overall Flowchart**

[Figure 6.2](#page-36-3) shows the overall flow of the sample program described in this application note.

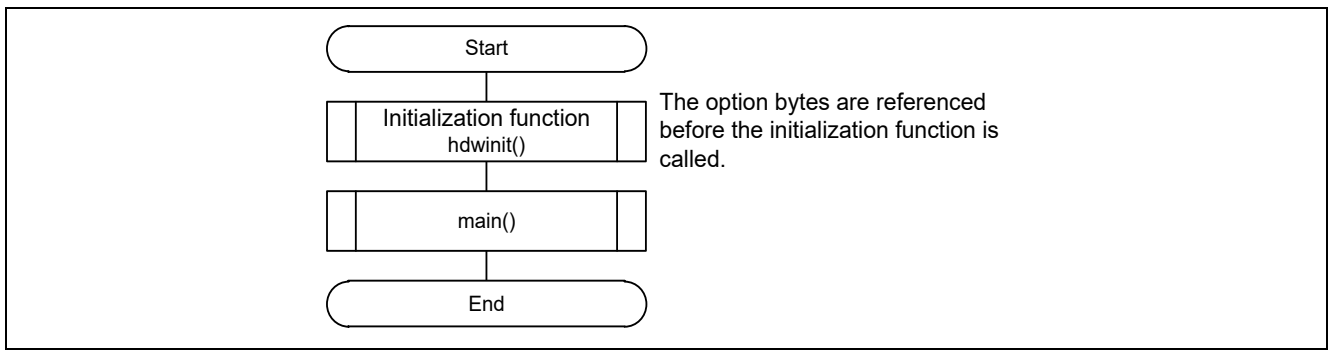

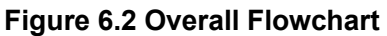

# <span id="page-36-3"></span><span id="page-36-2"></span>**6.8.2 Initialization of Peripheral Functions**

[Figure 6.3](#page-36-4) shows the initialization of peripheral function.

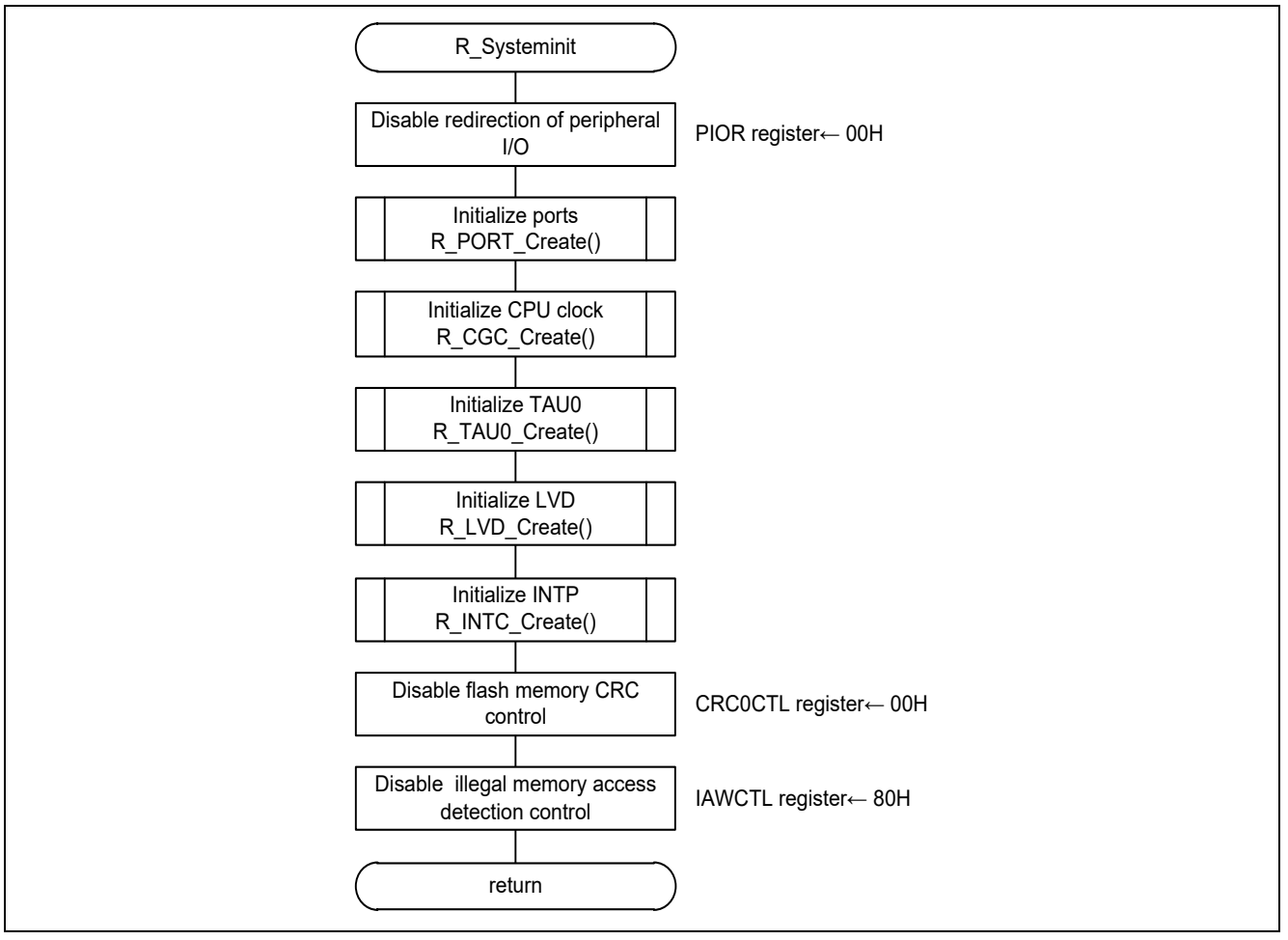

<span id="page-36-4"></span>**Figure 6.3 Initialization of Peripheral Functions**

## <span id="page-37-0"></span>**6.8.3 Initialization of Ports**

[Figure 6.4](#page-37-1) shows the initialization of ports.

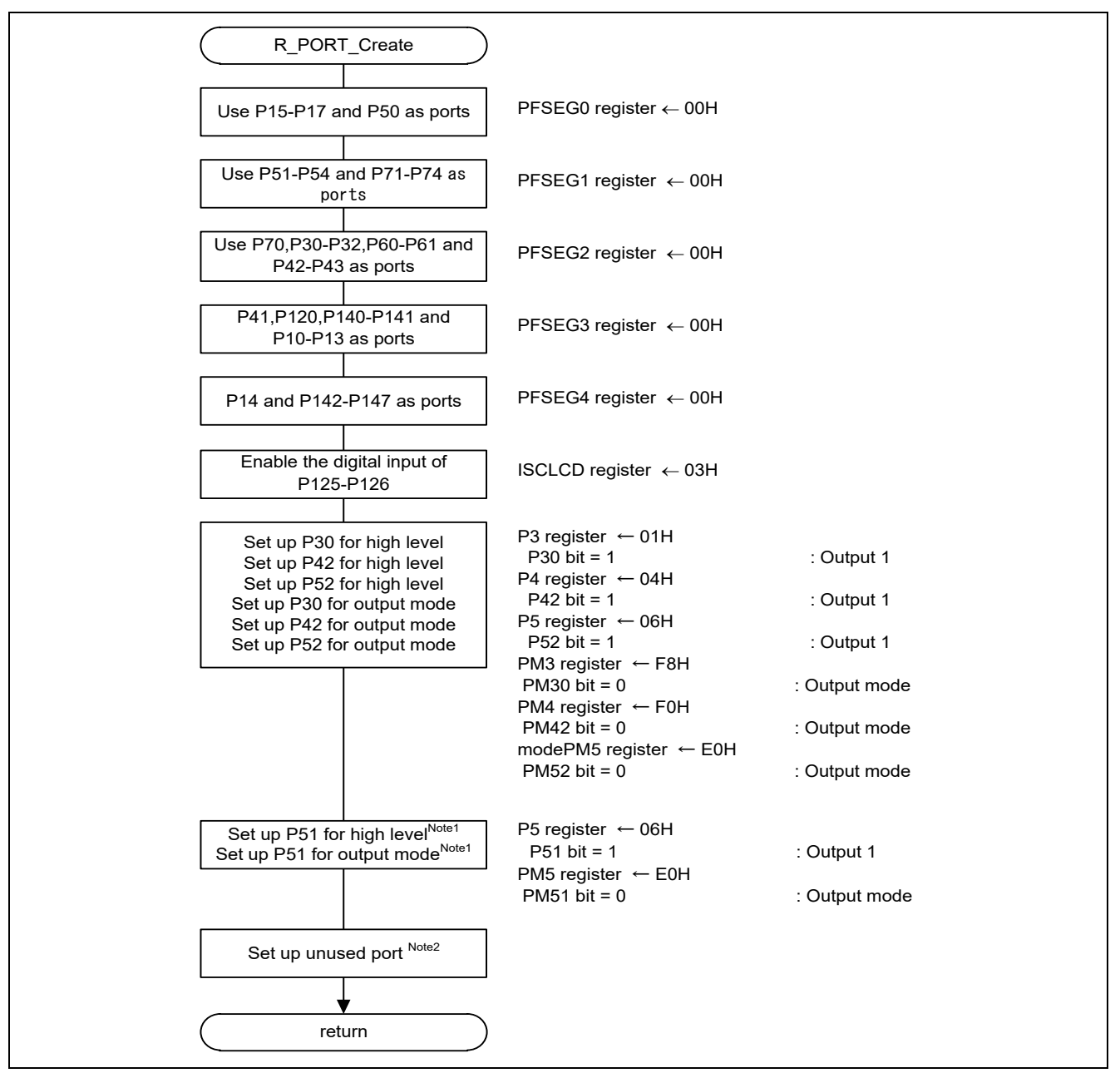

## **Figure 6.4 Initialization of Ports**

<span id="page-37-1"></span>Note 1: This is a setup which makes unused LED switch off.

Note 2: Refer to "**RL78/L12 User's Manual: Hardware"** for the setup of the unused ports.

Caution: Provide proper treatment for unused pins so that their electrical specifications are observed. Connect each of any unused input-only ports to V<sub>DD</sub> or Vss via a separate resistor.

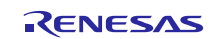

# <span id="page-38-0"></span>**6.8.4 Initialization of CPU Clock**

**[Figure 6.5](#page-38-1)** shows the initialization of CPU clock.

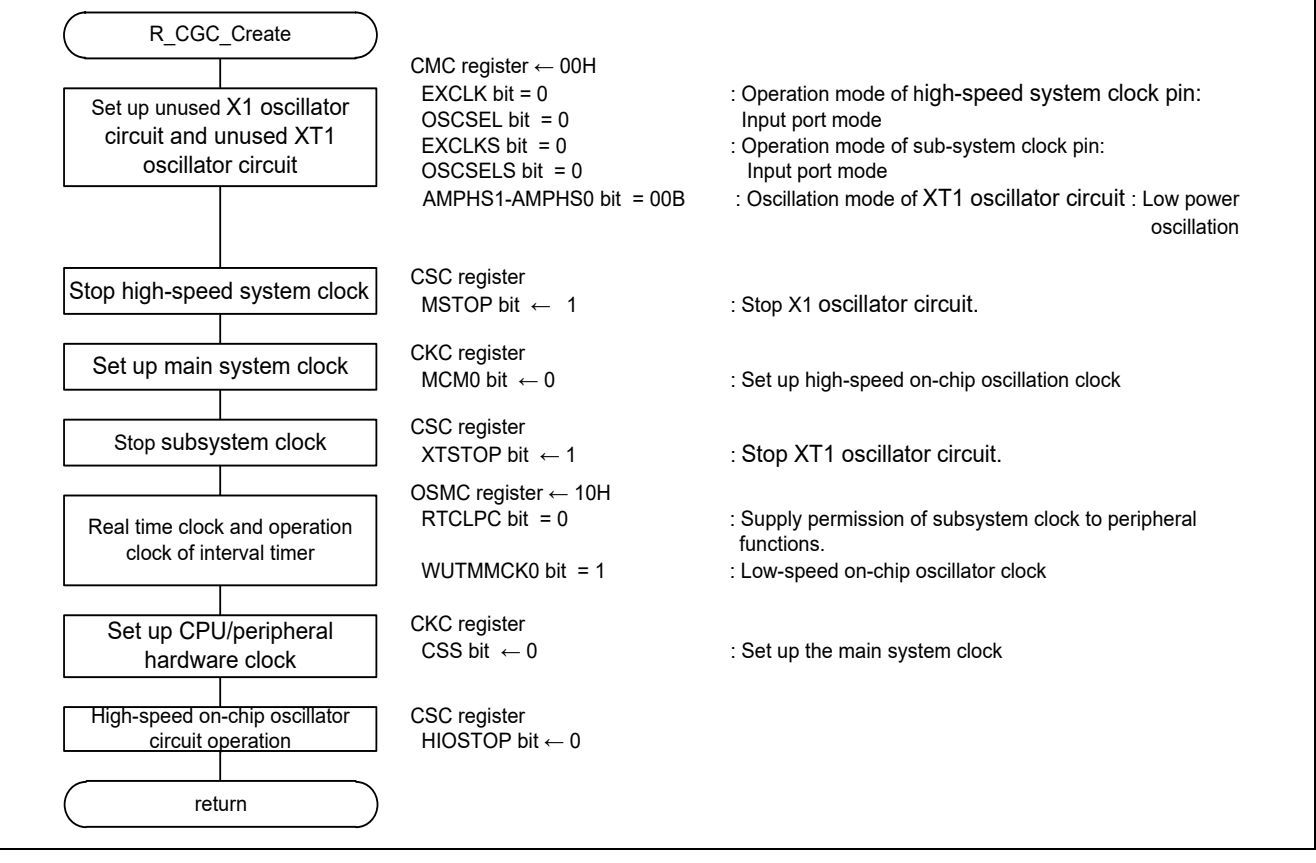

<span id="page-38-1"></span>**Figure 6.5 Initialization of CPU Clock**

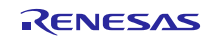

# <span id="page-39-0"></span>**6.8.5 Initialization of TAU0**

**Figure 6.6** and **[Figure 6.7](#page-40-1)** show the initialization of TAU0.

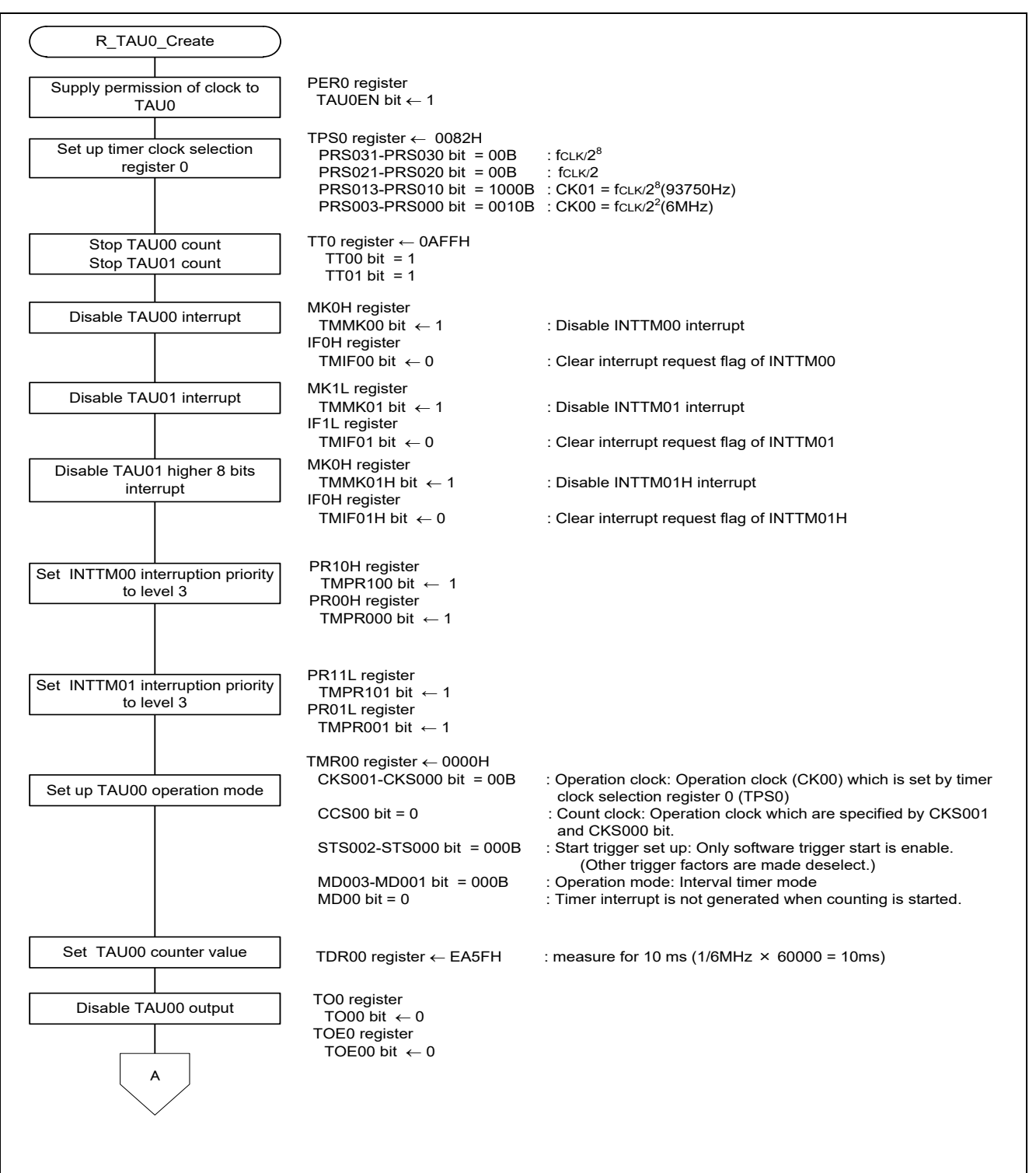

**Figure 6.6 Initialization of TAU0 (1/2)**

RENESAS

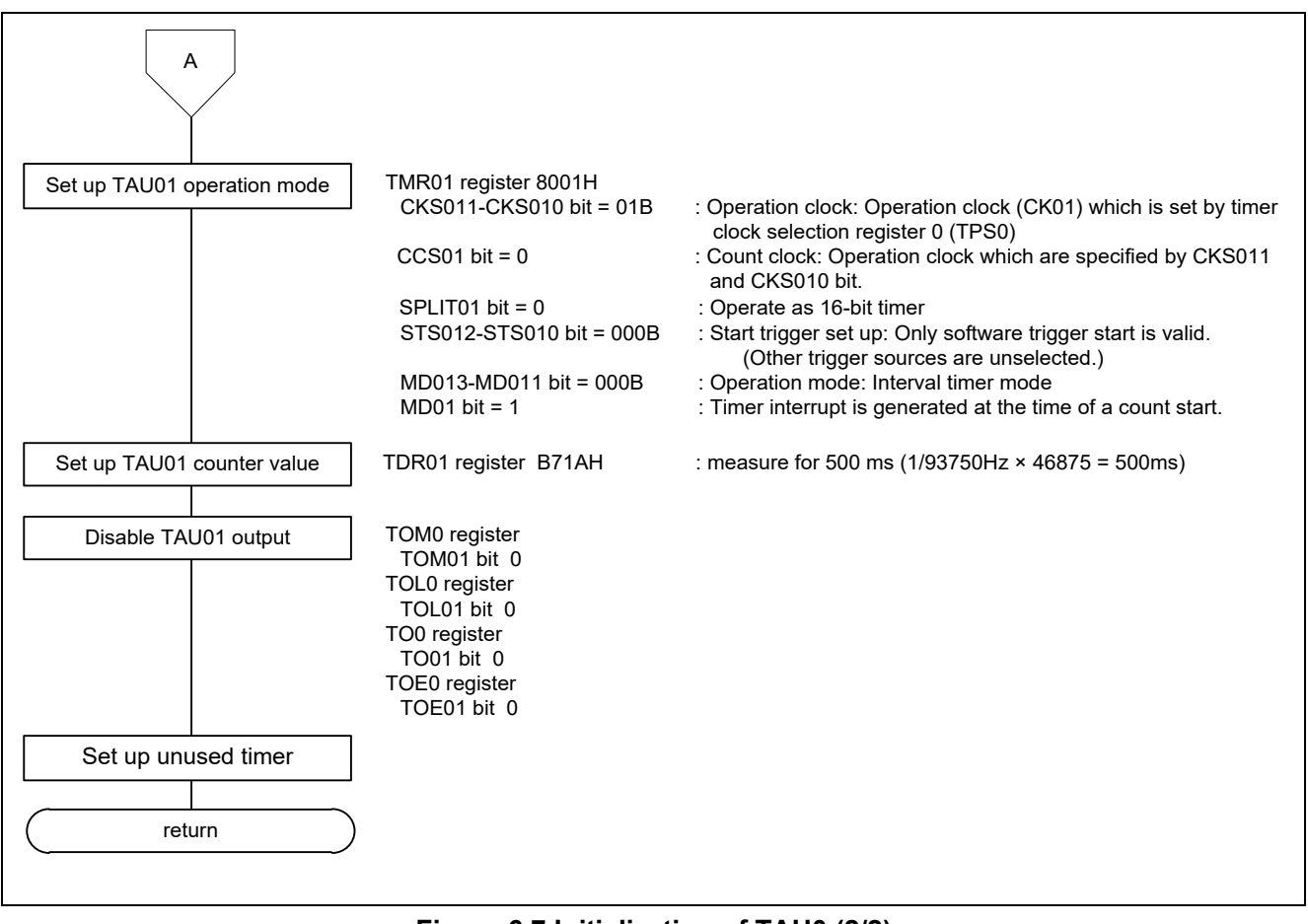

**Figure 6.7 Initialization of TAU0 (2/2)**

# <span id="page-40-1"></span><span id="page-40-0"></span>**6.8.6 Initialization of INTP**

**[Figure 6.8](#page-40-2)** shows the initialization of INTP.

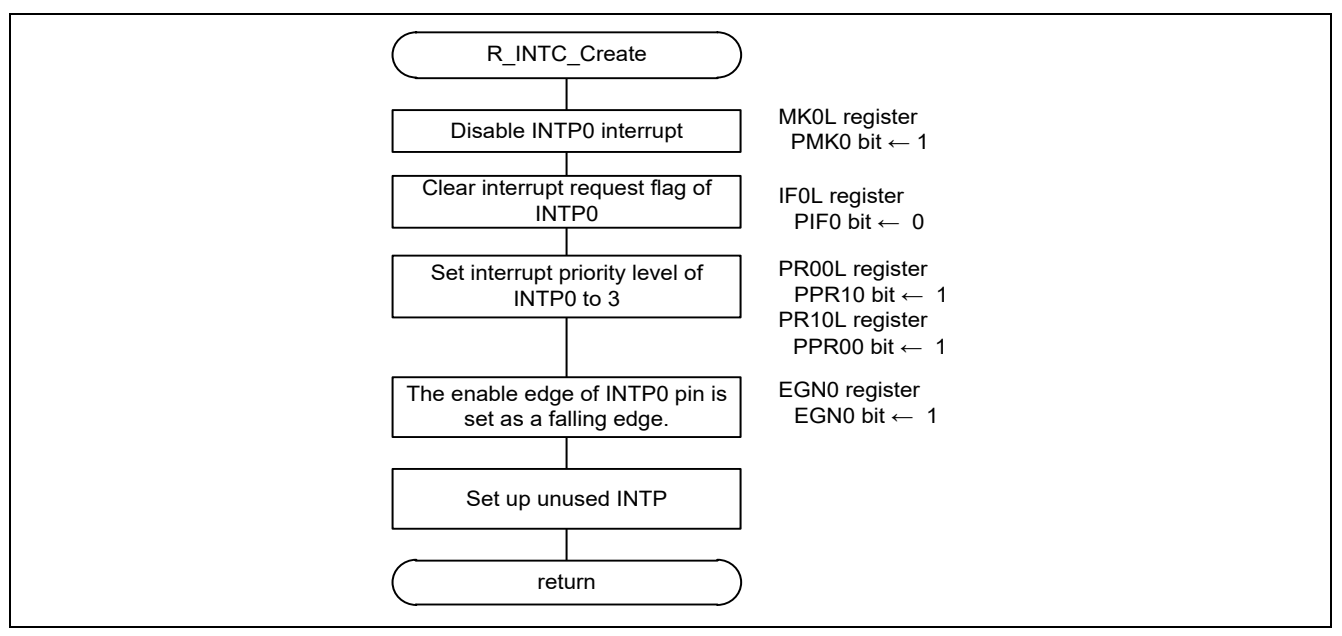

<span id="page-40-2"></span>**Figure 6.8 Initialization of INTP**

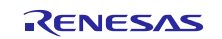

## <span id="page-41-0"></span>**6.8.7 Initialization of LVD**

**[Figure 6.9](#page-41-1)** shows the initialization of LVD.

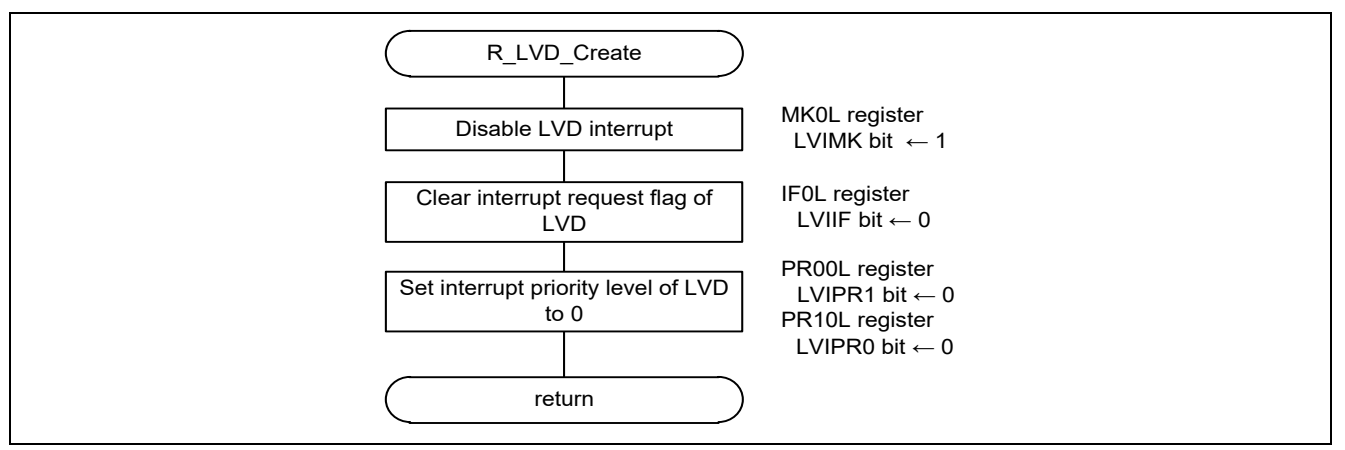

<span id="page-41-1"></span>**Figure 6.9 Initialization of LVD**

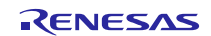

# <span id="page-42-0"></span>**6.8.8 Main Processing**

**[Figure 6.10](#page-42-1)**, **[Figure](#page-43-0) 6.11** and **[Figure 6.12](#page-44-0)** show the main processing.

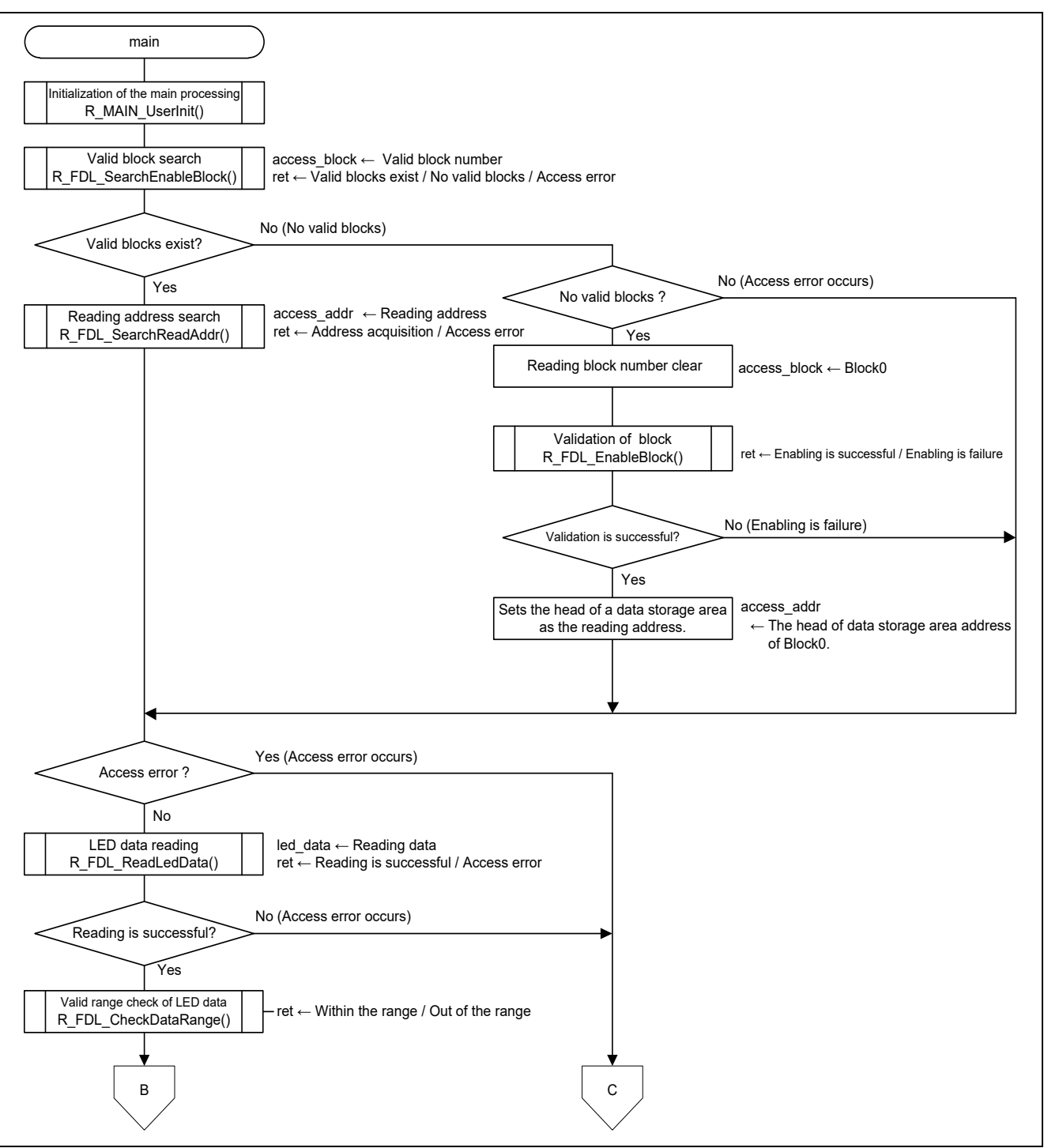

<span id="page-42-1"></span>**Figure 6.10 Main Processing (1/3)**

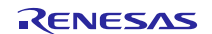

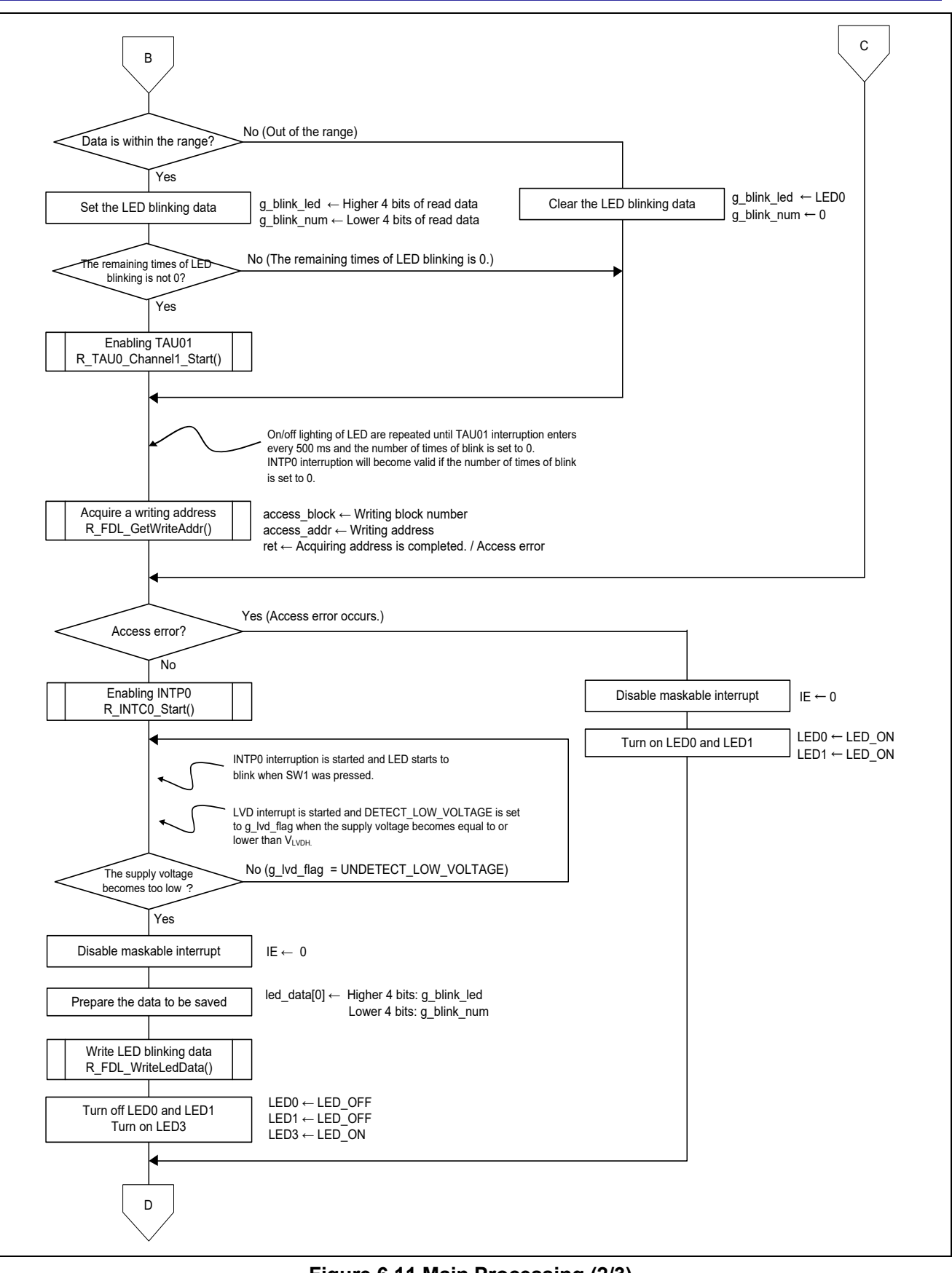

<span id="page-43-0"></span>**Figure 6.11 Main Processing (2/3)**

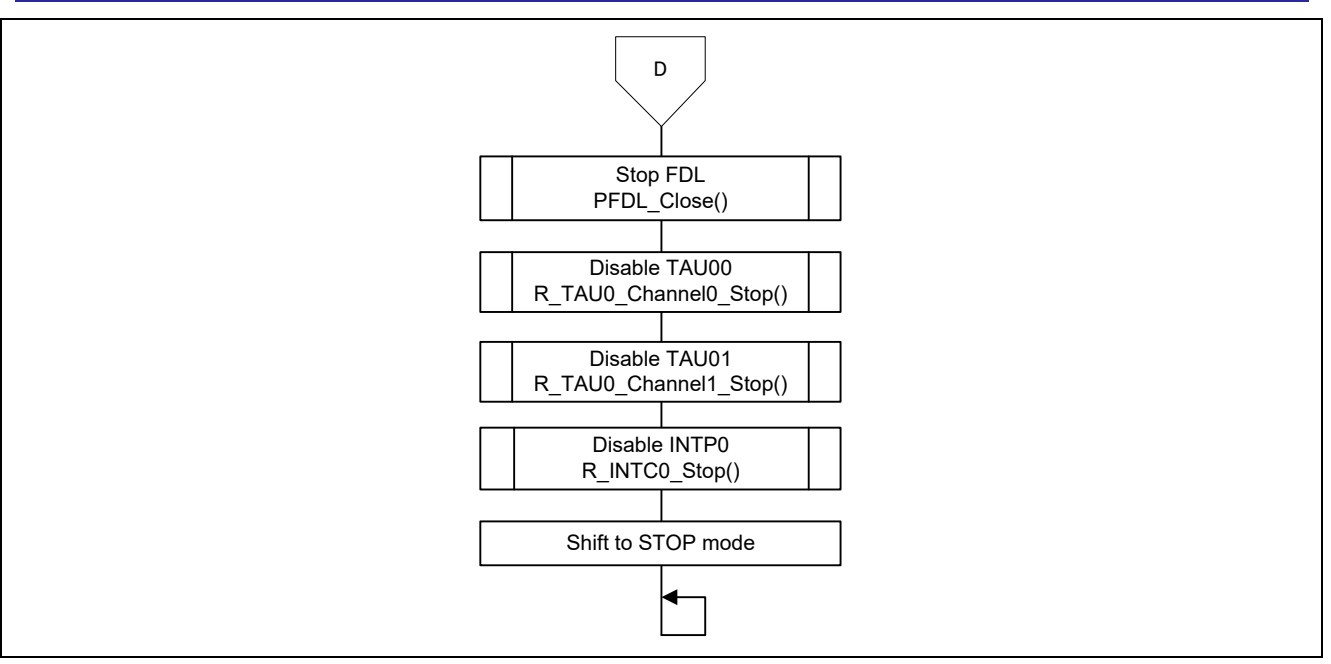

<span id="page-44-0"></span>**Figure 6.12 Main Processing (3/3)**

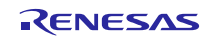

## <span id="page-45-0"></span>**6.8.9 Initialization of the Main Processing**

**[Figure](#page-45-1) 6.13** shows the initialization of main processing.

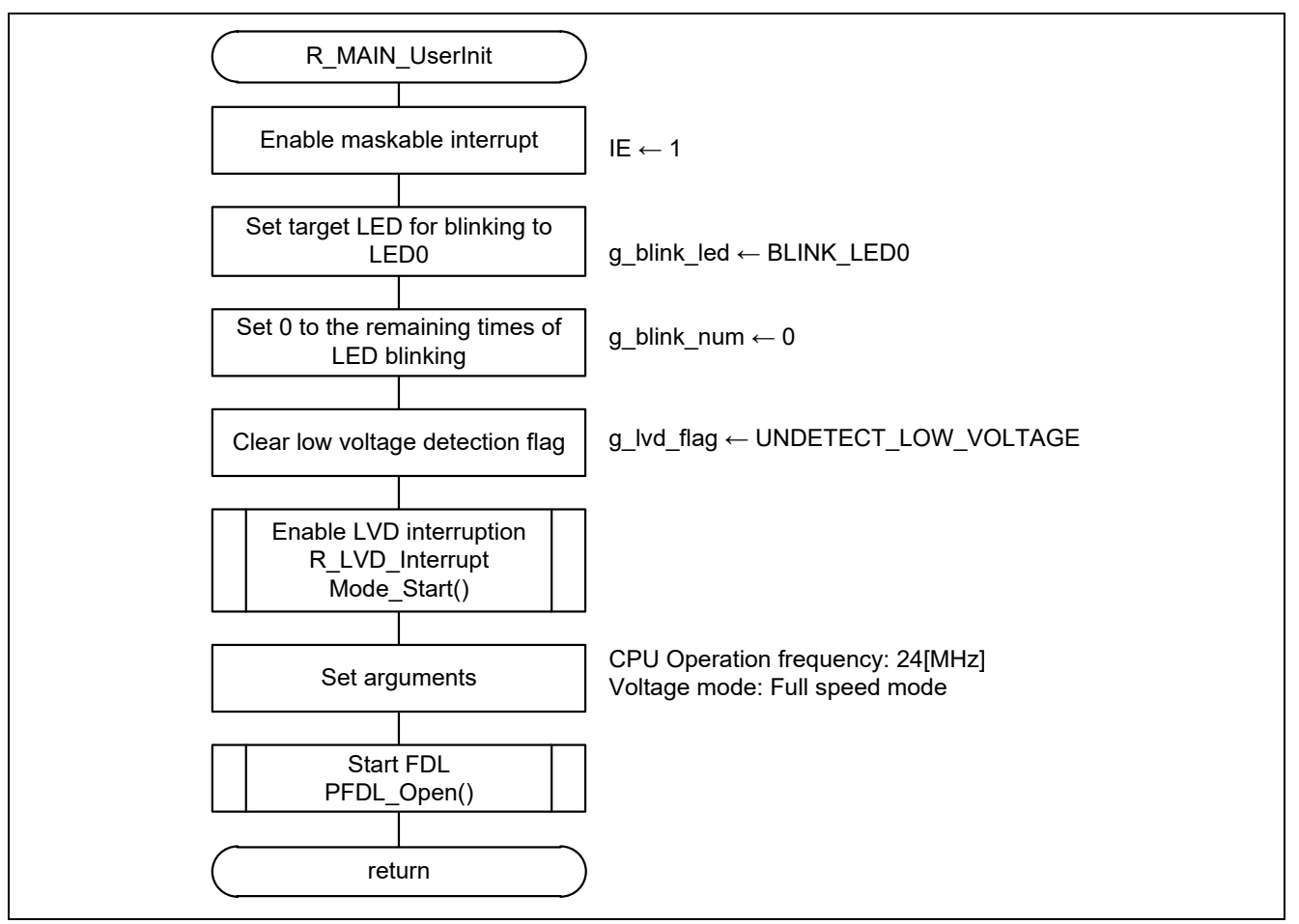

<span id="page-45-1"></span>**Figure 6.13 Initialization of the Main Processing**

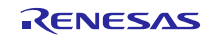

## <span id="page-46-0"></span>**6.8.10 Valid Block Search**

**[Figure](#page-46-1) 6.14** shows the how to search valid blocks.

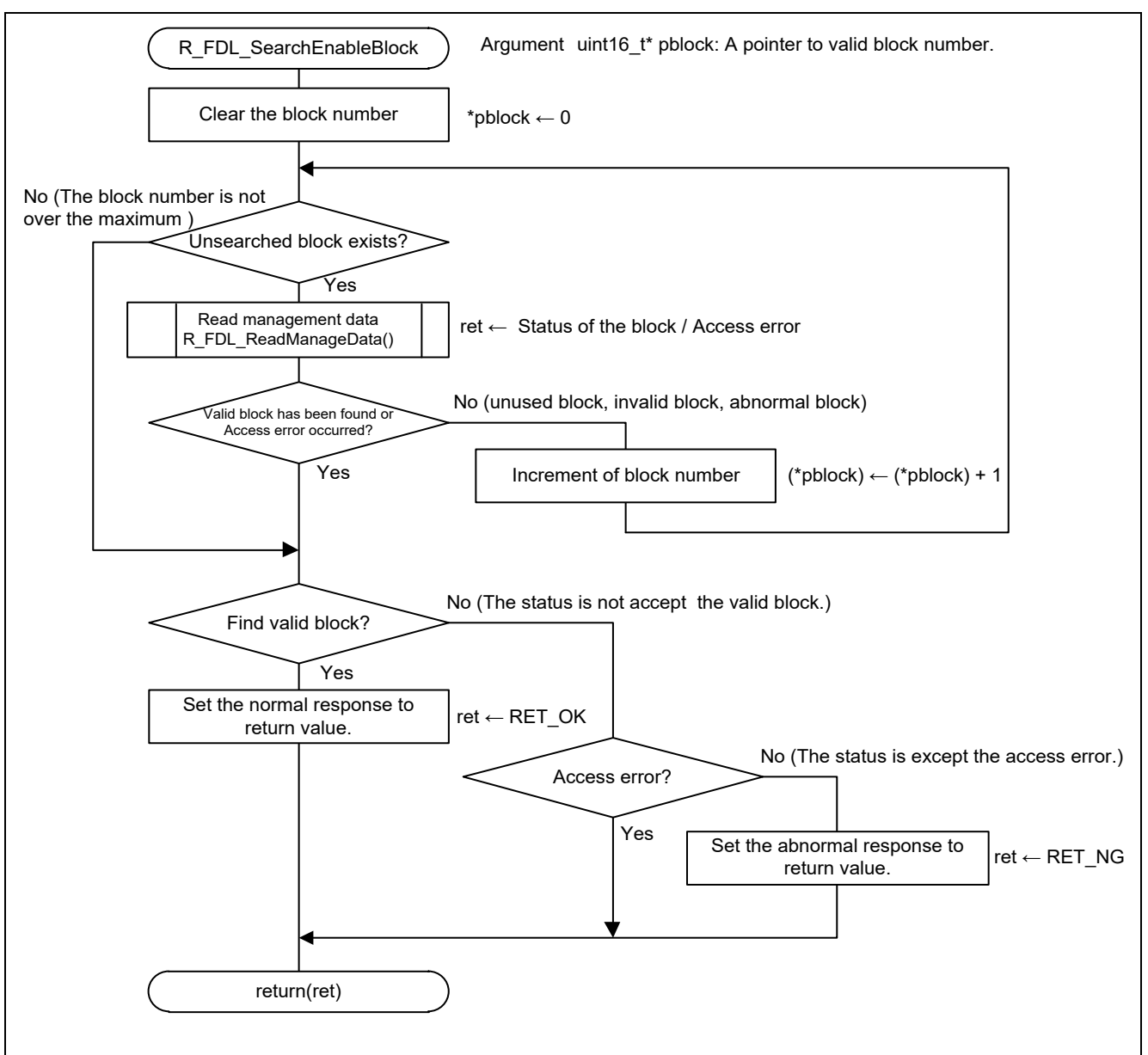

<span id="page-46-1"></span>**Figure 6.14 Enabled Block Search**

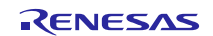

## <span id="page-47-0"></span>**6.8.11 Read Address Search**

**[Figure](#page-47-1) 6.15** shows the how to search the read address.

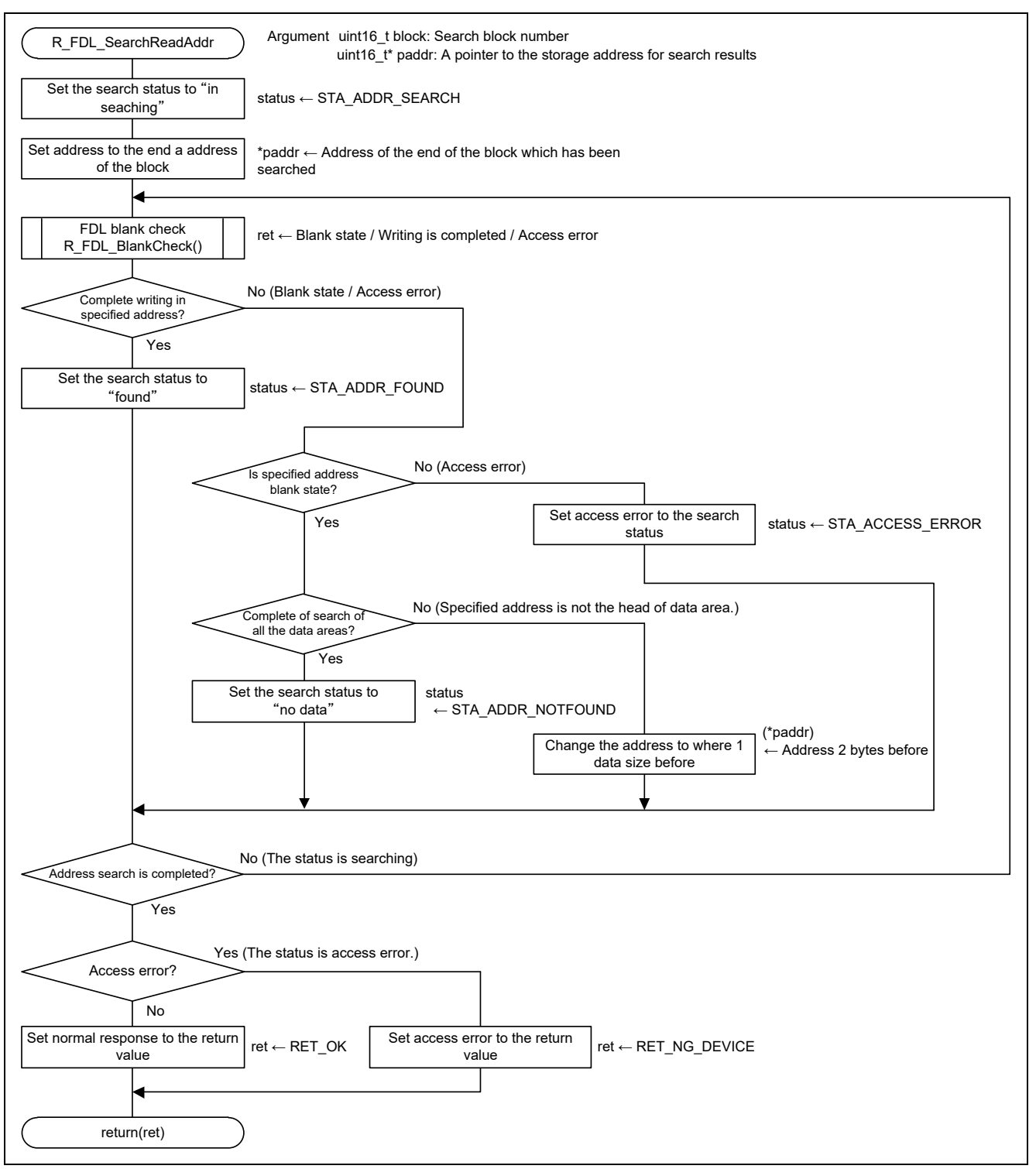

<span id="page-47-1"></span>**Figure 6.15 Read Address Search**

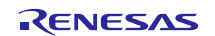

# <span id="page-48-0"></span>**6.8.12 Block validation**

**[Figure](#page-48-1) 6.16** shows how to validate block.

<span id="page-48-1"></span>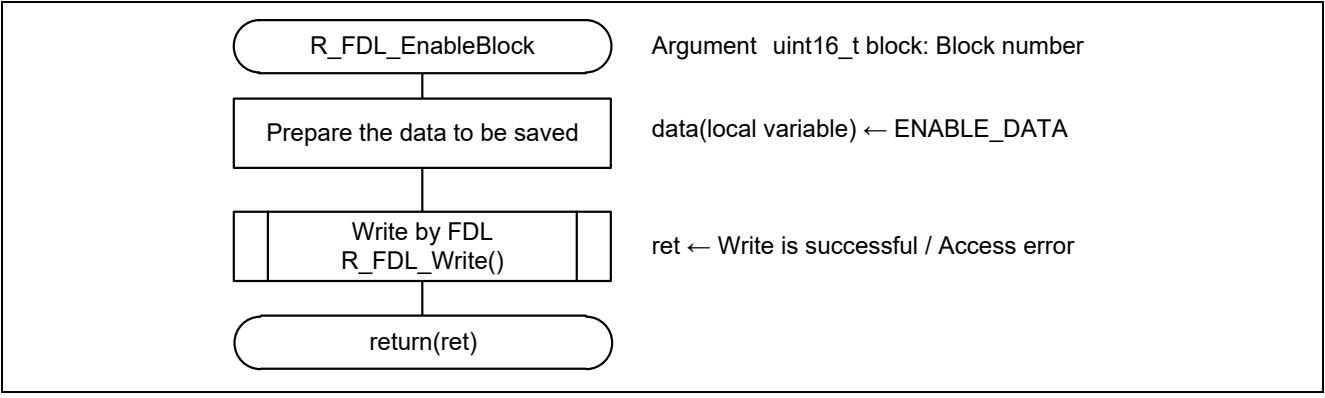

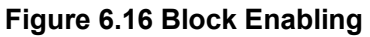

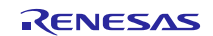

# <span id="page-49-0"></span>**6.8.13 Read LED Blinking Data**

**[Figure](#page-49-2) 6.17** shows how to read the LED blinking data.

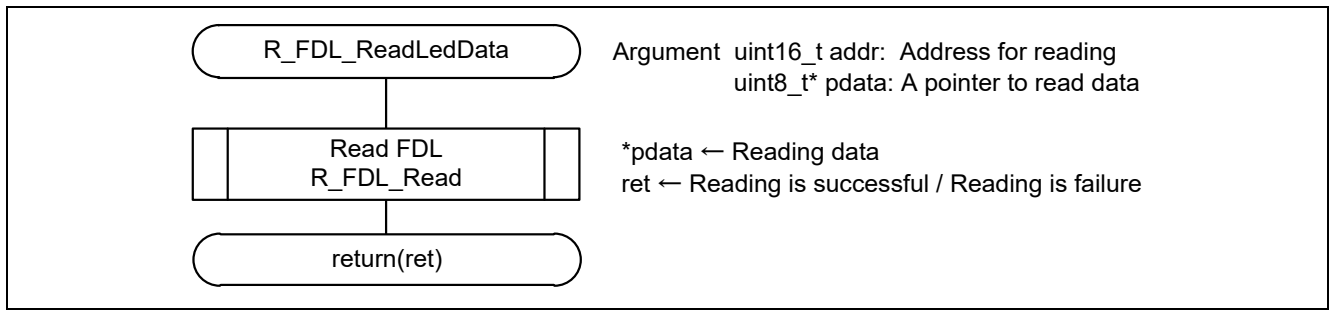

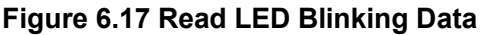

# <span id="page-49-2"></span><span id="page-49-1"></span>**6.8.14 Valid Range Check of LED Blinking Data**

**[Figure 6.18](#page-49-3)** shows the valid range check of LED blink data.

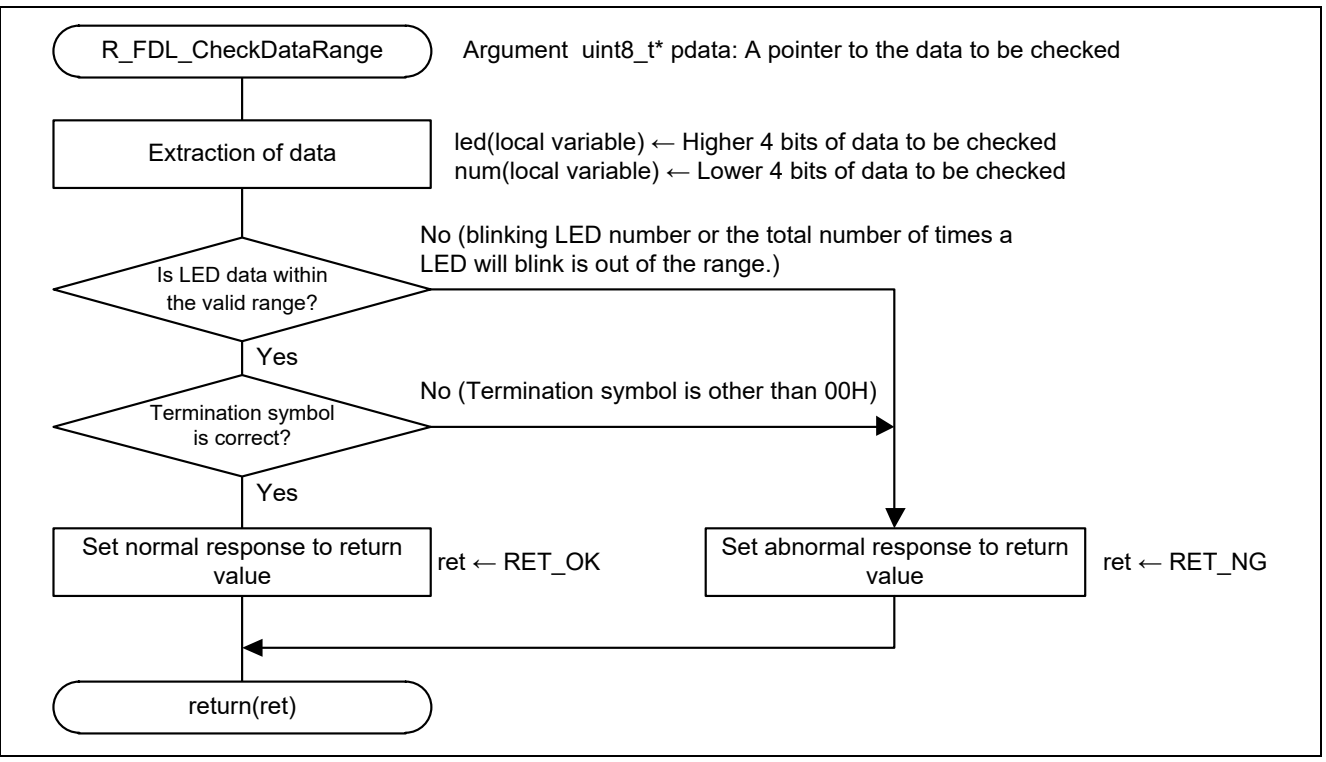

<span id="page-49-3"></span>**Figure 6.18 Valid Range Check of LED Blinking Data**

# <span id="page-50-0"></span>**6.8.15 Enabling TAU01**

**[Figure 6.19](#page-50-1)** shows how to enable TAU01.

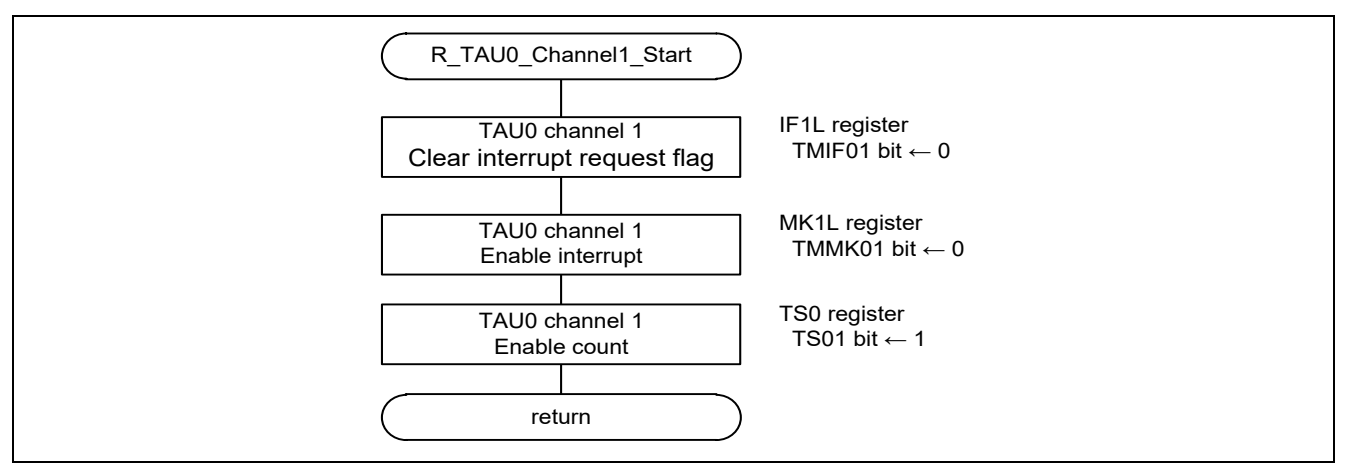

<span id="page-50-1"></span>**Figure 6.19 Enabling TAU01**

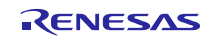

# <span id="page-51-0"></span>**6.8.16 TAU01 Interrupt Handler**

**[Figure 6.20](#page-51-1)** shows the flowchart of the TAU01 interrupt handler.

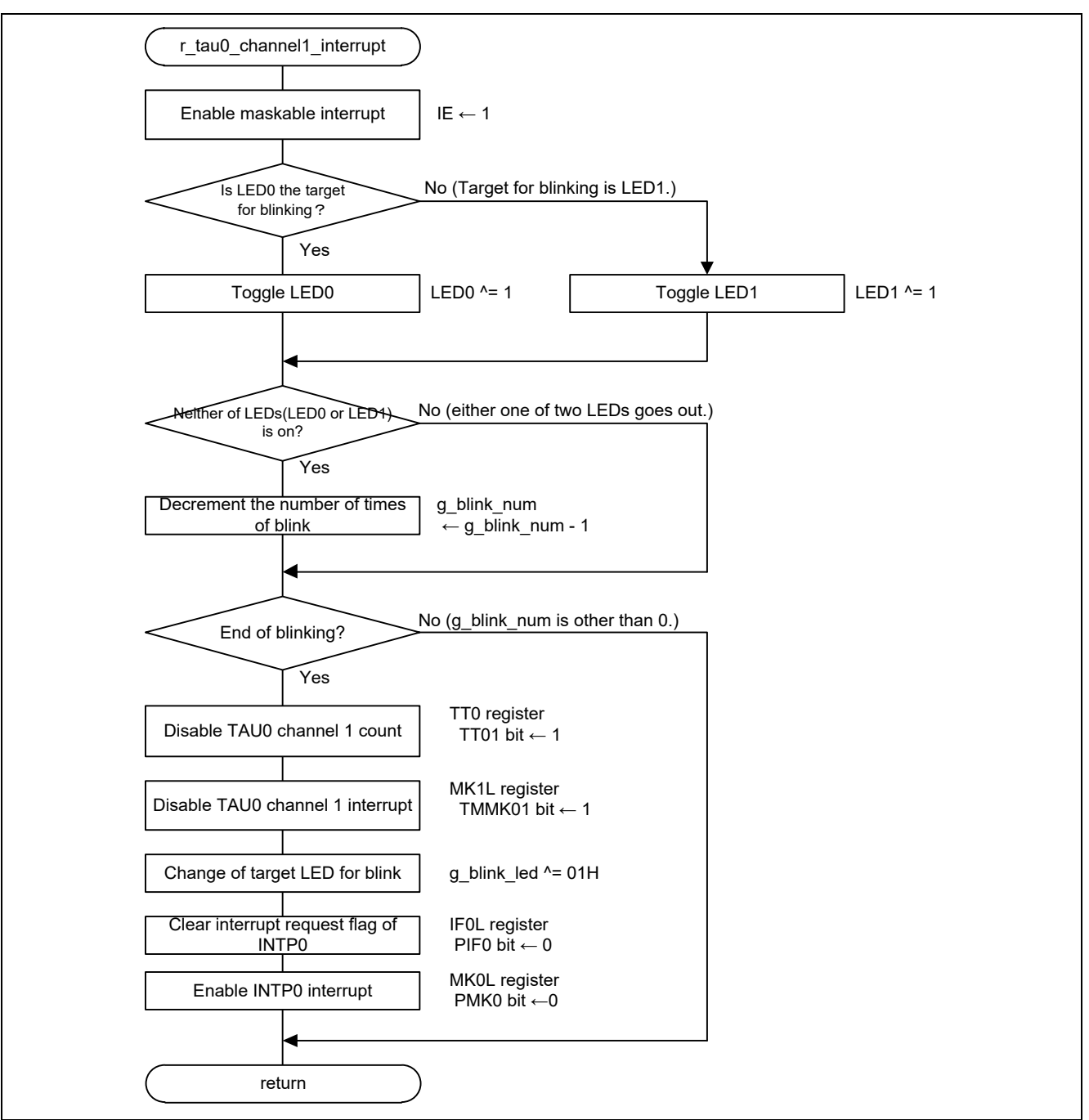

<span id="page-51-1"></span>**Figure 6.20 Enabling TAU01 Interrupt Handler**

# <span id="page-52-0"></span>**6.8.17 Disabling TAU01**

**[Figure 6.21](#page-52-1)** shows how to disable TAU01.

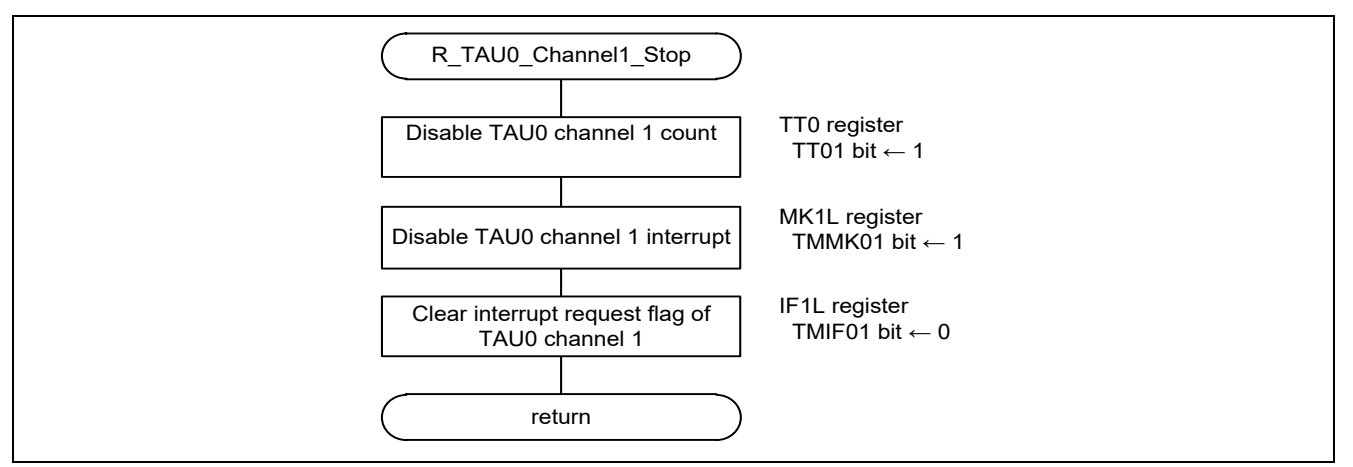

<span id="page-52-1"></span>**Figure 6.21 Disabling TAU01**

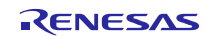

# <span id="page-53-0"></span>**6.8.18 Enabling INTP0**

**[Figure 6.22](#page-53-2)** shows how to enable INTP0.

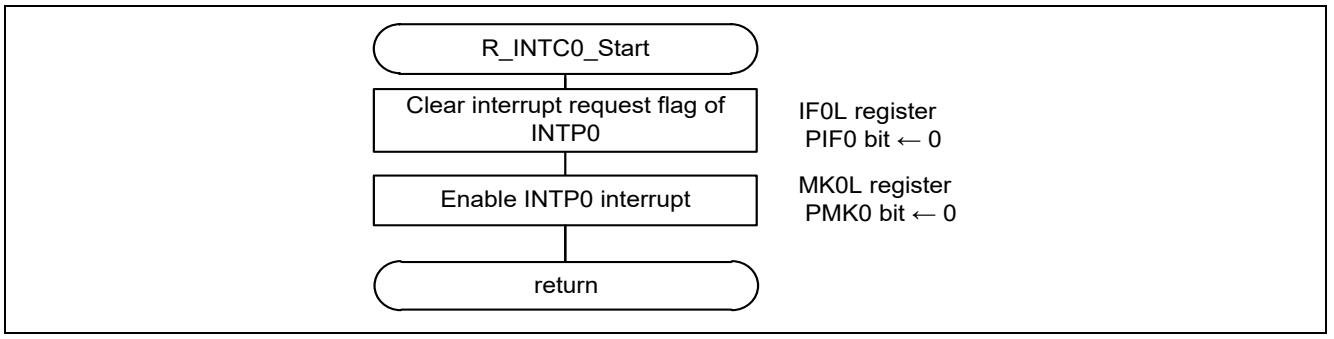

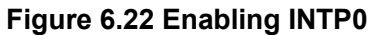

# <span id="page-53-2"></span><span id="page-53-1"></span>**6.8.19 INTP0 Interrupt Handler**

**[Figure 6.23](#page-53-3)** shows the flowchart of the INTP0 interrupt handler.

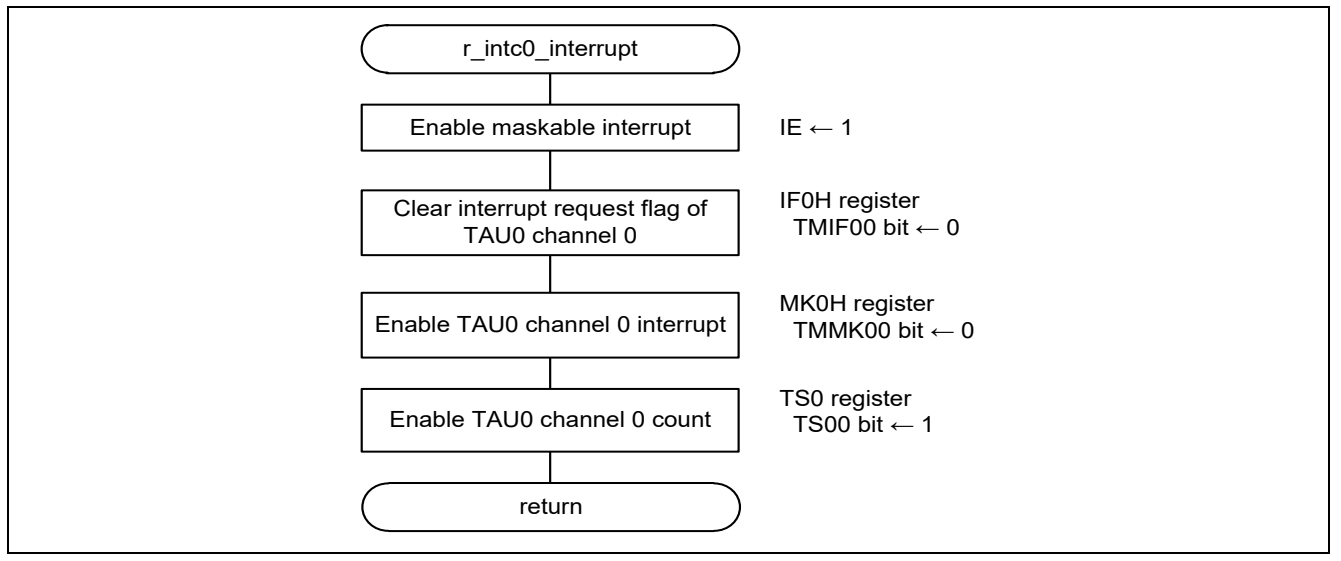

<span id="page-53-3"></span>**Figure 6.23 INTP0 Interrupt Handler**

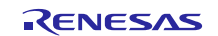

# <span id="page-54-0"></span>**6.8.20 Enabling TAU00**

**[Figure 6.24](#page-54-1)** shows how to enable TAU00.

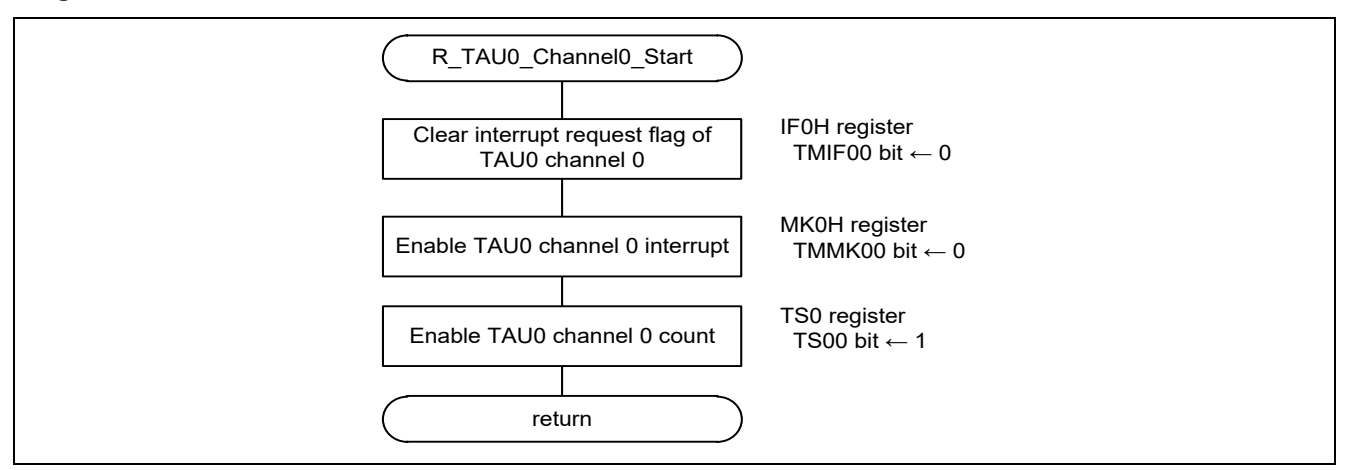

<span id="page-54-1"></span>**Figure 6.24 Enabling TAU00**

# <span id="page-55-0"></span>**6.8.21 TAU00 interrupt handler**

**[Figure 6.25](#page-55-1)** shows the flowchart of the TAU00 interrupt handler.

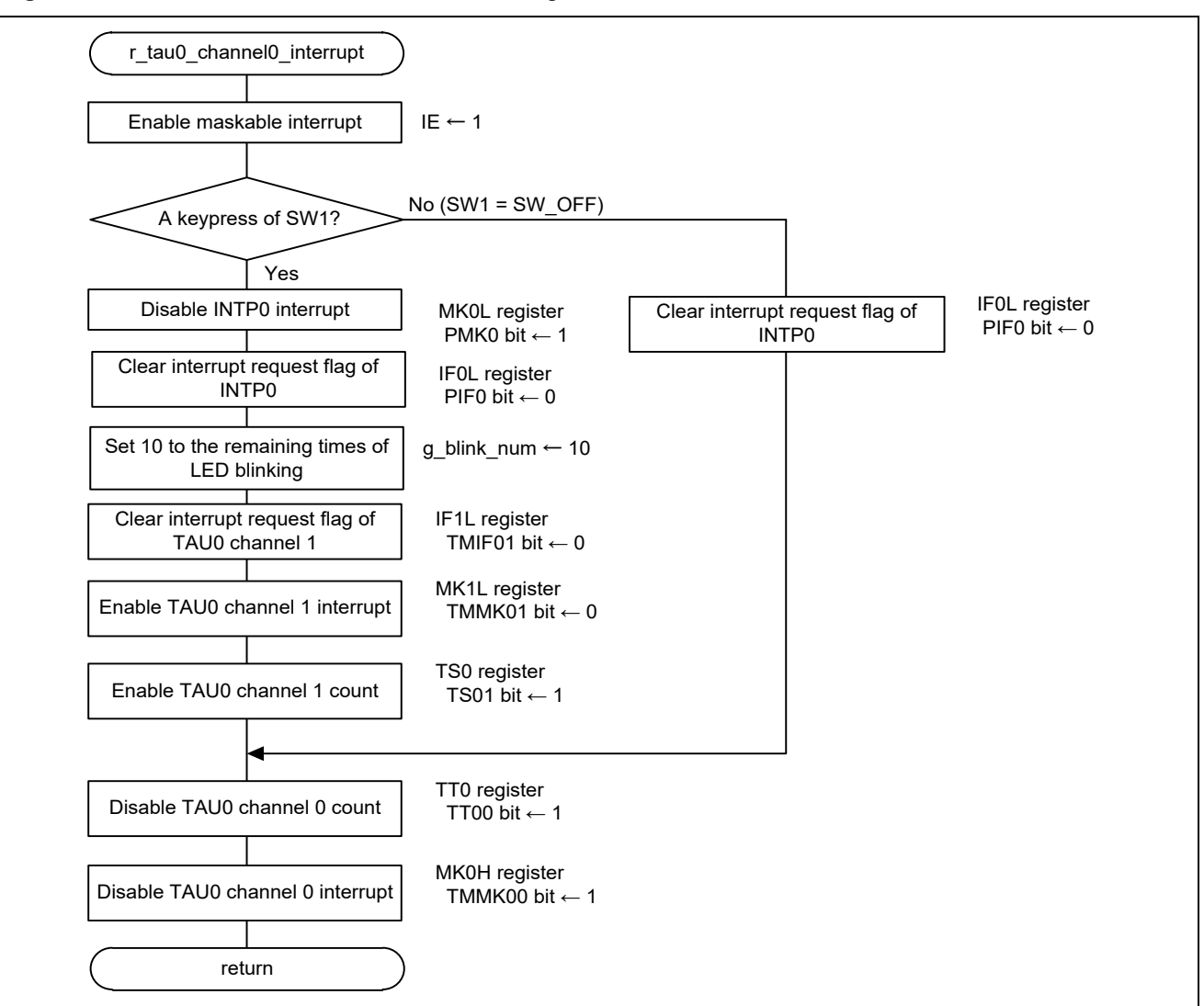

<span id="page-55-1"></span>**Figure 6.25 TAU00 interrupt handler**

# <span id="page-56-0"></span>**6.8.22 Acquisition of Writing Address**

**[Figure](#page-56-2) 6.26** shows the flowchart of the acquisition of writing address.

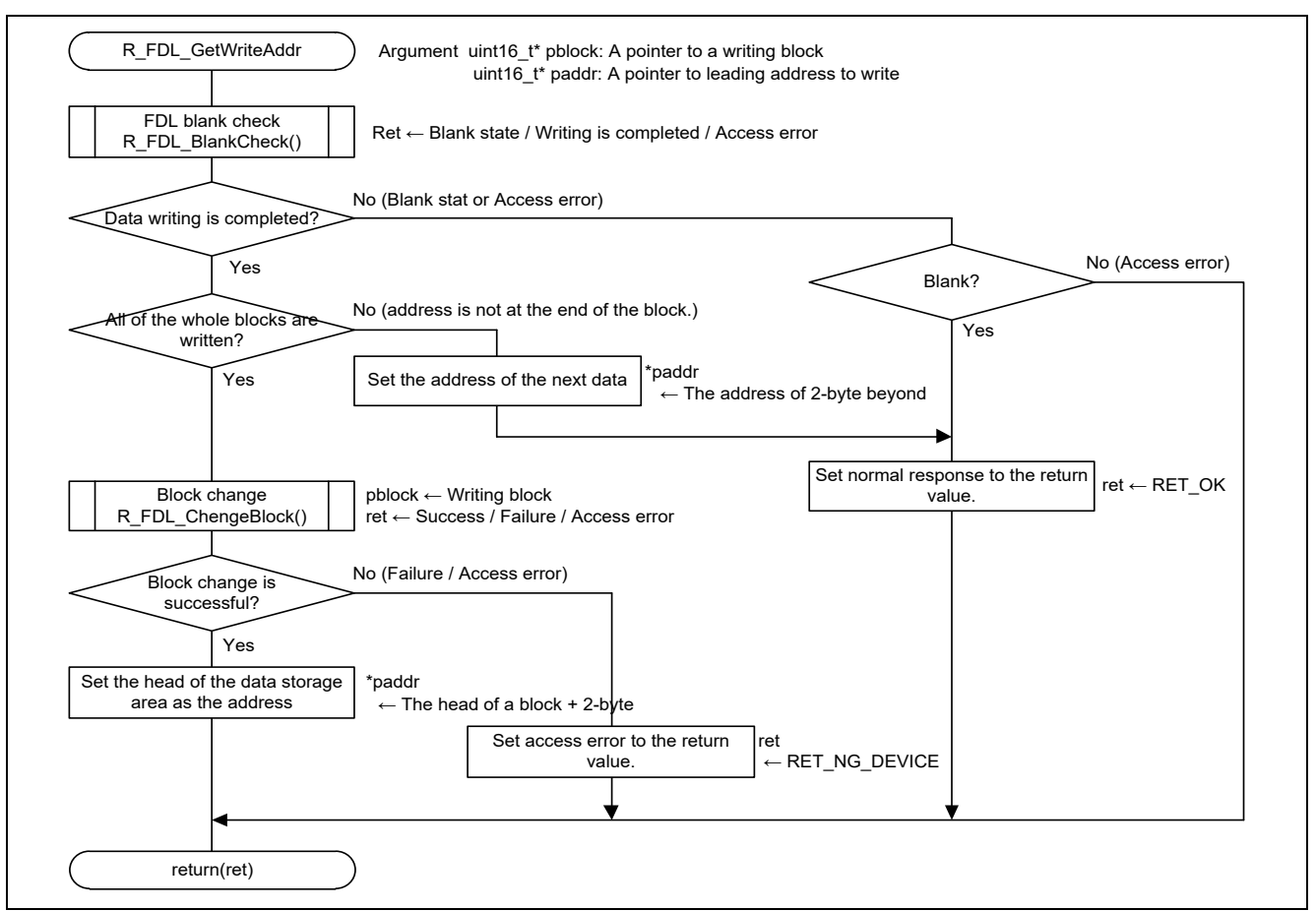

**Figure 6.26 Acquisition of Writing Address**

# <span id="page-56-2"></span><span id="page-56-1"></span>**6.8.23 Write LED Blinking Data**

**[Figure 6.27](#page-56-3)** shows how to write LED blinking data.

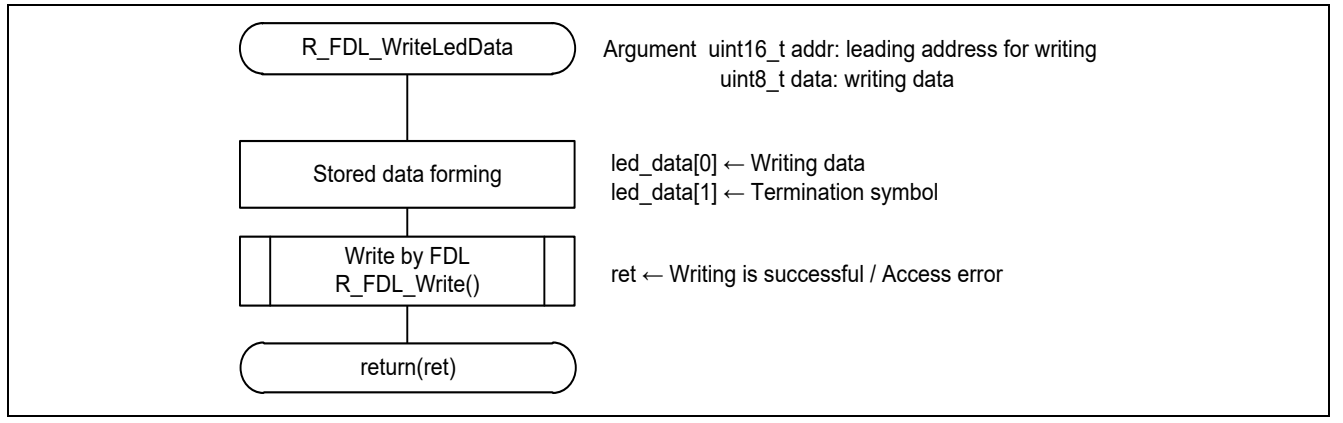

<span id="page-56-3"></span>**Figure 6.27 Write LED Blinking Data**

# <span id="page-57-0"></span>**6.8.24 Disabling INTP0**

**[Figure 6.28](#page-57-2)** shows how to disable INTP0.

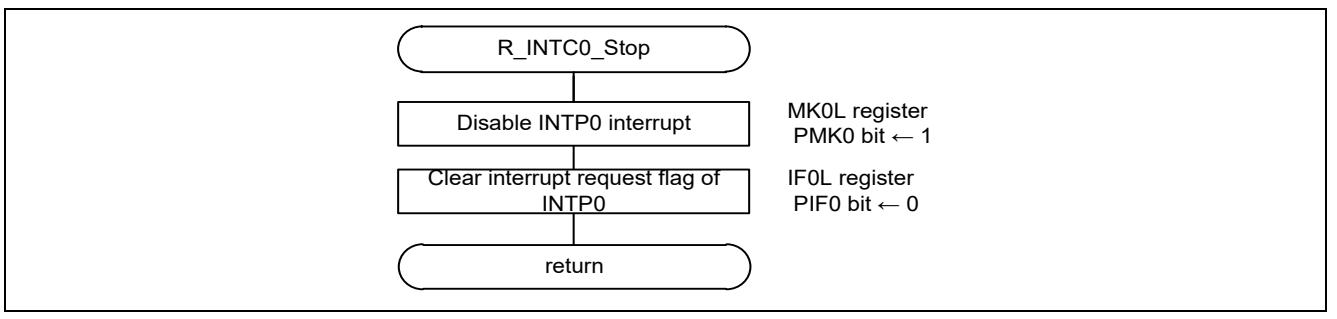

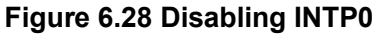

# <span id="page-57-2"></span><span id="page-57-1"></span>**6.8.25 Disabling TAU00**

**[Figure 6.29](#page-57-3)** shows how to disable TAU00.

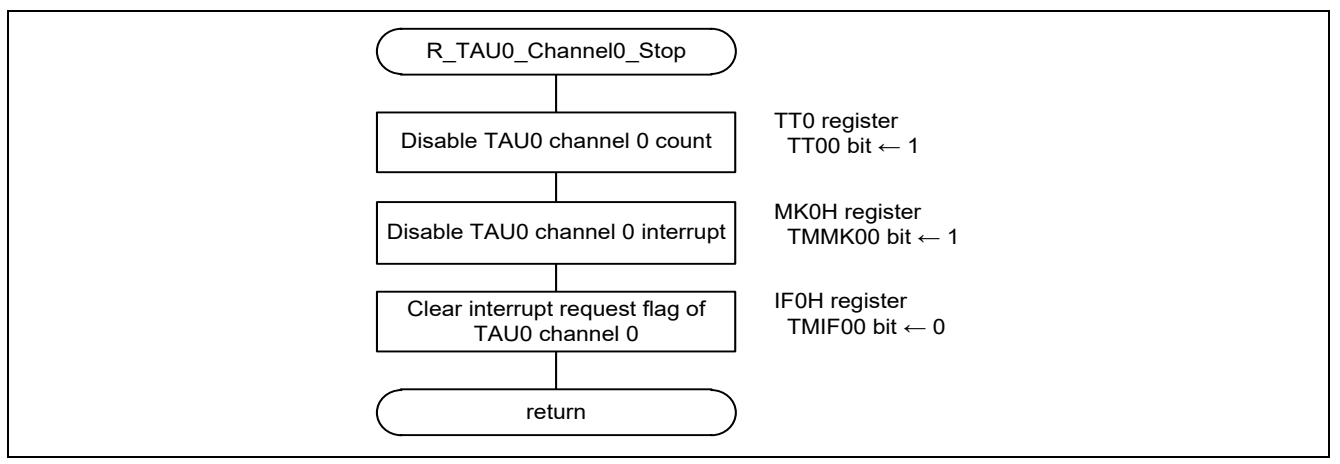

<span id="page-57-3"></span>**Figure 6.29 Disabling TAU00**

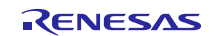

# <span id="page-58-0"></span>**6.8.26 Enabling LVD Interrupt**

**[Figure 6.30](#page-58-2)** shows how to enable LVD interrupt.

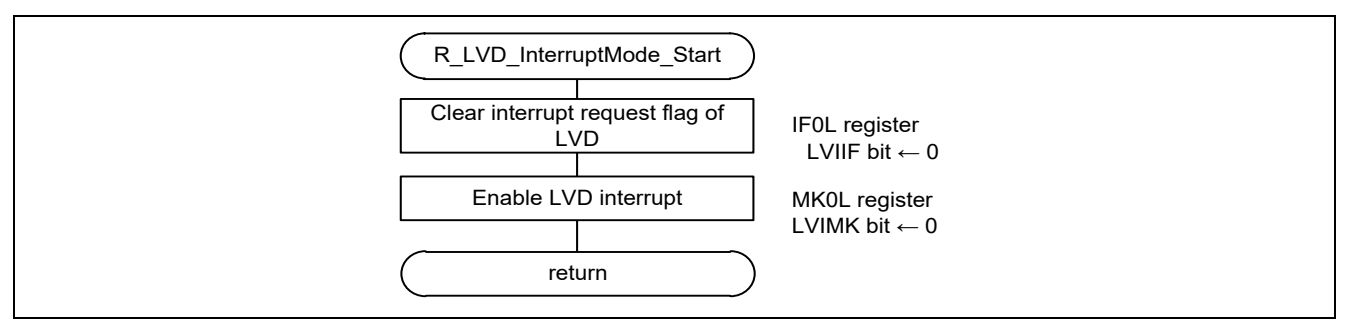

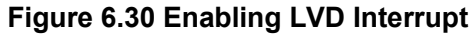

# <span id="page-58-2"></span><span id="page-58-1"></span>**6.8.27 LVD interrupt handler**

**[Figure 6.31](#page-58-3)** shows the flowchart of the LVD interrupt handler.

<span id="page-58-3"></span>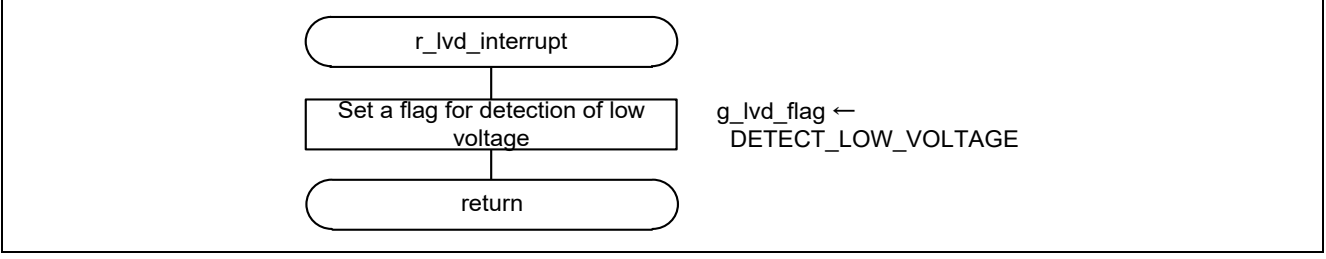

**Figure 6.31 LVD interrupt handler**

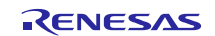

# <span id="page-59-0"></span>**6.8.28 Management Data Read**

**[Figure 6.32](#page-59-1)** and **[Figure](#page-60-0) 6.33** show the flowchart of the management data read.

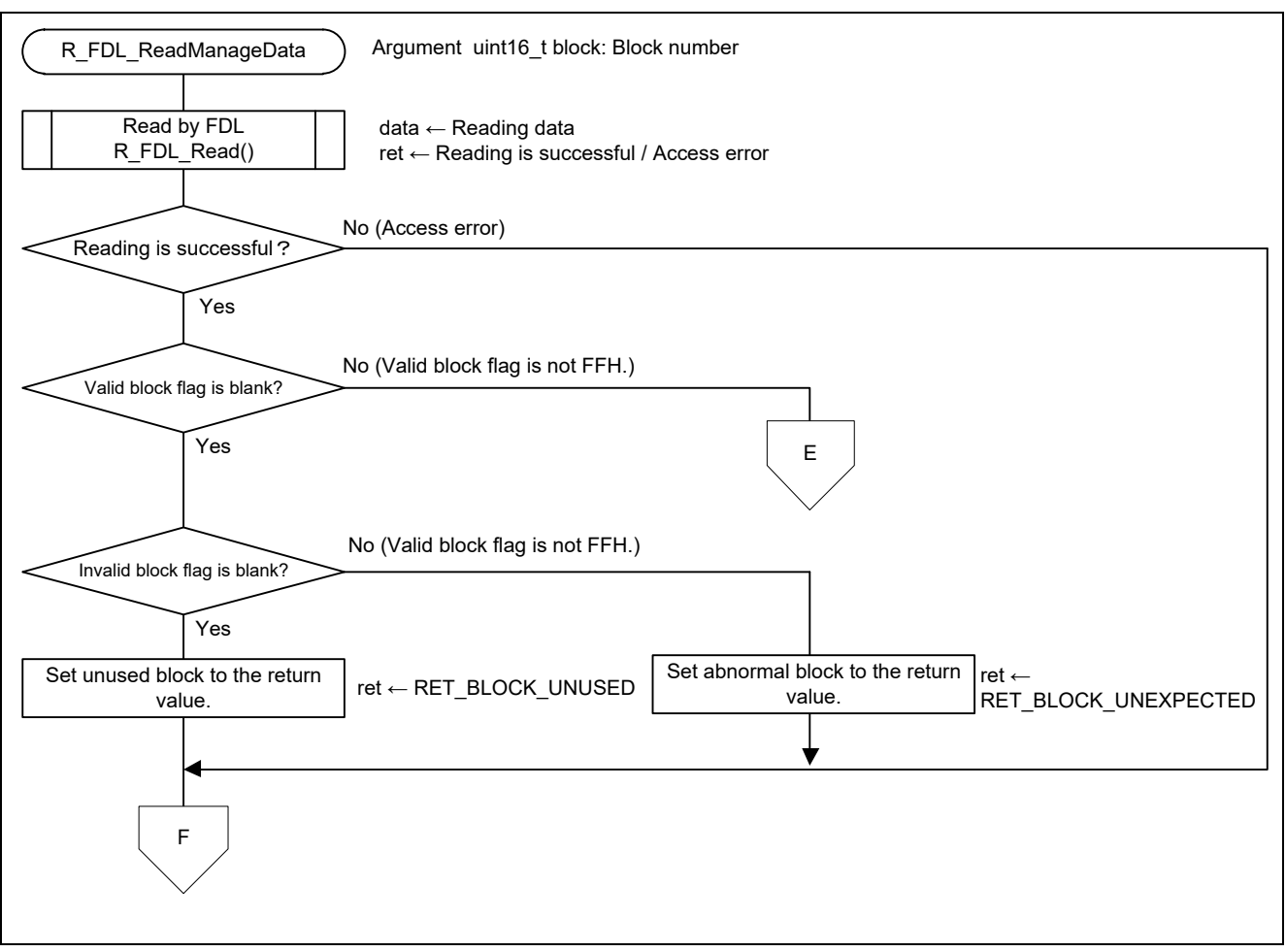

<span id="page-59-1"></span>**Figure 6.32 Management Data Read (1/2)**

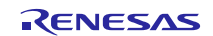

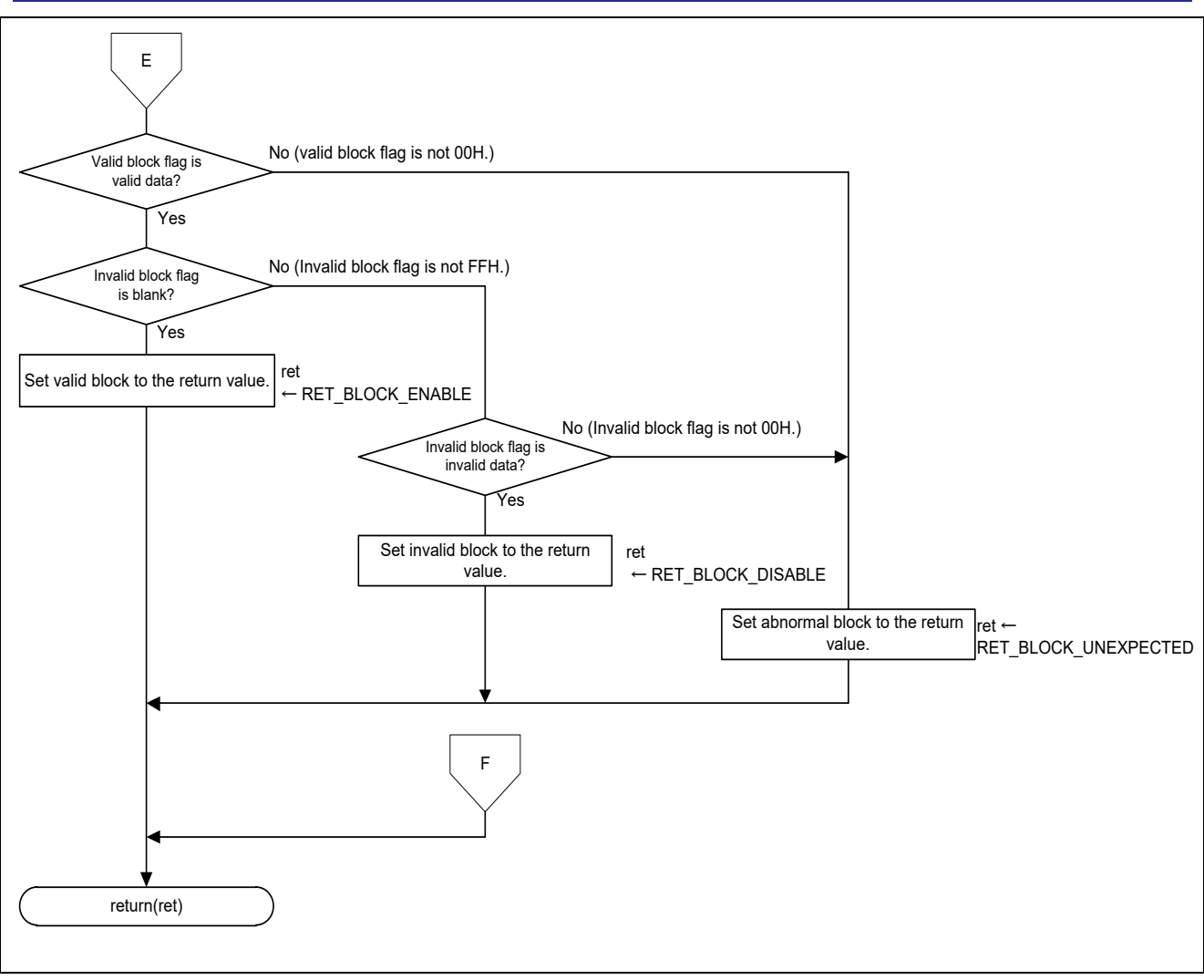

<span id="page-60-0"></span>**Figure 6.33 Management Data Read (2/2)**

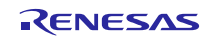

# <span id="page-61-0"></span>**6.8.29 Read by FDL**

**[Figure 6.34](#page-61-1)** shows how to read data by FDL.

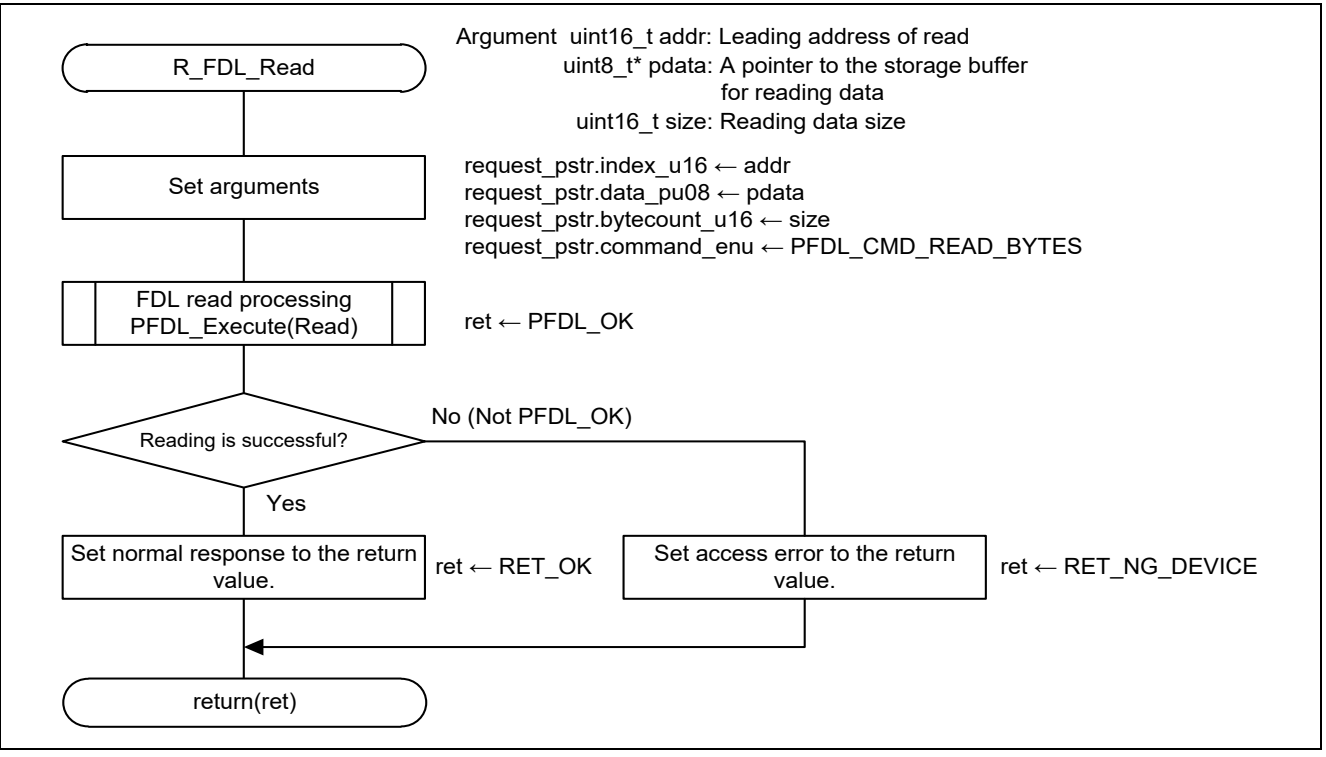

<span id="page-61-1"></span>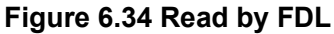

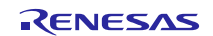

## <span id="page-62-0"></span>**6.8.30 FDL Blank Check**

**[Figure 6.35](#page-62-1)** shows the flowchart of FDL blank check.

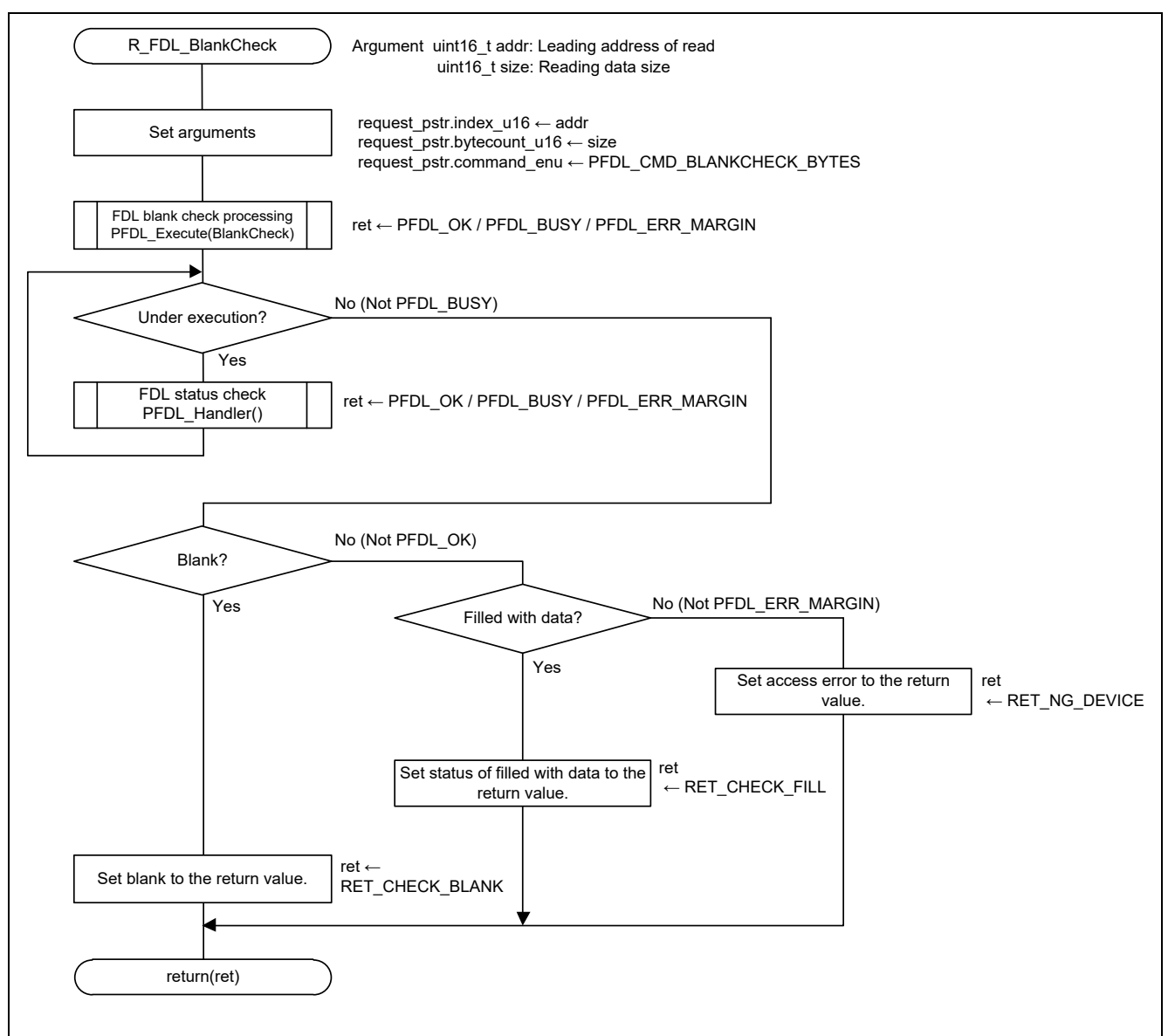

## <span id="page-62-1"></span>**Figure 6.35 FDL Blank Check**

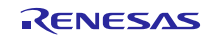

# <span id="page-63-0"></span>**6.8.31 Write by FDL**

**[Figure 6.36](#page-63-1)** shows how to write by FDL.

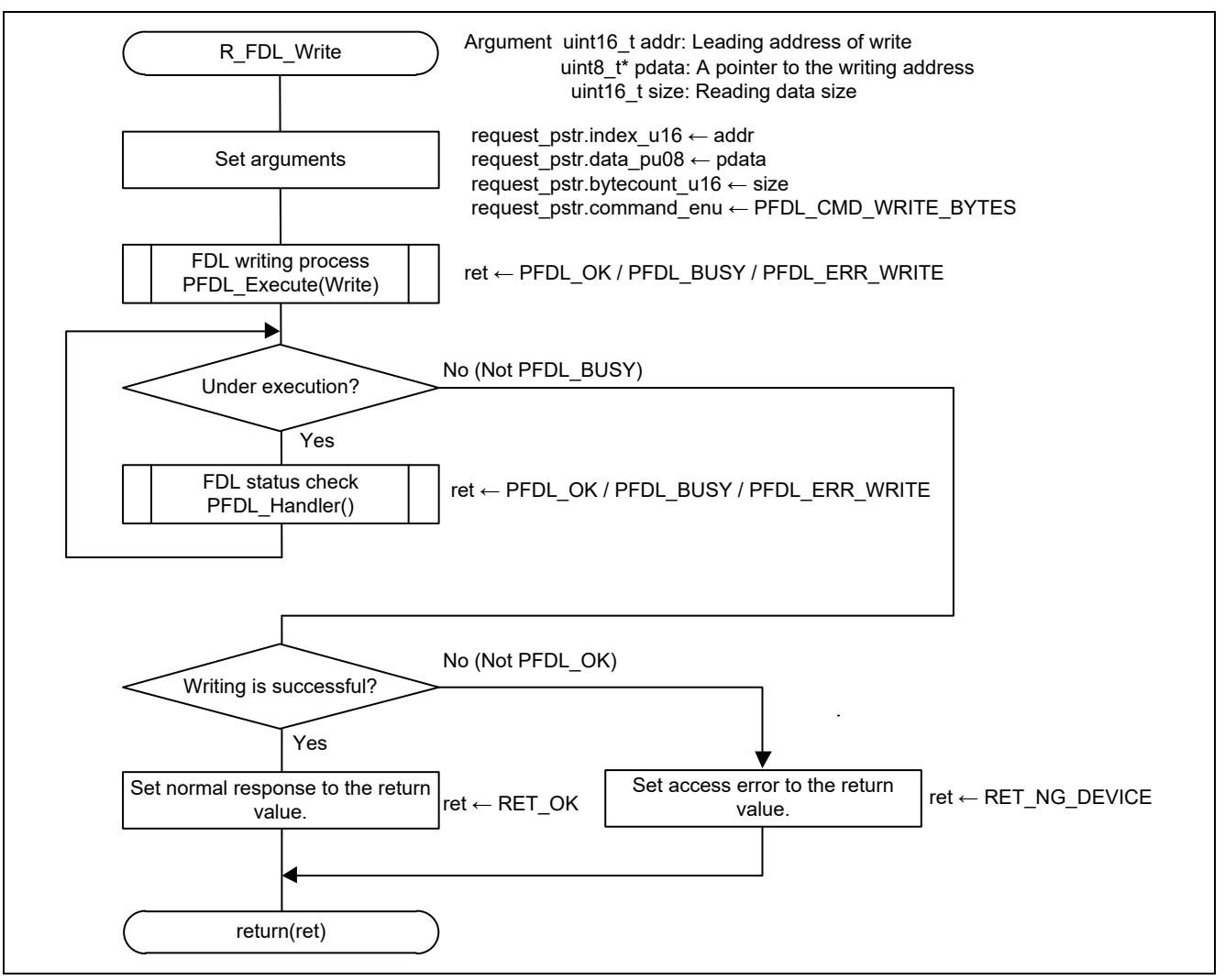

<span id="page-63-1"></span>**Figure 6.36 Write by FDL**

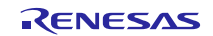

# <span id="page-64-0"></span>**6.8.32 Block Change**

**[Figure](#page-64-1) 6.37** shows the flowchart of block change.

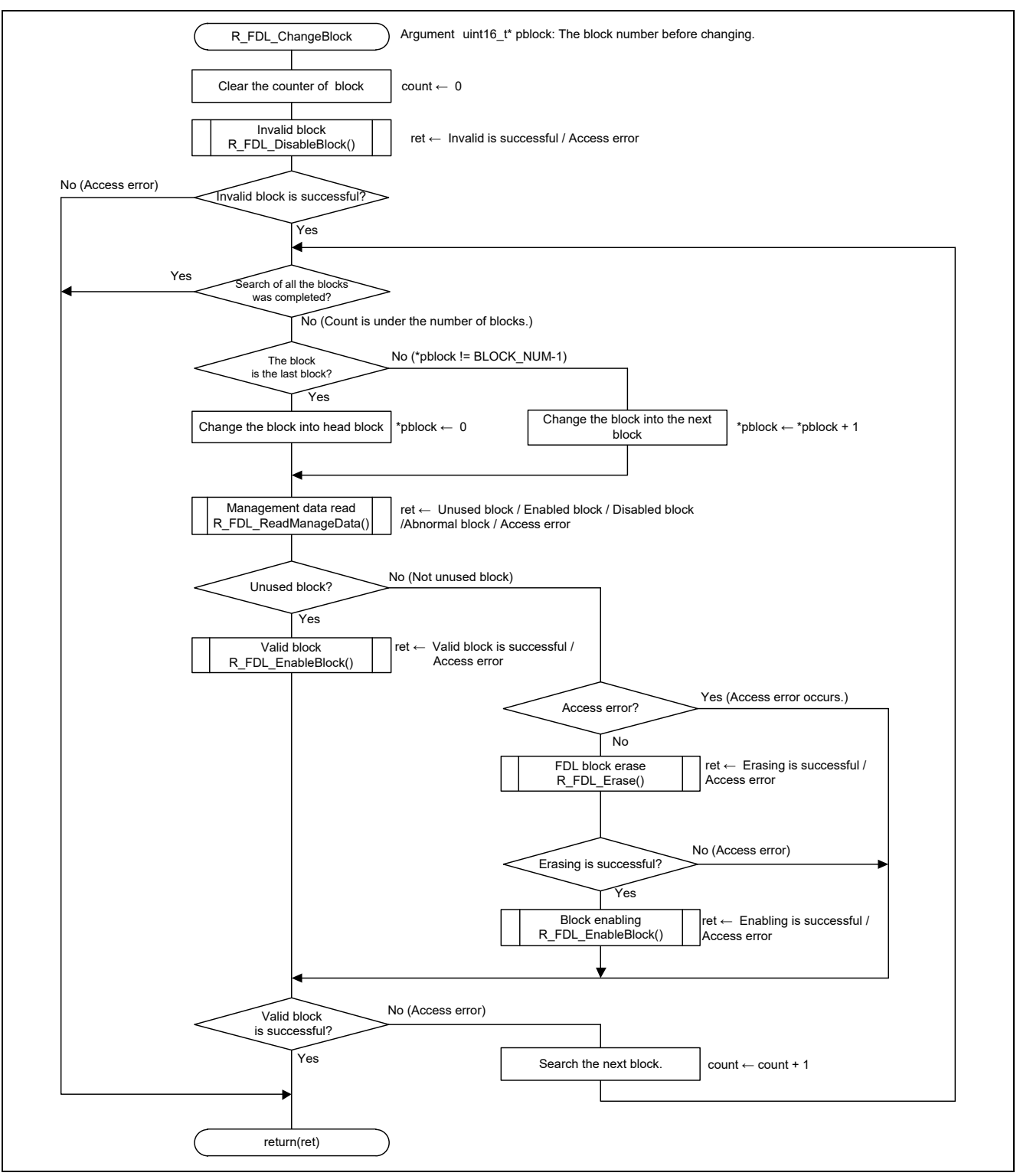

<span id="page-64-1"></span>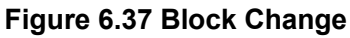

## <span id="page-65-0"></span>**6.8.33 Block Invalidation**

**[Figure](#page-65-2) 6.38** shows the flowchart of the block invalidation.

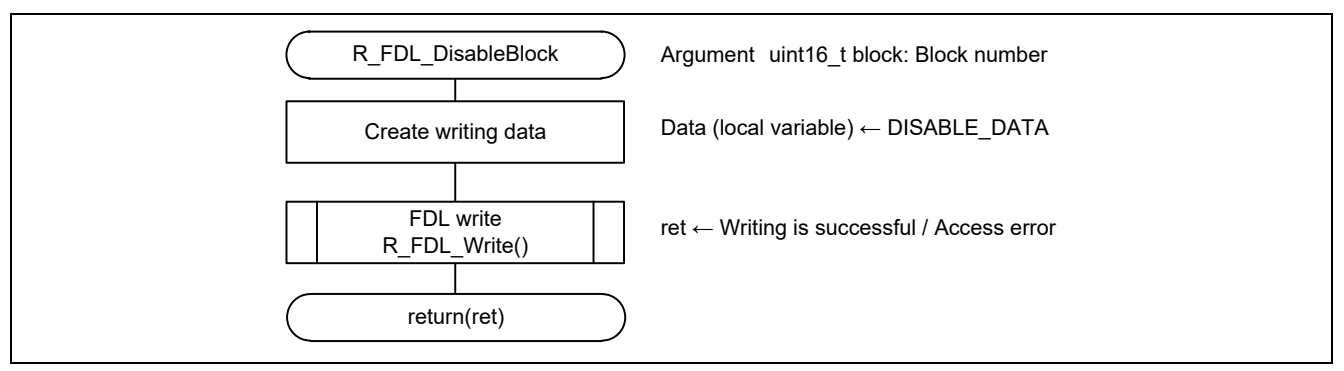

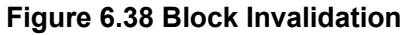

## <span id="page-65-2"></span><span id="page-65-1"></span>**6.8.34 FDL Block Erasing**

**[Figure](#page-65-3) 6.39** shows the flowchart of FDL block erasing.

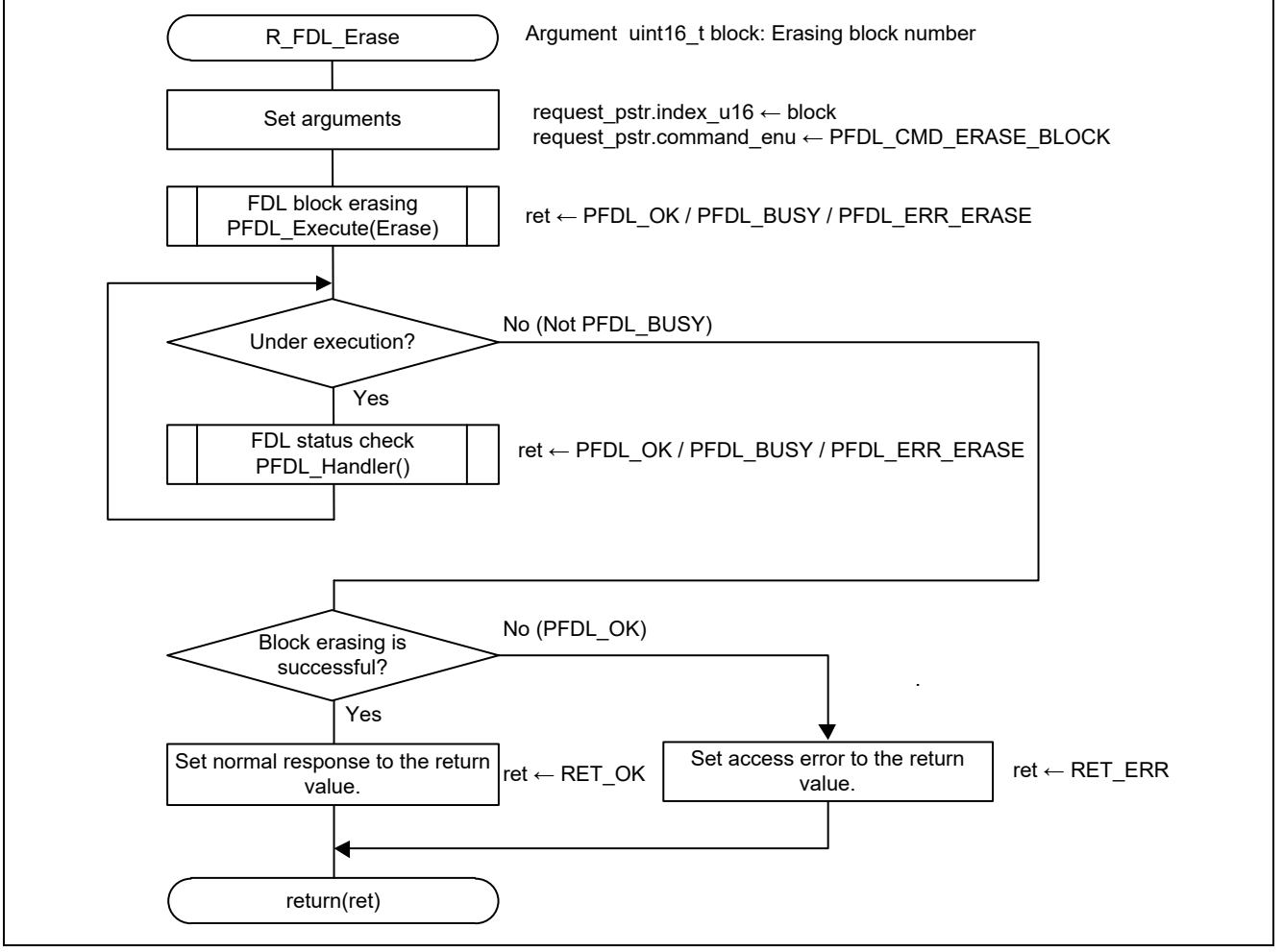

## <span id="page-65-3"></span>**Figure 6.39 FDL Block Erasing**

# <span id="page-66-0"></span>**6.9 How to Import FDL into the Software Project**

How to import FDL files used by this application into a project is indicated below.

# <span id="page-66-1"></span>**6.9.1 CubeSuite+ Version**

The following files are copied to the root directory of a project.

- ・ pfdl.h
- pfdl\_types.h<br>• pfdl.lib
- ・ pfdl.lib

Right-clicks "File" at the project tree of CubeSuite+ and select the file copied according to the extension (.h, .lib, .dr) by clicking "Add" and "Add an existing file".

## <span id="page-66-2"></span>**6.9.2 GNU Version**

- (1) The following files are copied to src directory in a project.
	- pfdl.h<br>• nfdl.t
	- pfdl\_types.h
	- ・ pfdl.a
- (2) Select "Update" by right-click project name at project explorer of e2studio.
- (3) Select "Properties" by right-click project name at project explorer of e2studio.
- (4) In the Property window, select "Tool settings" tab by clicking on "C/C++ build"  $\rightarrow$  "Environment", and add pfdl.a to the additional input file at "Linker"  $\rightarrow$  "Input" screen.

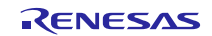

# <span id="page-67-0"></span>**7. Sample Code**

The sample code is available on the Renesas Electronics Website.

# <span id="page-67-1"></span>**8. Documents for Reference**

RL78/L12 User's Manual: Hardware RL78 Family User's Manual: Software (The latest versions of the documents are available on the Renesas Electronics Website.)

Technical Updates/Technical Brochures

(The latest versions of the documents are available on the Renesas Electronics Website.)

All trademarks and registered trademarks are the property of their respective owners.

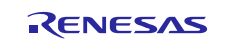

# **Revision History**

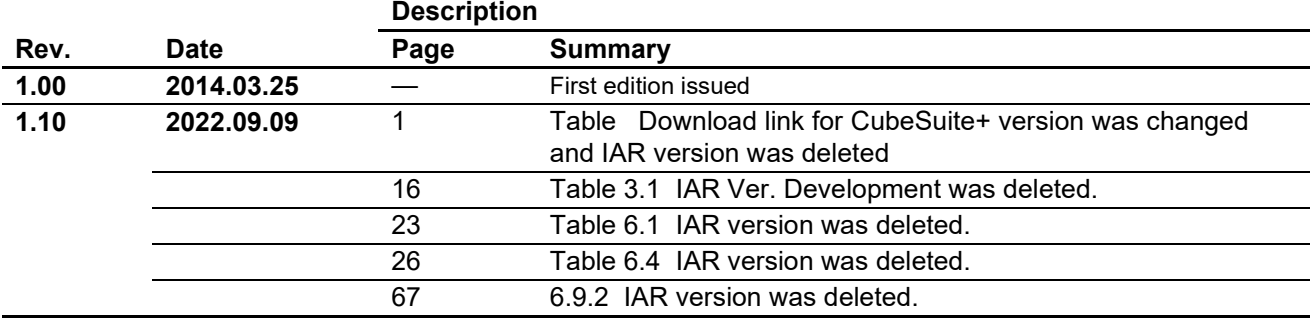

## **General Precautions in the Handling of Microprocessing Unit and Microcontroller Unit Products**

The following usage notes are applicable to all Microprocessing unit and Microcontroller unit products from Renesas. For detailed usage notes on the products covered by this document, refer to the relevant sections of the document as well as any technical updates that have been issued for the products.

#### 1. Precaution against Electrostatic Discharge (ESD)

A strong electrical field, when exposed to a CMOS device, can cause destruction of the gate oxide and ultimately degrade the device operation. Steps must be taken to stop the generation of static electricity as much as possible, and quickly dissipate it when it occurs. Environmental control must be adequate. When it is dry, a humidifier should be used. This is recommended to avoid using insulators that can easily build up static electricity. Semiconductor devices must be stored and transported in an anti-static container, static shielding bag or conductive material. All test and measurement tools including work benches and floors must be grounded. The operator must also be grounded using a wrist strap. Semiconductor devices must not be touched with bare hands. Similar precautions must be taken for printed circuit boards with mounted semiconductor devices.

2. Processing at power-on

The state of the product is undefined at the time when power is supplied. The states of internal circuits in the LSI are indeterminate and the states of register settings and pins are undefined at the time when power is supplied. In a finished product where the reset signal is applied to the external reset pin, the states of pins are not guaranteed from the time when power is supplied until the reset process is completed. In a similar way, the states of pins in a product that is reset by an on-chip power-on reset function are not guaranteed from the time when power is supplied until the power reaches the level at which resetting is specified.

3. Input of signal during power-off state

Do not input signals or an I/O pull-up power supply while the device is powered off. The current injection that results from input of such a signal or I/O pull-up power supply may cause malfunction and the abnormal current that passes in the device at this time may cause degradation of internal elements. Follow the guideline for input signal during power-off state as described in your product documentation.

4. Handling of unused pins

Handle unused pins in accordance with the directions given under handling of unused pins in the manual. The input pins of CMOS products are generally in the high-impedance state. In operation with an unused pin in the open-circuit state, extra electromagnetic noise is induced in the vicinity of the LSI, an associated shoot-through current flows internally, and malfunctions occur due to the false recognition of the pin state as an input signal become possible.

5. Clock signals

After applying a reset, only release the reset line after the operating clock signal becomes stable. When switching the clock signal during program execution, wait until the target clock signal is stabilized. When the clock signal is generated with an external resonator or from an external oscillator during a reset, ensure that the reset line is only released after full stabilization of the clock signal. Additionally, when switching to a clock signal produced with an external resonator or by an external oscillator while program execution is in progress, wait until the target clock signal is stable.

6. Voltage application waveform at input pin

Waveform distortion due to input noise or a reflected wave may cause malfunction. If the input of the CMOS device stays in the area between  $V_{IL}$ (Max.) and V<sub>IH</sub> (Min.) due to noise, for example, the device may malfunction. Take care to prevent chattering noise from entering the device when the input level is fixed, and also in the transition period when the input level passes through the area between  $V_{IL}$  (Max.) and  $V_{IH}$  (Min.).

7. Prohibition of access to reserved addresses

Access to reserved addresses is prohibited. The reserved addresses are provided for possible future expansion of functions. Do not access these addresses as the correct operation of the LSI is not guaranteed.

8. Differences between products

Before changing from one product to another, for example to a product with a different part number, confirm that the change will not lead to problems. The characteristics of a microprocessing unit or microcontroller unit products in the same group but having a different part number might differ in terms of internal memory capacity, layout pattern, and other factors, which can affect the ranges of electrical characteristics, such as characteristic values, operating margins, immunity to noise, and amount of radiated noise. When changing to a product with a different part number, implement a systemevaluation test for the given product.

## **Notice**

- 1. Descriptions of circuits, software and other related information in this document are provided only to illustrate the operation of semiconductor products and application examples. You are fully responsible for the incorporation or any other use of the circuits, software, and information in the design of your product or system. Renesas Electronics disclaims any and all liability for any losses and damages incurred by you or third parties arising from the use of these circuits, software, or information.
- 2. Renesas Electronics hereby expressly disclaims any warranties against and liability for infringement or any other claims involving patents, copyrights, or other intellectual property rights of third parties, by or arising from the use of Renesas Electronics products or technical information described in this document, including but not limited to, the product data, drawings, charts, programs, algorithms, and application examples.
- 3. No license, express, implied or otherwise, is granted hereby under any patents, copyrights or other intellectual property rights of Renesas Electronics or others.
- 4. You shall be responsible for determining what licenses are required from any third parties, and obtaining such licenses for the lawful import, export, manufacture, sales, utilization, distribution or other disposal of any products incorporating Renesas Electronics products, if required.
- 5. You shall not alter, modify, copy, or reverse engineer any Renesas Electronics product, whether in whole or in part. Renesas Electronics disclaims any and all liability for any losses or damages incurred by you or third parties arising from such alteration, modification, copying or reverse engineering.
- 6. Renesas Electronics products are classified according to the following two quality grades: "Standard" and "High Quality". The intended applications for each Renesas Electronics product depends on the product's quality grade, as indicated below.
	- "Standard": Computers; office equipment; communications equipment; test and measurement equipment; audio and visual equipment; home electronic appliances; machine tools; personal electronic equipment; industrial robots; etc.

"High Quality": Transportation equipment (automobiles, trains, ships, etc.); traffic control (traffic lights); large-scale communication equipment; key financial terminal systems; safety control equipment; etc.

Unless expressly designated as a high reliability product or a product for harsh environments in a Renesas Electronics data sheet or other Renesas Electronics document, Renesas Electronics products are not intended or authorized for use in products or systems that may pose a direct threat to human life or bodily injury (artificial life support devices or systems; surgical implantations; etc.), or may cause serious property damage (space system; undersea repeaters; nuclear power control systems; aircraft control systems; key plant systems; military equipment; etc.). Renesas Electronics disclaims any and all liability for any damages or losses incurred by you or any third parties arising from the use of any Renesas Electronics product that is inconsistent with any Renesas Electronics data sheet, user's manual or other Renesas Electronics document.

- 7. No semiconductor product is absolutely secure. Notwithstanding any security measures or features that may be implemented in Renesas Electronics hardware or software products, Renesas Electronics shall have absolutely no liability arising out of any vulnerability or security breach, including but not limited to any unauthorized access to or use of a Renesas Electronics product or a system that uses a Renesas Electronics product. RENESAS ELECTRONICS DOES NOT WARRANT OR GUARANTEE THAT RENESAS ELECTRONICS PRODUCTS, OR ANY SYSTEMS CREATED USING RENESAS ELECTRONICS PRODUCTS WILL BE INVULNERABLE OR FREE FROM CORRUPTION, ATTACK, VIRUSES, INTERFERENCE, HACKING, DATA LOSS OR THEFT, OR OTHER SECURITY INTRUSION ("Vulnerability Issues"). RENESAS ELECTRONICS DISCLAIMS ANY AND ALL RESPONSIBILITY OR LIABILITY ARISING FROM OR RELATED TO ANY VULNERABILITY ISSUES. FURTHERMORE, TO THE EXTENT PERMITTED BY APPLICABLE LAW, RENESAS ELECTRONICS DISCLAIMS ANY AND ALL WARRANTIES, EXPRESS OR IMPLIED, WITH RESPECT TO THIS DOCUMENT AND ANY RELATED OR ACCOMPANYING SOFTWARE OR HARDWARE, INCLUDING BUT NOT LIMITED TO THE IMPLIED WARRANTIES OF MERCHANTABILITY, OR FITNESS FOR A PARTICULAR PURPOSE.
- 8. When using Renesas Electronics products, refer to the latest product information (data sheets, user's manuals, application notes, "General Notes for Handling and Using Semiconductor Devices" in the reliability handbook, etc.), and ensure that usage conditions are within the ranges specified by Renesas Electronics with respect to maximum ratings, operating power supply voltage range, heat dissipation characteristics, installation, etc. Renesas Electronics disclaims any and all liability for any malfunctions, failure or accident arising out of the use of Renesas Electronics products outside of such specified ranges.
- 9. Although Renesas Electronics endeavors to improve the quality and reliability of Renesas Electronics products, semiconductor products have specific characteristics, such as the occurrence of failure at a certain rate and malfunctions under certain use conditions. Unless designated as a high reliability product or a product for harsh environments in a Renesas Electronics data sheet or other Renesas Electronics document, Renesas Electronics products are not subject to radiation resistance design. You are responsible for implementing safety measures to guard against the possibility of bodily injury, injury or damage caused by fire, and/or danger to the public in the event of a failure or malfunction of Renesas Electronics products, such as safety design for hardware and software, including but not limited to redundancy, fire control and malfunction prevention, appropriate treatment for aging degradation or any other appropriate measures. Because the evaluation of microcomputer software alone is very difficult and impractical, you are responsible for evaluating the safety of the final products or systems manufactured by you.
- 10. Please contact a Renesas Electronics sales office for details as to environmental matters such as the environmental compatibility of each Renesas Electronics product. You are responsible for carefully and sufficiently investigating applicable laws and regulations that regulate the inclusion or use of controlled substances, including without limitation, the EU RoHS Directive, and using Renesas Electronics products in compliance with all these applicable laws and regulations. Renesas Electronics disclaims any and all liability for damages or losses occurring as a result of your noncompliance with applicable laws and regulations.
- 11. Renesas Electronics products and technologies shall not be used for or incorporated into any products or systems whose manufacture, use, or sale is prohibited under any applicable domestic or foreign laws or regulations. You shall comply with any applicable export control laws and regulations promulgated and administered by the governments of any countries asserting jurisdiction over the parties or transactions.
- 12. It is the responsibility of the buyer or distributor of Renesas Electronics products, or any other party who distributes, disposes of, or otherwise sells or transfers the product to a third party, to notify such third party in advance of the contents and conditions set forth in this document.
- 13. This document shall not be reprinted, reproduced or duplicated in any form, in whole or in part, without prior written consent of Renesas Electronics. 14. Please contact a Renesas Electronics sales office if you have any questions regarding the information contained in this document or Renesas
- Electronics products.
- (Note1) "Renesas Electronics" as used in this document means Renesas Electronics Corporation and also includes its directly or indirectly controlled subsidiaries.
- (Note2) "Renesas Electronics product(s)" means any product developed or manufactured by or for Renesas Electronics.

(Rev.5.0-1 October 2020)

# **Corporate Headquarters Contact information**

TOYOSU FORESIA, 3-2-24 Toyosu, Koto-ku, Tokyo 135-0061, Japan

www.renesas.com

#### **Trademarks**

Renesas and the Renesas logo are trademarks of Renesas Electronics Corporation. All trademarks and registered trademarks are the property of their respective owners.

For further information on a product, technology, the most up-to-date version of a document, or your nearest sales office, please visit: www.renesas.com/contact/.